# sgi

# SGI<sup>®</sup> ICE™ X Administration Guide

007–5918–002

#### COPYRIGHT

© 2013 SGI. All rights reserved; provided portions may be copyright in third parties, as indicated elsewhere herein. No permission is granted to copy, distribute, or create derivative works from the contents of this electronic documentation in any manner, in whole or in part, without the prior written permission of SGI.

The SGI Tempo systems management software stack depends on several open source packages which require attribution. They are as follows:

**c3:**

C3 version 3.1.2: Cluster Command & Control Suite Oak Ridge National Laboratory, Oak Ridge, TN, Authors: M.Brim, R.Flanery, G.A.Geist, B.Luethke, S.L.Scott (C) 2001 All Rights Reserved NOTICE Permission to use, copy, modify, and distribute this software and # its documentation for any purpose and without fee is hereby granted provided that the above copyright notice appear in all copies and that both the copyright notice and this permission notice appear in supporting documentation. Neither the Oak Ridge National Laboratory nor the Authors make any # representations about the suitability of this software for any purpose. This software is provided "as is" without express or implied warranty. The C3 tools were funded by the U.S. Department of Energy.

#### **conserver:**

Copyright (c) 2000, conserver.com All rights reserved. Redistribution and use in source and binary forms, with or without modification, are permitted provided that the following conditions are met:- Redistributions of source code must retain the above copyright notice, this list of conditions and the following disclaimer. - Redistributions in binary form must reproduce the above copyright notice, this list of conditions and the following disclaimer in the documentation and/or other materials provided with the distribution. - Neither the name of conserver.com nor the names of its contributors may be used to endorse or promote products derived from this software without specific prior written permission. THIS SOFTWARE IS PROVIDED BY THE COPYRIGHT HOLDERS AND CONTRIBUTORS "AS IS" AND ANY EXPRESS OR IMPLIED WARRANTIES, INCLUDING, BUT NOT LIMITED TO, THE IMPLIED WARRANTIES OF MERCHANTABILITY AND FITNESS FOR A PARTICULAR PURPOSE ARE DISCLAIMED. IN NO EVENT SHALL THE REGENTS OR CONTRIBUTORS BE LIABLE FOR ANY DIRECT, INDIRECT, INCIDENTAL, SPECIAL, EXEMPLARY, OR CONSEQUENTIAL DAMAGES (INCLUDING, BUT NOT LIMITED TO, PROCUREMENT OF SUBSTITUTE GOODS OR SERVICES; LOSS OF USE, DATA, OR PROFITS; OR BUSINESS INTERRUPTION) HOWEVER CAUSED AND ON ANY THEORY OF LIABILITY, WHETHER IN CONTRACT, STRICT LIABILITY, OR TORT (INCLUDING NEGLIGENCE OR OTHERWISE) ARISING IN ANY WAY OUT OF THE USE OF THIS SOFTWARE, EVEN IF ADVISED OF THE POSSIBILITY OF SUCH DAMAGE.

Copyright (c) 1998, GNAC, Inc. All rights reserved. Redistribution and use in source and binary forms, with or without modification, are permitted provided that the following conditions are met: - Redistributions of source code must retain the above copyright notice, this list of conditions and the following disclaimer. - Redistributions in binary form must reproduce the above copyright notice, this list of conditions and the following disclaimer in the documentation and/or other materials provided with the distribution. - Neither the name of GNAC, Inc. nor the names of its contributors may be used to endorse or promote products derived from this software without specific prior written permission. THIS SOFTWARE IS PROVIDED BY THE COPYRIGHT HOLDERS AND CONTRIBUTORS "AS IS" AND ANY EXPRESS OR IMPLIED WARRANTIES, INCLUDING, BUT NOT LIMITED TO, THE IMPLIED WARRANTIES OF MERCHANTABILITY AND FITNESS FOR A PARTICULAR PURPOSE ARE DISCLAIMED. IN NO EVENT SHALL THE REGENTS OR CONTRIBUTORS BE LIABLE FOR ANY DIRECT, INDIRECT, INCIDENTAL, SPECIAL, EXEMPLARY, OR CONSEQUENTIAL DAMAGES (INCLUDING, BUT NOT LIMITED TO, PROCUREMENT OF SUBSTITUTE GOODS OR SERVICES; LOSS OF USE, DATA, OR PROFITS; OR BUSINESS INTERRUPTION) HOWEVER CAUSED AND ON ANY THEORY OF LIABILITY, WHETHER IN CONTRACT, STRICT LIABILITY, OR TORT (INCLUDING NEGLIGENCE OR OTHERWISE) ARISING IN ANY WAY OUT OF THE USE OF THIS SOFTWARE, EVEN IF ADVISED OF THE POSSIBILITY OF SUCH DAMAGE.

Copyright 1992 Purdue Research Foundation, West Lafayette, Indiana 47907. All rights reserved. This software is not subject to any license of the American Telephone and Telegraph Company or the Regents of the University of California. Permission is granted to anyone to use this software for any purpose on any computer system, and to alter it and redistribute it freely, subject to the following restrictions: 1. Neither the authors nor Purdue University are responsible for any consequences of the use of this software. 2. The origin of this software must not be misrepresented, either by explicit claim or by omission. Credit to the authors and Purdue University must appear in documentation and sources. 3. Altered versions must be plainly marked as such, and must not be misrepresented as being the original software. 4. This notice may not be removed or altered.

Copyright (c) 1990 The Ohio State University. All rights reserved. Redistribution and use in source and binary forms are permitted provided that: (1) source distributions retain this entire copyright notice and comment, and (2) distributions including binaries display the following acknowledgment: ''This product includes software developed by The Ohio State University and its contributors'' in the documentation or other materials provided with the distribution and in all advertising materials mentioning features or use of this software. Neither the name of the University nor the names of its contributors may be used to endorse or promote products derived from this software without specific prior written permission. THIS SOFTWARE IS PROVIDED ''AS IS'' AND WITHOUT ANY EXPRESS OR IMPLIED WARRANTIES, INCLUDING, WITHOUT LIMITATION, THE IMPLIED WARRANTIES OF MERCHANTABILITY AND FITNESS FOR A PARTICULAR PURPOSE. Permission to use, copy, modify, and distribute this software and its documentation for any purpose and without fee is hereby granted, provided that the above copyright notice appear in all copies and that both that copyright notice and this permission notice appear in supporting documentation. This program is distributed in the hope that it will be useful, but WITHOUT ANY WARRANTY; without even the implied warranty of MERCHANTABILITY or FITNESS FOR A PARTICULAR PURPOSE.

#### **pysqlite:**

Permission to use, copy, modify, and distribute this software and its documentation for any purpose and without fee is hereby granted, provided that the above copyright notice appear in all copies and that both that copyright notice and this permission notice appear in supporting documentation.

This program is distributed in the hope that it will be useful, but WITHOUT ANY WARRANTY; without even the implied warranty of MERCHANTABILITY or FITNESS FOR A PARTICULAR PURPOSE.

#### LIMITED RIGHTS LEGEND

The software described in this document is "commercial computer software" provided with restricted rights (except as to included open/free source) as specified in the FAR 52.227-19 and/or the DFAR 227.7202, or successive sections. Use beyond license provisions is a violation of worldwide intellectual property laws, treaties and conventions. This document is provided with limited rights as defined in 52.227-14.

#### TRADEMARKS AND ATTRIBUTIONS

Altix, ICE, Performance Co-Pilot, SGI, the SGI logo, and Supportfolio are trademarks or registered trademarks of Silicon Graphics International Corp. or its subsidiaries in the United States and other countries.

Altair is a registered trademark and PBS Professional is a trademark of Altair Engineering, Inc. Intel, Xeon, and Itanium are trademarks or registered trademarks of Intel Corporation. InfiniBand is a trademark of the InfiniBand Trade Association. Linux is a registered trademark of Linus Torvalds. LSI Logic and MegaRAID are registered trademarks of the LSI Logic Corporation. InfiniScale is a registered trademark of Mellanox Technologies. Novell is a registered trademark and SUSE is a trademark of Novell, Inc., in the United States and other countries. Red Hat and all Red Hat-based trademarks are trademarks or registered trademarks of Red Hat, Inc. in the United States and other countries.

All other trademarks mentioned herein are the property of their respective owners.

# **New Features**

This revision adds information about the following:

- CPU frequency scaling
- Troubleshooting power up and power down problems
- How to change management switch passwords

My SQL database replication is now disabled by default, and this is reflected in the documentation.

# **Record of Revision**

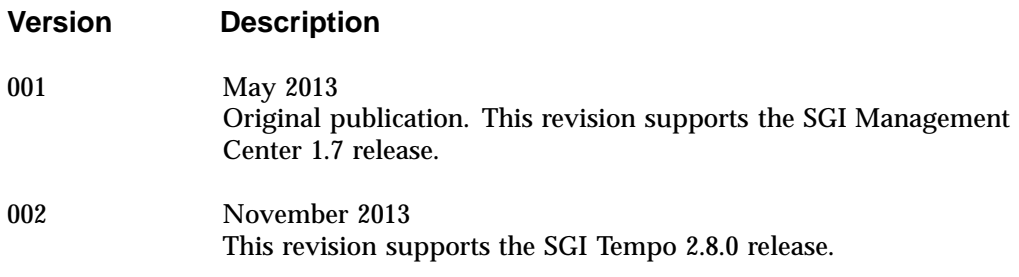

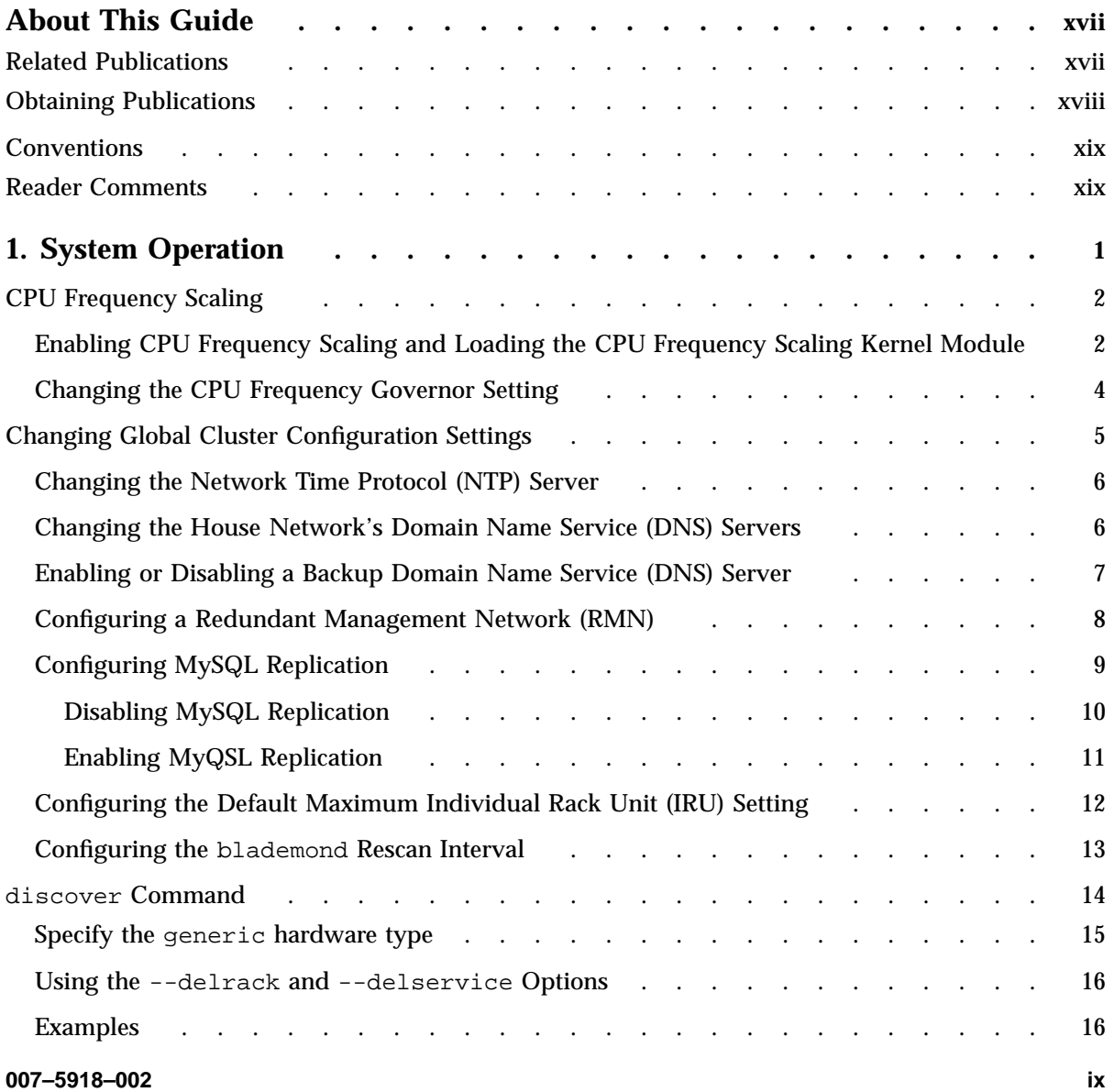

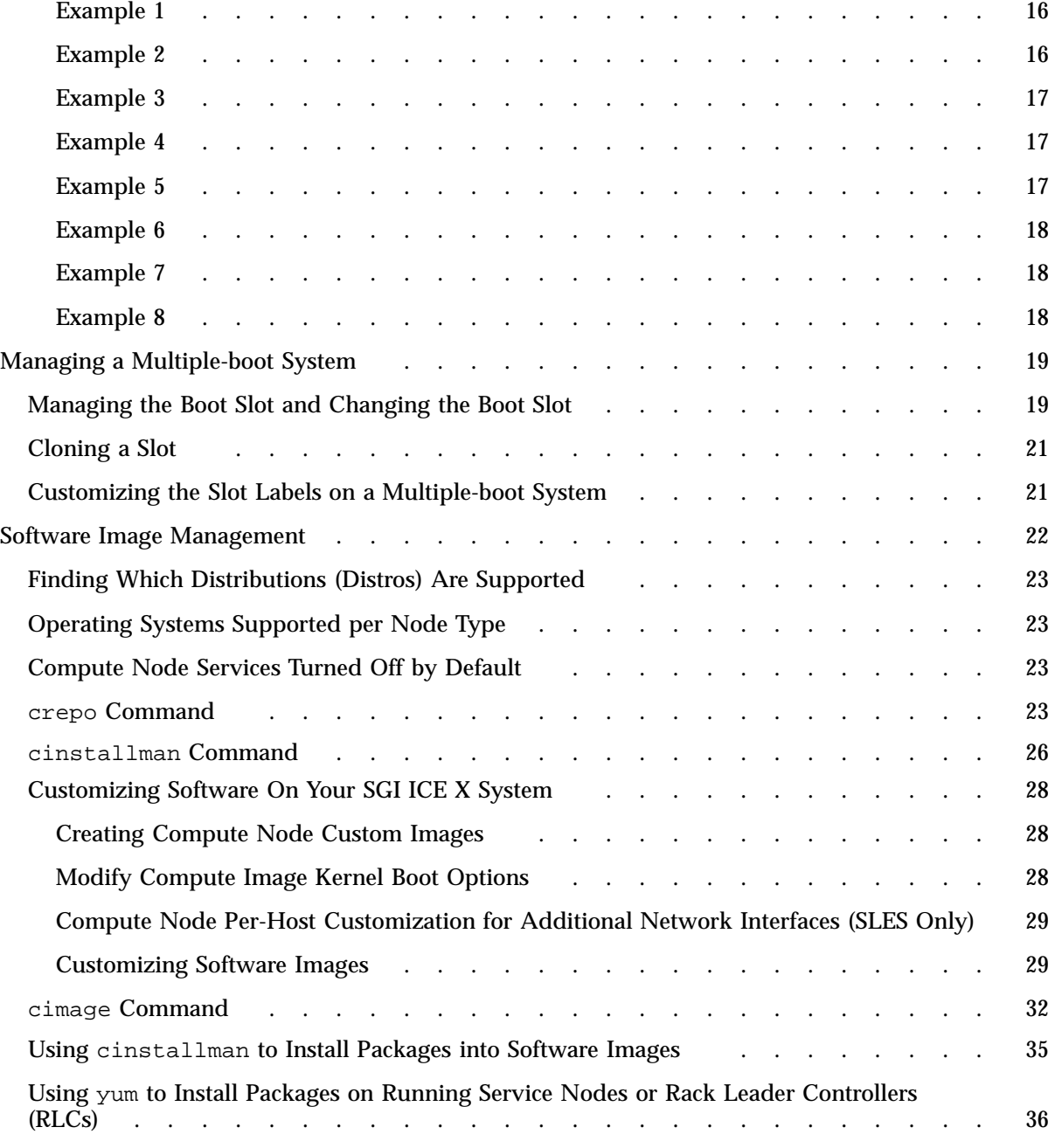

**x 007–5918–002**

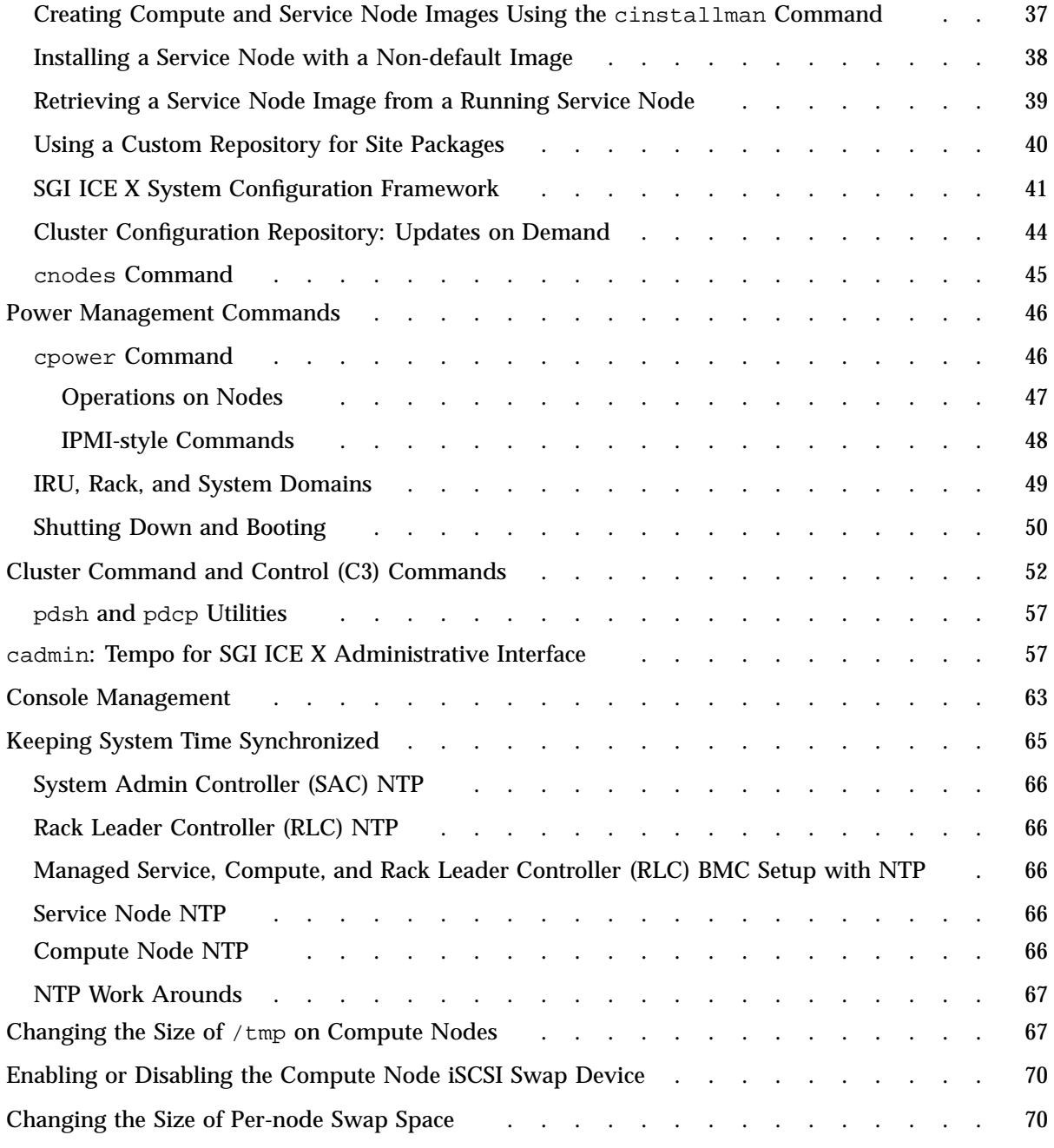

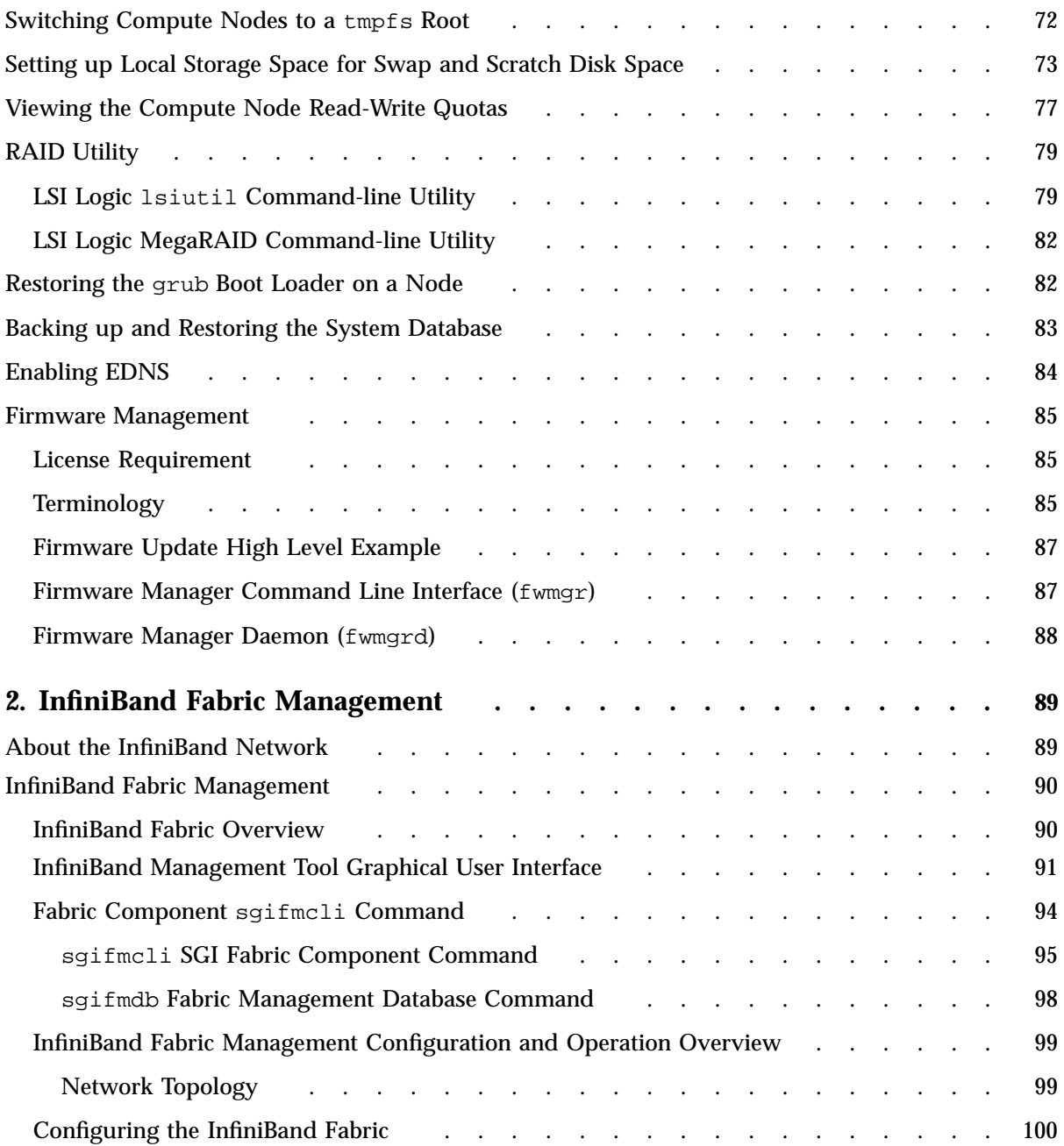

**xii 007–5918–002**

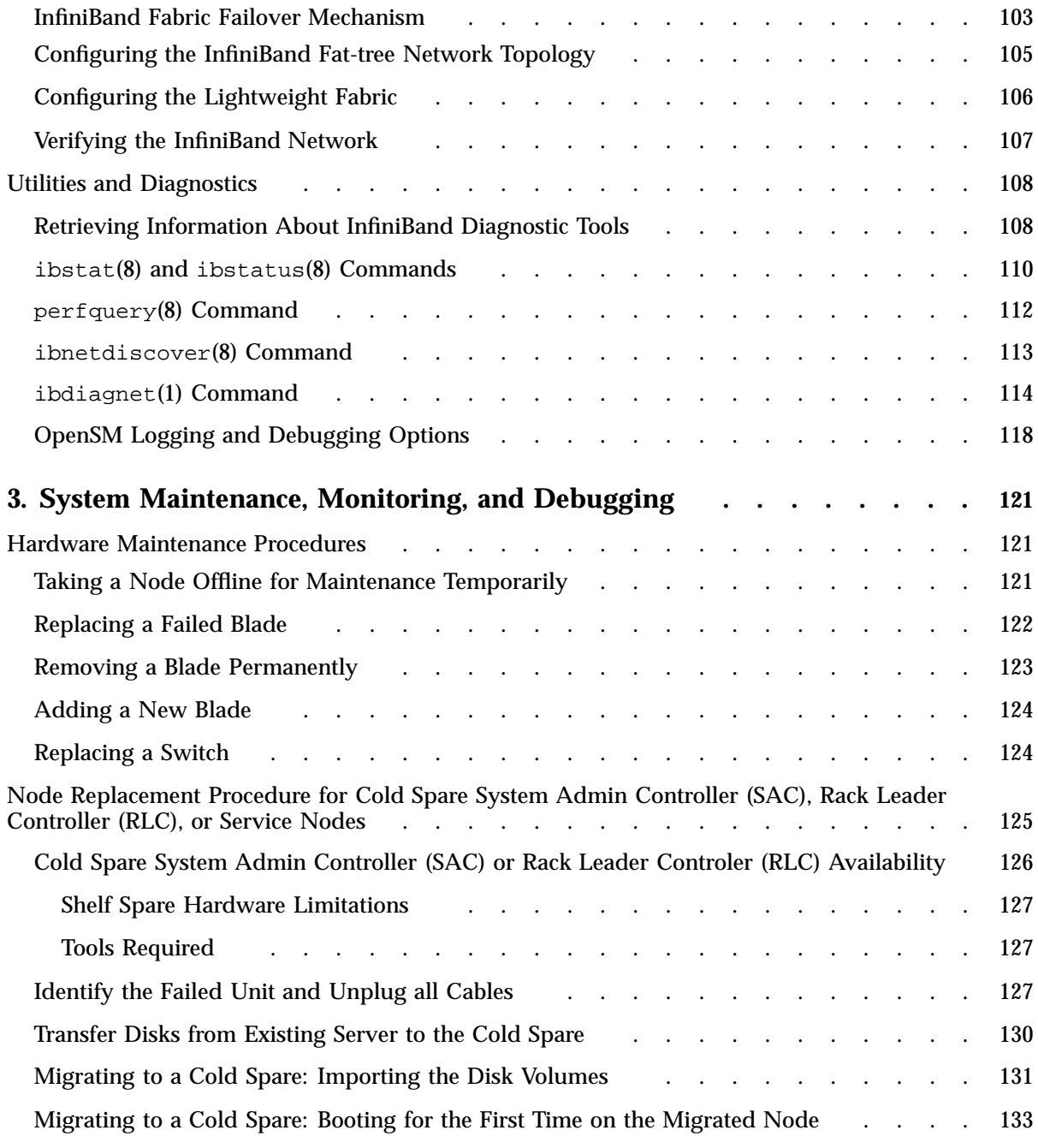

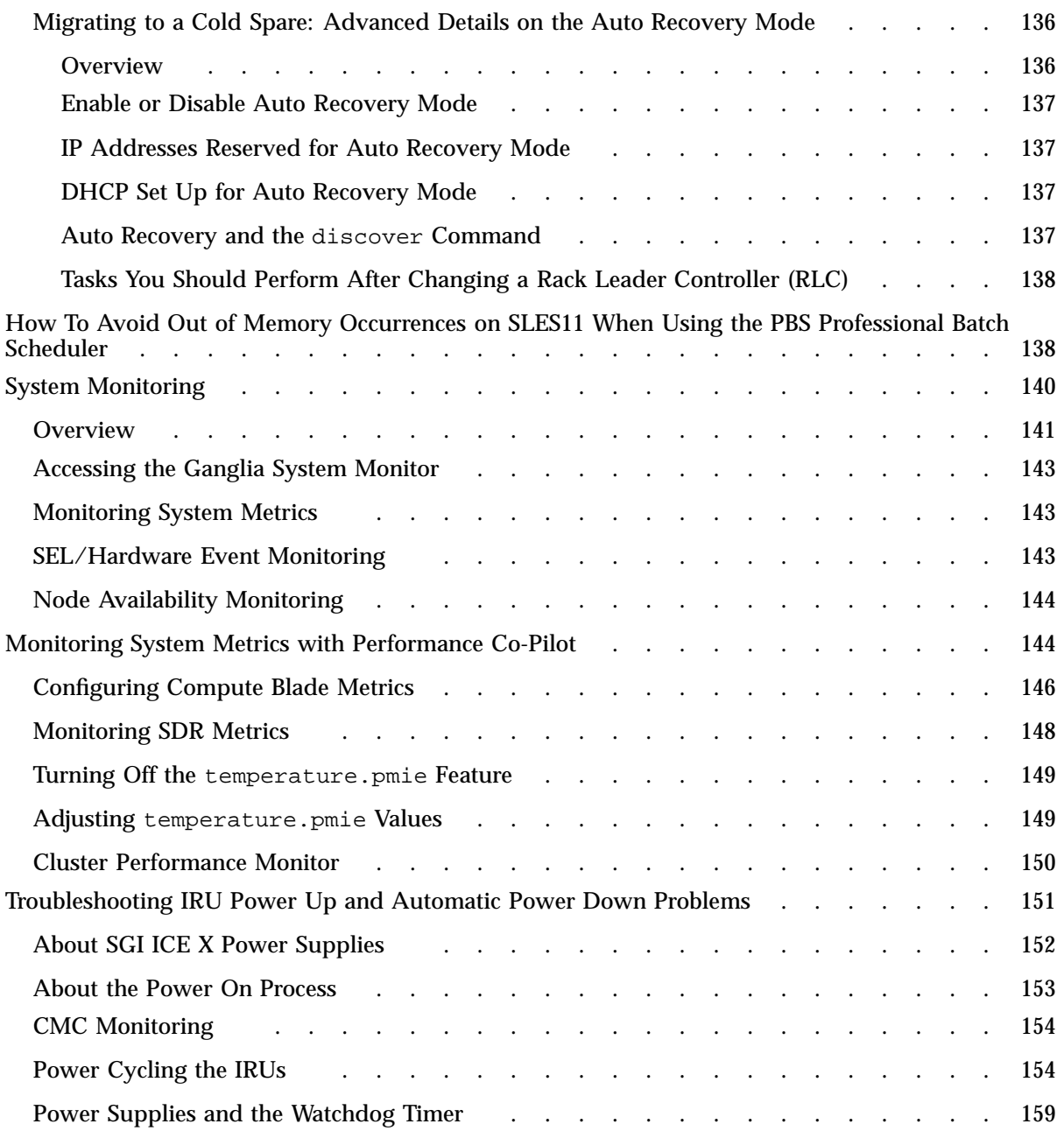

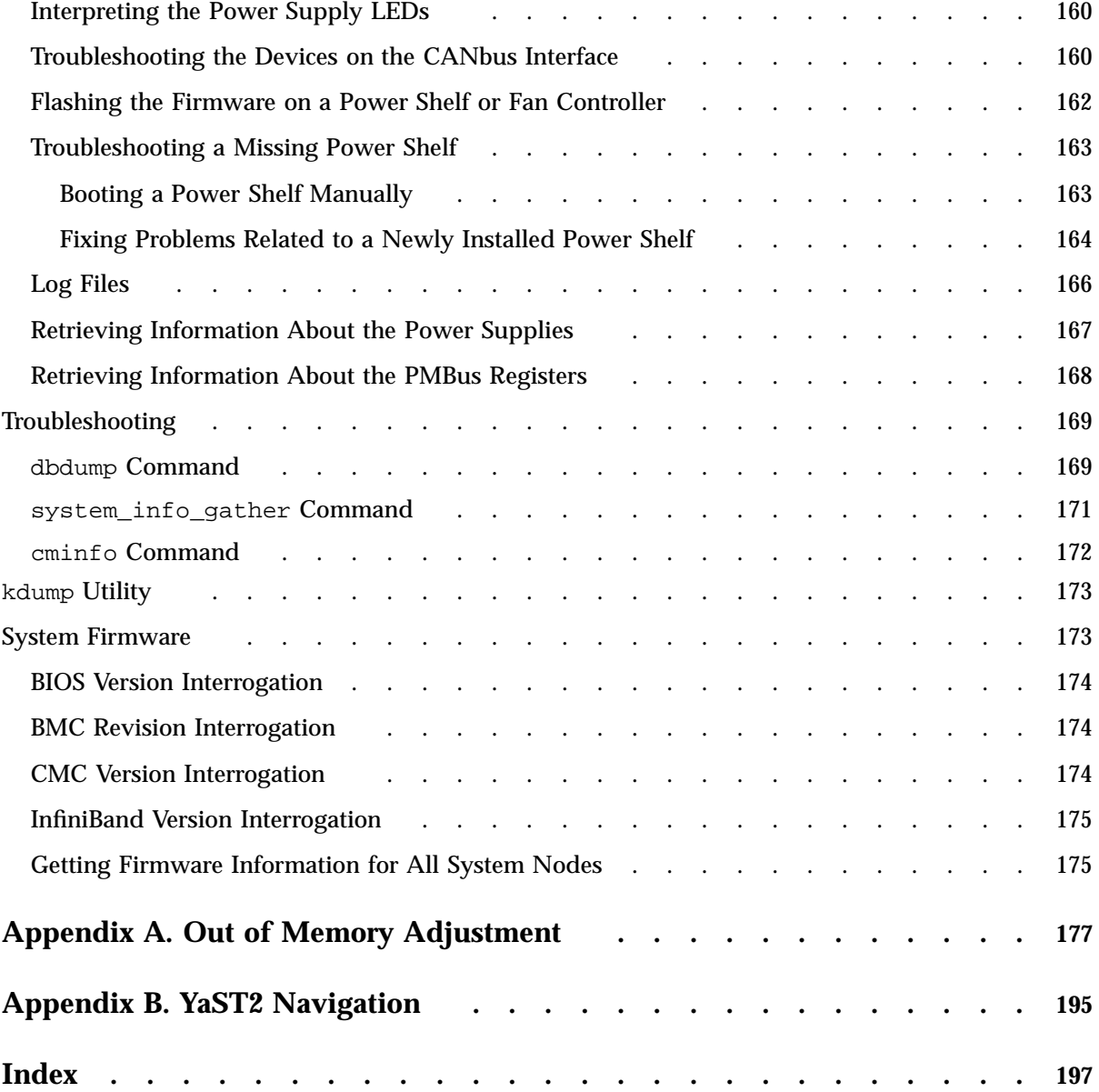

# **About This Guide**

This guide is a reference document for people who administer  $SGI^{\circ}$  ICE<sup>TM</sup> X systems. It describes how to perform general system operations.

# **Related Publications**

The release notes for the SGI Foundation Suite and the SGI Performance Suite list SGI publications that pertain to the specific software packages in those products. The release notes reside in a text file in the /docs directory on the product media. For example, SGI-MPI-1.*x*-readme.txt. After installation, the release notes and other product documentation reside in the /usr/share/doc/packages/*product* directory.

All SGI publications are available on the Technical Publications Library at http://docs.sgi.com. The following additional documentation might be useful to you:

• *SGI ICE X Installation and Configuration Guide*

This manual explains how to install and configure SGI ICE X systems.

• *SGI Management Center (SMC) Installation and Configuration*

This manual is intended for system administrators. It describes how to install and configure the SGI Management Center.

• *SGI Management Center (SMC) System Administrator Guide*

This manual describes how you can monitor and control a cluster using the SGI Management Center.

• *Message Passing Toolkit (MPT) User's Guide*

Describes industry-standard message passing protocol optimized for SGI computers. This manual describes how to tune the run-time environment to improve the performance of an MPI message passing application on SGI computers. None of these ways involve application code changes.

• *MPInside Reference Guide*

Documents the SGI MPInside MPI profiling tool.

• SGI hardware documentation.

SGI creates hardware manuals that are specific to each product line. The hardware documentation typically includes a system architecture overview and describes the major components. It also provides the standard procedures for powering on and powering off the system, basic troubleshooting information, and important safety and regulatory specifications.

The following procedure explains how to retrieve a list of hardware manuals for your system.

**Procedure 0-1** To retrieve hardware documentation

1. Type the following URL into the address bar of your browser:

docs.sgi.com

- 2. In the search box on the Techpubs Library, narrow your search as follows:
	- In the **search** field, type the model of your SGI system.

For example, type one of the following: **"UV 2000"**, **"ICE X"**, **Rackable**.

Remember to enclose hardware model names in quotation marks (" ") if the hardware model name includes a space character.

- Check **Search only titles**.
- Check **Show only 1 hit/book**.
- Click **search**.
- Documentation from other sources:
	- Novell documentation for SUSE Linux Enterprise Server 11 (SLES 11)
	- Red Hat documentation for Red Hat Linux Enterprise Server 6 (RHEL 6)
	- Intel compiler documentation
	- Intel documentation about Xeon architecture

# **Obtaining Publications**

You can obtain SGI documentation in the following ways:

- See the SGI Technical Publications Library at: http://docs.sgi.com. Various formats are available. This library contains the most recent and most comprehensive set of online books, release notes, man pages, and other information.
- You can view man pages by typing man *title* on a command line.

# **Conventions**

The following conventions are used throughout this document:

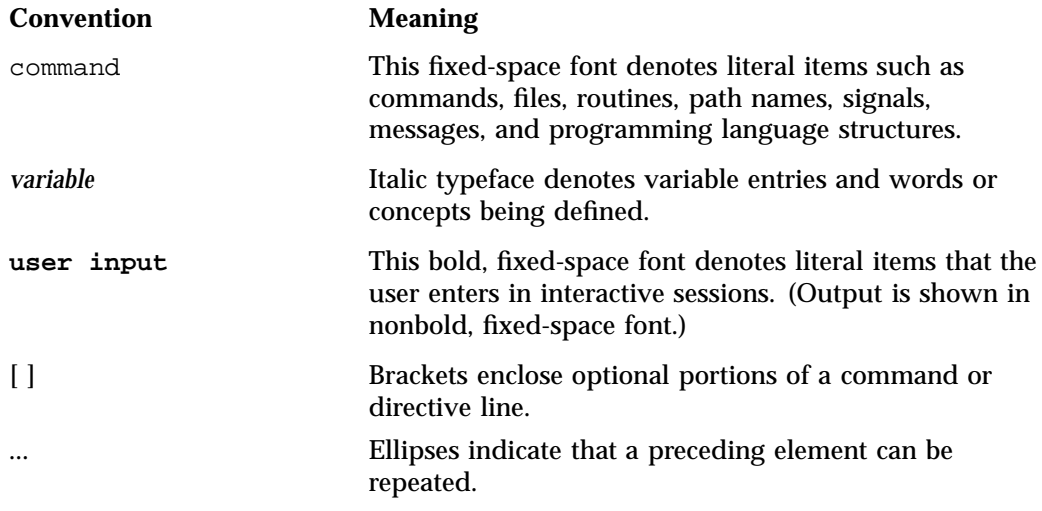

# **Reader Comments**

If you have comments about the technical accuracy, content, or organization of this publication, contact SGI. Be sure to include the title and document number of the publication with your comments. (Online, the document number is located in the front matter of the publication. In printed publications, the document number is located at the bottom of each page.)

You can contact SGI in either of the following ways:

• Send e-mail to the following address:

techpubs@sgi.com

• Contact your customer service representative and ask that an incident be filed in the SGI incident tracking system:

http://www.sgi.com/support/supportcenters.html

SGI values your comments and will respond to them promptly.

# **System Operation**

This chapter describes how to operate your SGI ICE X system and covers the following topics:

- "CPU Frequency Scaling" on page 2
- "Changing Global Cluster Configuration Settings" on page 5
- "discover Command" on page 14
- "Managing a Multiple-boot System" on page 19
- "Software Image Management" on page 22
- "Power Management Commands" on page 46
- "Cluster Command and Control (C3) Commands" on page 52
- "cadmin: Tempo for SGI ICE X Administrative Interface" on page 57
- "Console Management" on page 63
- "Keeping System Time Synchronized" on page 65
- "Changing the Size of Per-node Swap Space" on page 70
- "Switching Compute Nodes to a tmpfs Root" on page 72
- "Setting up Local Storage Space for Swap and Scratch Disk Space" on page 73
- "Changing the Size of  $/\text{tmp}$  on Compute Nodes" on page 67
- "RAID Utility" on page 79
- "Restoring the grub Boot Loader on a Node" on page 82
- "Backing up and Restoring the System Database" on page 83
- "Enabling EDNS" on page 84
- "Firmware Management" on page 85

# **CPU Frequency Scaling**

CPU frequency scaling allows the operating system to automatically and dynamically scale the processor frequency. CPU frequency scaling needs to be enabled if you want your system to be able to take advantage of the Intel Turbo Boost technology that is built into each processor.

The Intel Turbo Boost Technology allows processor cores to run faster than the base operating frequency, as long as they are operating below the limits set for power, current, and temperature. The CPU frequency scaling setting also affects power consumption and enables you to manage power consumption. You can use less power if you clock your processors from 2 Ghtz down to 1 Ghtz, which theoretically cuts power consumption in half.

The following procedures explain how to configure CPU frequency on a system-wide basis and how to specify a governor setting:

- "Enabling CPU Frequency Scaling and Loading the CPU Frequency Scaling Kernel Module" on page 2
- "Changing the CPU Frequency Governor Setting" on page 4

# **Enabling CPU Frequency Scaling and Loading the CPU Frequency Scaling Kernel Module**

The procedure in this topic explains how to enable or disable CPU frequency scaling. Upon completion, CPU frequency scaling is enabled and the governor setting is ondemand, which dynamically switches between the available CPUs if at 95% of CPU load.

**Procedure 1-1** To enable CPU frequency scaling

- 1. Log in as root to the system admin controller (SAC).
- 2. Use a text editor to open file /etc/sysconfig/x86config, and change the system setting from within this file.

This file contains the settings that enable or disable CPU frequency scaling on your system. Complete this step to verify or change the current setting. Table 1-1 on page 2 explains the CPU frequency scaling settings.

**Table 1-1** CPU Frequency Scaling Settings

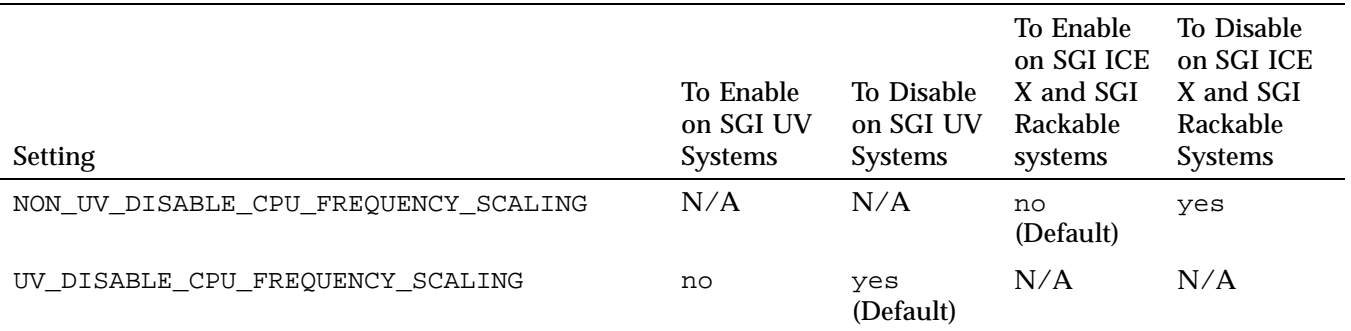

For example, to enable CPU frequency scaling on an SGI UV system, set UV\_DISABLE\_CPU\_FREQUENCY\_SCALING=no.

In the preceding table, *N/A* represents a setting that is not applicable to a particular SGI system. For example the operating system ignores the NON\_UV\_DISABLE\_CPU\_FREQUENCY\_SCALING setting on an SGI UV system, so this setting can be either yes or no.

**Note:** The previous table shows the SGI UV system information for the sake of completeness.

- 3. Type the following command to propagate the new system setting:
	- # **/usr/sbin/x86config**
- 4. Type one of the following commands to start services:
	- On RHEL platforms, type the following:
		- # **service cpuspeed restart**
	- On SLES platforms, type the following:

```
# service haldaemon restart
```
5. (Optional) Change the governor from ondemand (the default) to a site-specific setting.

For information about how to change the governor setting, see "Changing the CPU Frequency Governor Setting" on page 4.

# **Changing the CPU Frequency Governor Setting**

The following procedure explains how to configure the CPU frequency governor setting.

**Procedure 1-2** To change the governor setting

1. Make sure that CPU frequency is enabled.

For information about how to enable CPU frequency, see "Enabling CPU Frequency Scaling and Loading the CPU Frequency Scaling Kernel Module" on page 2.

2. Examine the following list and choose the power governor setting you want:

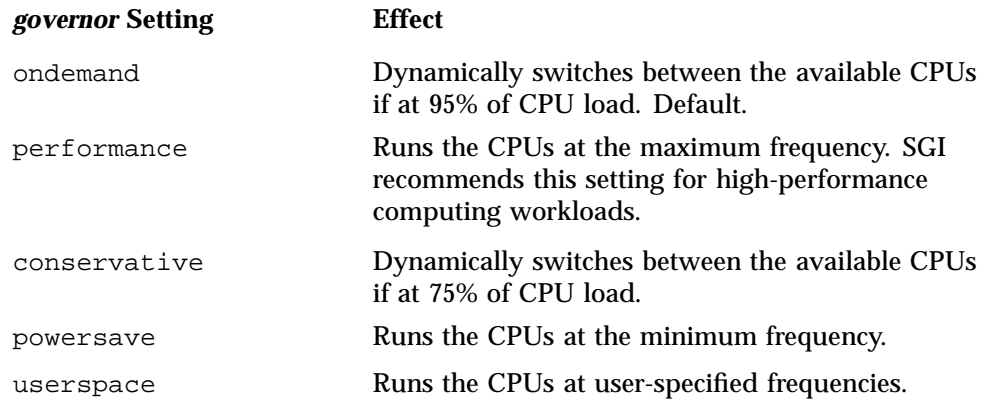

- 3. Use one of the following platform-specific methods to change the setting:
	- On RHEL platforms, complete the following steps:
		- 1. Open file /etc/sysconfig/cpuspeed.
		- 2. Search for the GOVERNOR= string.
		- 3. Edit the setting, adding the *governor* setting you chose in the previous step.
		- 4. Save and close the file.
		- 5. Type the following command:
			- # **service cpuspeed restart**
	- On SLES platforms, complete the following steps:

1. Type the following command:

```
# cpupower frequency-set -g governor
```
For *governor*, specify the setting you chose in the previous step.

- 2. Type the following command:
	- # **cpupower frequency-info**
- 3. Verify that the *governor* setting you specified appears in the command in the output in the current policy field.
- 4. Use a text editor to edit the /etc/init.d/after.local file and add the following line:

cpupower freqency-set -g *governor*

The preceding line ensures that after each boot, the system sets the *governor* setting you specified.

# **Changing Global Cluster Configuration Settings**

This topic explains how to use the cluster configuration tool to enable optional features. The features you need to enable depend on your hardware platform's features and your site requirements. When you use the cluster configuration tool, you use the tool's menus to set system-wide, global values. The values you set apply to all nodes that you discover after you set the value, and the effects are as follows:

- When you configure a system for the first time, you run the cluster configuration tool before you run the discover command. All the nodes you discover receive the global values you set in the cluster configuration tool.
- When you add nodes or change global values on a production system, you might need to use commands to reset values on older nodes that you had configured previously.

The following topics explain how to change global cluster configuration settings through this menu or by using commands:

- "Changing the Network Time Protocol (NTP) Server" on page 6
- "Changing the House Network's Domain Name Service (DNS) Servers" on page 6
- "Enabling or Disabling a Backup Domain Name Service (DNS) Server" on page 7
- "Configuring a Redundant Management Network (RMN)" on page 8
- "Configuring MySQL Replication" on page 9
- "Configuring the Default Maximum Individual Rack Unit (IRU) Setting" on page 12
- "Configuring the blademond Rescan Interval" on page 13

# **Changing the Network Time Protocol (NTP) Server**

The following procedure explains how to change or update your NTP server information in the cluster configuration database.

**Procedure 1-3** To change the NTP server information

- 1. From the video graphics array (VGA) screen, or through an ssh connection, log into the system admin controller (SAC) as the root user.
- 2. Type the following command to start the cluster configuration tool:
	- # **/opt/sgi/sbin/configure-cluster**
- 3. On the cluster configuration tool's main menu, select **T Configure Time Client/Server (NTP)**, and select **OK**.
- 4. On the **This procedure will replace your ntp configuration file ...** screen, select **Yes**.
- 5. On the **A new ntp file has been put into position and includes server broadcast entries for the admin node cluster networks ...** screen, select **OK**.

## **Changing the House Network's Domain Name Service (DNS) Servers**

The following procedure explains how to change or update your house DNS server information in the cluster configuration database.

**Procedure 1-4** To change the DNS server information

1. From the VGA screen, or through an ssh connection, log into the system admin controller (SAC) as the root user.

- 2. Type the following command to start the cluster configuration tool:
	- # **/opt/sgi/sbin/configure-cluster**
- 3. On the cluster configuration tool's main menu, select **D Configure House DNS Resolvers**, and select **OK**.
- 4. On the **Enter up to three DNS resolvers IPS** screen, type the IP addresses you want to configure, and select **OK**.

## **Enabling or Disabling a Backup Domain Name Service (DNS) Server**

Typically, the DNS on the system admin controller (SAC) provides name services for the SGI ICE X system. When you configure a backup DNS, however, the compute nodes can use a service node as a secondary DNS server if the SAC is not available. You can configure a backup DNS only after you run the discover command to configure the cluster. This is an optional feature.

The following examples show how to use commands to enable or disable a backup DNS:

• Example 1. To retrieve current DNS backup information, type the following:

# **/opt/sgi/sbin/backup-dns-setup --show-backup** service0

• Example 2. To disable the backup DNS, type the following:

```
# /opt/sgi/sbin/backup-dns-setup --delete-backup
Shutting down name server BIND
done
sys-admin: update-configs: updating SMC for SGI ICE X configuration files
sys-admin: update-configs: -> dns
...
```
• Example 3. To enable a backup DNS on service0, type the following:

```
# /opt/sgi/sbin/backup-dns-setup --set-backup service0
Shutting down name server BIND waiting for named to shut down (29s)
done
sys-admin: update-configs: updating SMC for SGI ICE X configuration files
sys-admin: update-configs: -> dns
```
**007–5918–002 7**

If you want to use the cluster configuration tool to enable or disable the backup DNS, see the *SGI ICE X Installation and Configuration Guide*.

## **Configuring a Redundant Management Network (RMN)**

...

By default, an SGI ICE X system includes an RMN. An RMN is a secondary network from the nodes to the cluster network. When an RMN is enabled, the Linux bonding mode for RLCs and service nodes is 802.3ad link aggregation. The RMN has the following additional characteristics:

- The GigE switches are doubled in the system control network and stacked (using stacking cables).
- The links from the chassis management controllers (CMCs) are doubled.
- Some links from the system admin controller (SAC), rack leader controllers (RLCs), and most service nodes are doubled.
- Baseboard management controller (BMC) connections are not doubled, which means that certain failures can cause temporary inaccessibility to the BMCs. During these failures, the host interfaces remain accessible.

You can use the cluster configuration tool to enable an RMNWhen you use the cluster configuration tool to configure an RMN, the system enables an RMN for all nodes that you discover after you enable the setting. If you have existing nodes in the cluster without an RMN, those existing nodes are not changed. The following procedure explains how to configure an RMN from the cluster configuration tool.

**Procedure 1-5** To enable the RMN from the cluster configuration tool

- 1. From the VGA screen, or through an ssh connection, log into the system admin controller (SAC) as the root user.
- 2. Type the following command to start the cluster configuration tool:
	- # **/opt/sgi/sbin/configure-cluster**

Perform this step only if the cluster configuration tool is not running at this time.

- 3. On the **Main Menu** screen, select **M Configure Redundant Management Network (optional)**, and select **OK**.
- 4. On the pop-up window that appears, select **Y yes** (default), and select **OK**.

You can also enable or disable the RMN with the discover command's mgmt bonding=TYPE parameter and with the cadmin command's --set-mgmt-bonding parameter. If you use the cadmin command to change a service node or a leader node, reboot the node to make your changes take effect. The following examples show how to use commands to configure the RMN.

Example 1. The following discover command disables the RMN on node service0:

# **discover --service0,xe500,redundant\_mgmt\_network=no**

Example 2. The following cadmin command enables the RMN on node service0:

# **cadmin --set-redundant-mgmt-network --node service0 yes**

Example 3. The following cadmin command enables the RMN on RLC  $r1$ lead and shows the required subsequent reboot:

To turn on the redundant management network on an RLC, perform the following command:

```
# cadmin --set-redundant-mgmt-network --node r1lead yes
r1lead should now be rebooted.
# cpower --reboot r1lead
```
For more information about the RMN, see *SGI ICE X Installation and Configuration Guide*.

## **Configuring MySQL Replication**

SGI ICE X systems store cluster information in an internal MySQL database. MySQL replication is disabled by default on all SGI ICE X systems.

SGI recommends that you enable MySQL replication on very large systems with 20 or more rack leader controllers (RLCs) or 20 or more service nodes. MySQL replication keeps the internal cluster database synchronized. The master MySQL database server resides on the system admin controller (SAC). When you enable replication, data from the master MySQL database server is replicated to the MySQL database slaves on the RLCs and service nodes. If your site has a large number of racks, using this feature can reduce the amount of contention for database resources on the SAC.

The following are some situations in which you might need to enable or disable MySQL replication:

If database replication is enabled, and the database becomes corrupt, you can disable replication on the entire SGI ICE X system during the debugging session and reenable it later.

In some situations, you might need to keep MySQL replication disabled, either for the entire system or only for selected nodes.

If the system hosts software that cannot be used when database replication is enabled, SGI recommends that you keep database replication disabled. You can also disable the MySQL database replication on a particular node. When you disable synchronization on a specific node, that node uses the system admin controller (SAC) for database queries.

To verify whether MySQL database replication is enabled on an RLC or service node, type the following command:

## # **cadmin --show-replication-status --node** *node*

For information about how replication is implemented and configured, see the *MySQL 5.0 Reference Manual*. This manual is available at http://dev.mysql.com/doc/refman/5.0/en/replication.html.

The following topics describe how to disable and how to enable MySQL replication:

- "Disabling MySQL Replication" on page 10 explains how to disable MySQL replication.
- "Enabling MyQSL Replication" on page 11 explains how to enable MySQL replication.

#### **Disabling MySQL Replication**

The following procedures explain how to disable MySQL replication:

- Procedure 1-6, page 10 explains how to disable MySQL replication on one node.
- Procedure 1-7, page 11 explains how to disable MySQL replication on a system-wide basis.

**Procedure 1-6** To disable MySQL database replication on one service node

1. From the VGA screen, or through an ssh connection, log into the SAC as the root user.

2. Type the following command to disable database replication:

```
# cadmin --disable-replication --node node
```
For *node*, type the system ID for the node. For example: service0.

3. Type the following command to confirm that database replication is disabled:

```
# ssh service0 /etc/opt/sgi/conf.d/80-update-mysql
Shutting down service MySQL ..done
mysql 0:off 1:off 2:off 3:off 4:off 5:off 6:off
```
4. Type the following command to ensure that MySQL exits at the beginning of the script that configures replication:

# **cattr set --node service0 ignore\_my\_sql\_replication yes**

At this point, if you run 80-update-mysql again, you are returned to the system prompt. Unlike the example in the previous step, the command does not issue any messages.

**Procedure 1-7** To disable MySQL replication on an SGI ICE X system

- 1. From the VGA screen, or through an ssh connection, log into the SAC as the root user.
- 2. Type the following command to start the cluster configuration tool:
	- # **/opt/sgi/sbin/configure-cluster**
- 3. On the **Main Menu** screen, select **Q Configure MySQL Replication (optional)**, and select **OK**.
- 4. On the pop-up window that appears, select **N no**, and select **OK**.

#### **Enabling MyQSL Replication**

The following procedures explain how to enable MySQL database replication:

- Procedure 1-8, page 12 explains how to enable MySQL replication on one node.
- Procedure 1-9, page 12 explains how to enable MyQSL replication on a system-wide basis.

**Procedure 1-8** To enable MySQL database replication on one service node

- 1. From the VGA screen, or through an ssh connection, log into the SAC as the root user.
- 2. Type the following command to enable database replication:

```
# cadmin --enable-replication --node node
```
For *node*, type the system ID for the node. For example: service0.

3. Type the following command to confirm that database replication is enabled:

```
# ssh service0 /etc/opt/sgi/conf.d/80-update-mysql
Shutting down service MySQL ..done
mysql 0:off 1:off 2:off 3:off 4:off 5:off 6:off
```
4. Type the following command to ensure that MySQL exits at the beginning of the script that configures replication:

```
# cattr set --node service0 ignore_my_sql_replication yes
```
At this point, if you run 80-update-mysql again, you are returned to the system prompt. Unlike the example in the previous step, the command does not issue any messages.

**Procedure 1-9** To enable MySQL database replication on an SGI ICE X system.

- 1. From the VGA screen, or through an ssh connection, log into the SAC as the root user.
- 2. Type the following command to start the cluster configuration tool:

# **/opt/sgi/sbin/configure-cluster**

- 3. On the **Main Menu** screen, select **Q Configure MySQL Replication (optional)**, and select **OK**.
- 4. On the pop-up window that appears, select **Y yes**, and select **OK**.

## **Configuring the Default Maximum Individual Rack Unit (IRU) Setting**

You can configure the maximum number of IRUs that an individual rack leader controller (RLC) can manage. When you set this to a value that is appropriate to your system size, it takes less time to distribute new software images to the compute nodes

in an IRU. If you change this value, the system assigns the new value to any IRUs that you configure.

**Procedure 1-10** To configure the default maximum IRU setting from the cluster configuration tool

- 1. From the VGA screen, or through an ssh connection, log into the system admin controller (SAC) as the root user.
- 2. Use the cadmin command to retrieve the maximum number of IRUs managed by existing, configured RLCs.

Type the following command to retrieve the current setting:

# **cadmin --show-max-rack-irus --node admin**

For SGI ICE X systems, this setting should always be 8.

3. Type the following command to start the cluster configuration tool:

# **/opt/sgi/sbin/configure-cluster**

Perform this step only if the cluster configuration tool is not running at this time.

- 4. On the **Main Menu** screen, select **U Configure Default Max Rack IRU Setting (optional)**, and select **OK**.
- 5. On the window that appears, verify that the value is set to 8.

If the value is not 8, type 8, and select **OK**.

# **Configuring the blademond Rescan Interval**

When enabled, the system checks every two minutes for changes to the number of compute nodes in the system. If you remove or add a new compute node, the system automatically detects this change, updates the system, and integrates the change on the rack. By default, the interval between checks is set to 120, which is two minutes.

**Procedure 1-11** To configure the blademond rescan interval from the cluster configuration tool

- 1. From the VGA screen, or through an ssh connection, log into the system admin controller (SAC) as the root user.
- 2. Type the following command to start the cluster configuration tool:

# **/opt/sgi/sbin/configure-cluster**

- 3. On the **Main Menu** screen, select **C Configure blademond rescan interval (optional)**, and select **OK**.
- 4. On the pop-up window that appears, accept the default of 120, which is two minutes, and select **OK**.

Alternatively, type a different value and select **OK**.

- 5. On the **Main Menu** screen, select **U Configure Default Max Rack IRU Setting (optional)**, and select **OK**.
- 6. Visually inspect the pop-up window that appears and verify that the maximum IRU setting is appropriate for your system.

On SGI ICE X platforms, set to this value to 8.

When the maximum IRU setting is configured correctly, the system manages the changes to your system more efficiently.

For more information about this setting, see "Configuring the Default Maximum Individual Rack Unit (IRU) Setting" on page 12.

# **discover Command**

The discover command configures rack leader controllers (RLCs) and service nodes (and their associated BMC controllers) in an entire system or in a set of one or more racks that you select. Generally, RLC numbering starts at one. Generally, service node numbering starts at zero. The discover command also configures external InfiniBand switches and system management switches.

The *SGI ICE X Installation and Configuration Guide* describes the process you need to complete in order to configure components in an SGI ICE X system. The information in this topic supplements that information.

**Note:** When you use the discover command to discover an SGI XE500 service node, you **must** specify the hardware type. Otherwise, the serial console will not be set up properly. Use a command similar to the following:

admin:~ # **discover --service 1,xe500**

For a complete description of discover command usage, type the following:

```
[sys-admin ~]# discover --h
```
The following topics include additional information about the discover command:

- "Specify the generic hardware type" on page 15
- "Using the --delrack and --delservice Options" on page 16
- "Examples" on page 16

# **Specify the generic hardware type**

You can configure a service node with a hardware type of generic. This hardware type has its MAC address discovered, but it is for devices that only have a single MAC address and do not need to be managed by Tempo for SGI ICE X software. The likely usage scenario is Ethernet switches that extend the management network that are necessary in large SGI ICE X configurations.

When the generic hardware type is used for external management switches on large SGI ICE X systems, observe the following guidelines:

- The management switches should be the first hardware discovered in the system.
- The management switches should both start with their power cords unplugged, which is analogous to how Tempo for SGI ICE X discovers RLCs and service nodes.
- The external switches can be given higher numbered service numbered if your site does not want them to take lower numbers.
- You can also elect to give these switches an alternate host name using the cadmin command after discovery is complete.

The following are examples of using the discover command with the generic hardware type:

admin:~ # **discover --service 98,generic** admin:~ # **discover --service 99,generic**

## **Using the --delrack and --delservice Options**

The --delrack and --delservice options do not remove nodes completely from the database. Instead, the node is marked with the administrative status NOT\_EXIST. Later, if you reconfigure a node that previously existed, the system assigns the same IP allocations that it had previously, and the node is marked with the administrative status of ONLINE.

For example, if you have a service node, for example, service0, that has a custom host name of myhost, and you later delete service0 using the discover --delservice command, the host name associated with it is still be present. This can cause conflicts if you want to reuse the custom host name of myhost on a node other than service0 in the future. To completely purge service0 from the database, use the cadmin --db-purge --node service0 command. You can then reuse the myhost name.

For more information, see "cadmin: Tempo for SGI ICE X Administrative Interface" on page 57.

# **Examples**

#### **Example 1**

The following command configures racks 1-5 and service node 0-2:

admin:~ # **/opt/sgi/sbin/discover --rackset 1,5 --service0,c2108 --service 1,altix450 --service 2,other**

This example defines service node 1 as an Altix 450 system and defines service node 2 as hardware type other.

#### **Example 2**

The following command configures service node 0, and uses service-myimage instead of service-sles11 (default):

admin:~ # **/opt/sgi/sbin/discover --service0,image=service-myimage**

**Note:** For information about how to direct a service node to image itself with a custom image later, without rerunning the discover command, see "cinstallman Command" on page 26.
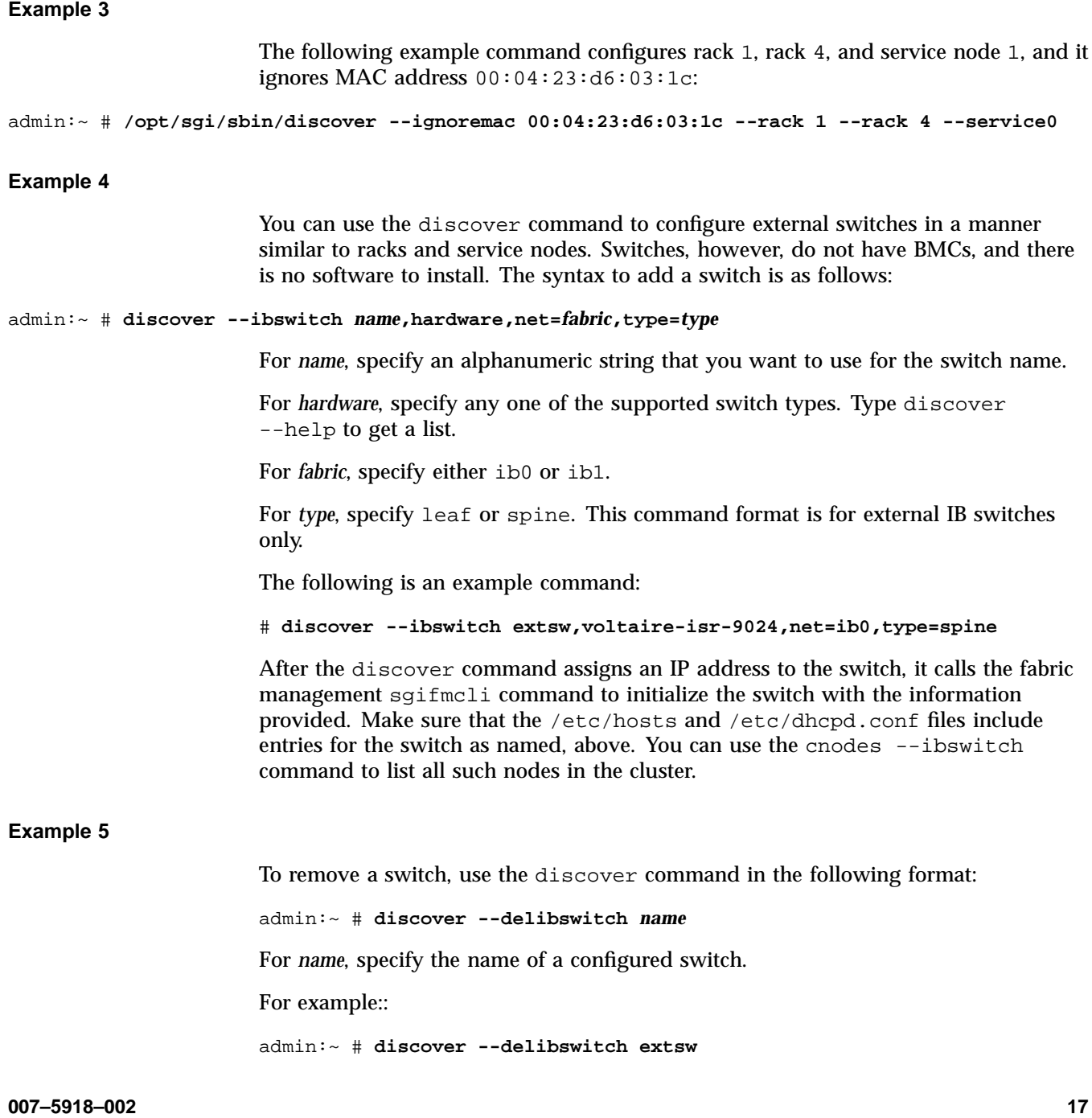

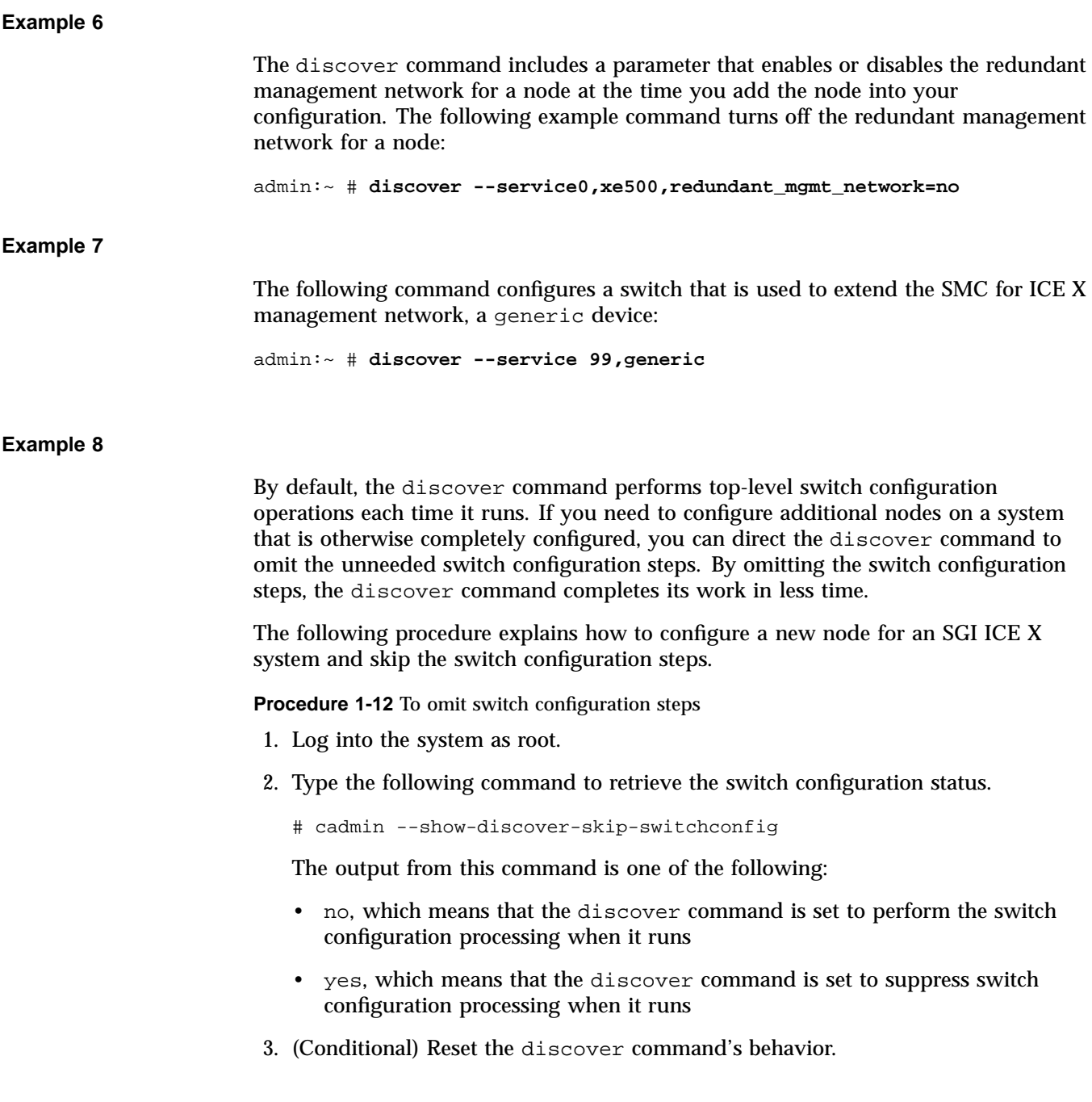

Perform this step if the previous step returned no and your goal is to suppress switch configuration processing when the discover command runs.

Type the following command:

# cadmin --disable-discover-switchconfig

Conversely, if you want to enable switch processing, type the following command:

# cadmin --enable-discover-switchconfig

4. Type the following discover command to configure the new node and omit switch configuration:

# **cattr set discover\_skip\_switchconfig yes**

5. Type the following command to configure the additional node:

# **discover --rack 1 --macfile macfile-cb14-20130813**

6. Type the following command to set the discover\_skip\_switch value to yes in the database:

# **cattr set discover\_skip\_switchconfig yes**

7. Type the following command to show the value in the database:

# **cattr list -g discover\_skip\_switchconfig**

# **Managing a Multiple-boot System**

The following topics explain how to manage a multiple-boot system:

- "Managing the Boot Slot and Changing the Boot Slot" on page 19
- "Cloning a Slot" on page 21
- "Customizing the Slot Labels on a Multiple-boot System" on page 21

### **Managing the Boot Slot and Changing the Boot Slot**

If you configured more than one slot, you can boot from the boot partition in any of the slots. The following procedure explains how to change the system to boot from a different slot.

**Procedure 1-13** To change the boot partition and enable the system to boot from a different slot

- 1. Log in as the root user to the system admin controller (SAC).
- 2. Type the following command to verify the current boot slot:

```
# cadmin --show-root-labels
admin node currently booted on slot: 1
```
3. (Optional) Change the default slot.

Perform this step if you know the slot from which you want to boot.

You can specify the new slot now, or you can specify the new slot during the reboot.

# **cadmin --set-default-root --slot** *num*

For *num*, specify the new boot slot number. *num* can be 1, 2, 3, 4, or 5.

For example, to specify a boot from slot 2, type the following:

admin:~ # **cadmin --set-default-root --slot 2**

4. Type the following command to shut down the entire system:

```
# cpower --shutdown --system
```
- 5. Type the following command to reboot the SAC:
	- # **reboot**
- 6. Monitor the reboot and, optionally, select the slot from which you want to boot.

During the reboot, the system displays a screen that shows all the available slots and highlights the current boot slot. If you need to select a different boot slot, use the arrow keys to select a new slot from which to boot and press Enter.

If you do not select a new slot, the system boots from the highlighted slot after approximately 10 seconds.

- 7. Log in as the root user again.
- 8. Type the following command to reboot all the rack leader controllers (RLCs) and service nodes:

# **cpower --reboot --system**

If the IP addresses are configured differently within different slots, the cpower command might not be able communicate with the baseboard management controllers (BMC)s immediately after you reboot the SAC. If you have trouble connecting to the RLC and service node BMCs after you change slots, wait up to 15 minutes and issue the cpower command again. The wait enables the nodes to obtain new IP addresses.

## **Cloning a Slot**

The /opt/sgi/sbin/clone-slot script assists you in cloning a source slot to a destination slot. It synchronizes the data and fixes up the grub and fstab entries to make the cloned slot a viable booting choice.

**Note:** If the slot you are using as a source is the mounted/active slot, the script shuts down mysql on the SAC before it starts the backup operation, and the script starts mysql when the backup is complete. This ensures that there is no data loss.

### **Customizing the Slot Labels on a Multiple-boot System**

You can use the cadmin command to label the slots on a multiple-boot SGI ICE X system. After an installation, the slot label is (none).

**Procedure 1-14** To customize the slot labels

- 1. Log into the system admin controller (SAC) as the root user.
- 2. Type the following command to retrieve the current labels:

admin:~ # **cadmin --show-root-labels**

3. Type the command again, in the following format, to specify the slot and the label:

cadmin --show-root-labels --slot *num* --label "*mylabel*"

For *num*, type 1, 2, 3, 4, or 5 to specify the slot you want to label.

For *mylabel*, type the label you want to apply to the slot.

For example:

# **cadmin --set-root-label --slot 1 --label "SLES"** # **cadmin --show-root-labels**

slot 1: SGI ICE x.x / sles11: SLES slot 2: SGI ICE x.x / sles11: RHEL slot 3: SGI ICE x.x / sles11: SLES-2

# **Software Image Management**

This topic explains how to manage the software images on an SGI ICE X system and includes the following topics:

- "Finding Which Distributions (Distros) Are Supported" on page 23
- "Operating Systems Supported per Node Type" on page 23
- "Compute Node Services Turned Off by Default" on page 23
- "crepo Command" on page 23
- "cinstallman Command" on page 26
- "Customizing Software On Your SGI ICE X System" on page 28
- "cimage Command" on page 32
- "Using cinstallman to Install Packages into Software Images" on page 35
- "Using yum to Install Packages on Running Service Nodes or Rack Leader Controllers (RLCs)" on page 36
- "Creating Compute and Service Node Images Using the cinstallman Command" on page 37
- "Installing a Service Node with a Non-default Image" on page 38
- "Retrieving a Service Node Image from a Running Service Node" on page 39
- "Using a Custom Repository for Site Packages" on page 40
- "SGI ICE X System Configuration Framework" on page 41
- "Cluster Configuration Repository: Updates on Demand" on page 44

## **Finding Which Distributions (Distros) Are Supported**

To find a list of operating system distributions that the SGI ICE X nodes support, log into the system admin controller (SAC) and type the following command:

# **ls /opt/sgi/share/rpmlists/distro/**

### **Operating Systems Supported per Node Type**

SGI supports the RHEL 6 and SLES 11 operating systems on the system admin controller (SAC), on the rack leader controllers (RLCs), on the service nodes, and on the compute nodes.

On the service nodes and on the compute nodes, SGI also supports RHEL 5 and SLES 10.

### **Compute Node Services Turned Off by Default**

To improve the performance of applications running MPI jobs on compute nodes, most services are disabled by default in compute node images. To see what adjustments are being made, view the /etc/opt/sgi/conf.d/80-compute-distro-services script.

If you wish to change anything in this script, SGI suggests that you copy the existing script to . local and adjust it there. Perform the following commands:

```
# cd /var/lib/systemimager/images/compute-image-name
```

```
# cp etc/opt/sgi/conf.d/80-compute-distro-services 80-compute-distro-services.local
```

```
# vi etc/opt/sgi/conf.d/80-compute-distro-services.local
```
At this point, the configuration framework will execute the .local version, and skip the other. For more information on making adjustments to configuration framework files, see "SGI ICE X System Configuration Framework" on page 41.

Use the cimage command to push the changed image out to the rack leader controllers (RLCs).

#### **crepo Command**

You can use the crepo command to manage software repositories such as SGI Tempo, SGI Foundation, SMC, SGI Performance Suite, and the Linux distribution(s) you are using on your system. You also use the crepo command to manage any custom repositories you create yourself.

The configure-cluster command calls the crepo command when it prompts you for media and then makes it available. You can also use the crepo command to add additional media.

Each repository has associated with it a name, directory, update URL, selection status, and suggested package lists. The sync-repo-updates command uses the update URL. For RHEL-based systems, make sure the system is subscribed as rhel-x86\_64--server-6.

The directory is where the actual yum repository exists is one of the following:

#### **Repository Description**

/tftpboot/sgi/\*

For SGI media

```
/tftpboot/other/*
```
For any media that is not from SGI

```
/tftpboot/distro/*
```
For Linux distribution repositories such as SLES or RHEL

```
/tftpboot/x
```
Customer-supplied repositories

The repository information is determined from the media itself when adding media supplied by SGI, Linux distribution media (SLES, RHEL, and so on.), and any other YaST-compatible media. For customer-supplied repositories, the information must be provided to the crepo command when adding the repository.

Repositories can be selected and deselected. Usually, SMC commands ignore deselected repositories. One notable exception is that sync-repo-updates always operates on all repositories.

The crepo command constructs default RPM lists based on the suggested package lists. The RPM lists can be used by the cinstallman command when creating a new image. These RPM lists are only generated if a single distribution is selected and can be found in /etc/opt/sgi/rpmlists; they match the form generated-\*.rpmlist. The crepo command will tell you when it updates or removes generated RPM lists. For example:

```
# crepo --select SUSE-Linux-Enterprise-Server-10-SP3
Updating: /etc/opt/sgi/rpmlists/generated-compute-sles10sp3.rpmlist
Updating: /etc/opt/sgi/rpmlists/generated-service-sles10sp3.rpmlist
```
When generating the RPM lists, the crepo command combines the a list of distribution RPMs with suggested RPMs from every other selected repository. The distribution RPM lists are usually read from the

/opt/sgi/share/rpmlists/distro directory. For example, the compute node RPM list for sles11sp1 is

/opt/sgi/share/rpmlists/distro/compute-distro-sles11sp1.rpmlist. The suggested RPMs for non-distribution repositories are read from the

/var/opt/sgi/sgi-repodata directory. For example, the rpmlist for SLES 11 SP1 compute nodes is read from /var/opt/sgi/sgi-repodata/SMC-for-ICE 1.5-for-Linux-sles11/smc-ice-compute.rpmlist.

The suggested rpmlists can be overridden by creating an override rpmlist in the /etc/opt/sgi/rpmlists/override/ directory. For example, to change the default SMC for ICE 1.5 suggested RPM list, a file

/etc/opt/sgi/rpmlists/override/SMC-for-ICE-1.5

-for-Linux-sles11/smc-ice-compute.rpmlist can be created.

The following example shows the contents of the  $/$ etc/opt/sqi/rpmlists directory after the crepo command has created the suggested RPM lists. Change directory (cd) to the /etc/opt/sgi/rpmlists directory. Use the ls command to see a list of RPMs, as follows:

```
admin distro]# ls
```

```
compute-distro-centos5.4.rpmlist lead-distro-sles11sp1.rpmlist
compute-distro-rhel5.4.rpmlist service-distro-rhel5.4.rpmlist
compute-distro-rhel5.5.rpmlist service-distro-rhel5.5.rpmlist
compute-distro-rhel6.0.rpmlist service-distro-rhel6.0.rpmlist
compute-distro-sles10sp3.rpmlist service-distro-sles10sp3.rpmlist
compute-distro-sles11sp1.rpmlist service-distro-sles11sp1.rpmlist
lead-distro-rhel6.0.rpmlist
```
#### Specifically, SMC software looks for

/etc/opt/sgi/rpmlists/generate-\*.rpmlist and creates an image for each rpmlist that matches.

It also determines the default image to use for each node type by hard-coding \$nodeType-\$distro as the type, where distro is the system admin controller's (SAC's) distro and nodeType is compute, service, rack leader controller (RLC), and so on. The default image can be overridden by specifying a global cattr attribute named image default \$nodeType; for example, image default service. Use  $cattr -h$ , for information about the cattr command.

The following example shows the contents of the  $/etc$ /opt/sgi/rpmlists directory after the crepo command has created the suggested RPM lists. The files with -distro- in the name are the base Linux distro RPMs that SGI recommends.

Use the  $cd(1)$  to change to the /etc/opt/sgi/rpmlists directory. Use the 1s command to see a list of RPMs, as follows:

```
admin:/etc/opt/sgi/rpmlists # ls
compute-minimal-sles11sp1.rpmlist generated-lead-rhel6.2.rpmlist
generated-compute-rhel6.2.rpmlist generated-service-rhel6.2.rpmlist
```
For more information on rpmlist customization information, see "Creating Compute and Service Node Images Using the cinstallman Command" on page 37.

You can use the crepo --show command to show the available repositories on the SAC, as follows:

```
sys-admin:~ # crepo --show
```

```
* SGI-Management-Center-1.5-rhel6 : /tftpboot/sgi/SGI-Management-Center-1.5-rhel6
```

```
* SGI-Foundation-Software-2.5-rhel6 : /tftpboot/sgi/SGI-Foundation-Software-2.5-rhel6
```

```
* SGI-XFS-XVM-2.5-for-RHEL-rhel6 : /tftpboot/sgi/SGI-XFS-XVM-2.5-for-RHEL-rhel6
```

```
* SGI-Accelerate-1.3-rhel6 : /tftpboot/sgi/SGI-Accelerate-1.3-rhel6
```

```
* SGI-Tempo-2.5-rhel6 : /tftpboot/sgi/SGI-Tempo-2.5-rhel6
```
- \* SGI-MPI-1.3-rhel6 : /tftpboot/sgi/SGI-MPI-1.3-rhel6
- \* Red-Hat-Enterprise-Linux-6.2 : /tftpboot/distro/rhel6.2

For a crepo command usage statement, type the following command:

admin:~ # **crepo --h**

### **cinstallman Command**

The cinstallman command is a wrapper tool for several operations. You can use the cinstallman command to complete the following tasks:

• Create an image from scratch

- Clone an existing image
- Recreate an image (so that any nodes associated with said image prior to the command are also associated after)
- Use existing images that may have been created by some other means
- Delete images
- Show available images
- Update or manage images (via yume)
- Update or manage nodes (via yume)
- Assign images to nodes
- Choose what a node should do next time it reboots (image itself or boot from its disk)
- Refresh the bittorrent tarball and torrent file for a compute node image after making changes to the expanded image

When compute images are created for the first time, a bittorrent tarball is also created. When images are pushed to rack leader controllers (RLCs) for the first time, bittorrent is used to transport the tarball snapshot of the image. However, as you make adjustments to your compute image, those changes do not automatically generate a new bittorrent tarball. The system software handles that situation by always doing a follow-up rsync of the compute image after transporting the tarball. However, as your compute image begins to diverge from the bittorrent tarball snapshot, it becomes less and less efficient to transport a given compute node image that is new to a given RLC.

For a cinstallman command usage statement, type the following:

```
admin:~ # cinstallman --help
```
In the following example, the --refresh-node operation is used to ensure the online managed service nodes include all the packages in the list. You could use this if you updated your rpmlist to include new packages or if you recently added new media with the crepo command and want running nodes to have the newly updated packages. A similar --refresh-image operation exists for images.

```
# cinstallman --refresh-node --node service\* --rpmlist
/etc/opt/sgi/rpmlists/service-sles11.rpmlist
```
### **Customizing Software On Your SGI ICE X System**

This section discusses how to manage various nodes on your SGI ICE X system. It describes how to configure the various nodes, including the compute and service nodes. It describes how to augment software packages. Many tasks having to do with package management have multiple valid methods to use.

#### **Creating Compute Node Custom Images**

You can add per-host compute node customization to the compute node images. You do this by adding scripts either to the

/opt/sgi/share/per-host-customization/global/ directory or the /opt/sgi/share/per-host-customization/mynewimage/ directory on the system admin controller (SAC).

**Note:** When creating custom images for compute nodes, make sure you clone the original SGI images. You can fall back to the original images if necessary. The following example is based on SLES.

Scripts in the global directory apply to all compute nodes images. Scripts under the image name apply only to the image in question. The scripts are cycled through once per host when being installed on the rack leader controllers (RLCs). They receive one input argument, which is the full path (on the RLC) to the per-host base directory, for example, /var/lib/sgi/mynewimage/i2n11.

Also see the README file on the SAC at /opt/sgi/share/per-host-customization/README.

SGI provides an example global script in the following file:

/opt/sgi/share/per-host-customization/global/sgi-fstab

#### **Modify Compute Image Kernel Boot Options**

You can use the cattr command to set extra kernel boot parameters for compute nodes on a per-image basis. For example to append cgroup\_disable=memory to kernel boot parameters for any node booting the compute-sles11sp1 image, perform a command similar to the following:

% **cattr set kernel\_extra\_params-compute-sles11sp1 cgroup\_disable=memory**

Push the image, as follows:

# **cimage --push-rack mynewimage r1**

#### **Compute Node Per-Host Customization for Additional Network Interfaces (SLES Only)**

Per compute-node customization may be useful for configuring additional network interfaces that are on some, but not all, compute nodes. For an example of how to configure network interfaces on individual compute nodes, see /opt/sgi/share/per-host-customization/mynewimage/mycustomization.

In the script, pushing mynewimage to rack 1 causes the eth2 interface of compute node  $r1$ i $0n4$  to be configured with IP address 10.20.0.1 when the node is brought up with mynewimage. Pushing the image is as follows:

# **cimage --push-rack mynewimage r1**

#### **Customizing Software Images**

**Note:** Procedures in this section describe how to work with service node and compute node images. Always use a cloned image. If you are adjusting an RPM list, use your own copy of the RPM list. For information about how to clone an image, see the following:

"Customizing Software Images" on page 29

The service and compute node images are created during the configure-cluster operation (or during your upgrade from a prior release). This process uses an RPM list to generate a root on the fly.

You can clone a compute node image, or create a new one based on an RPM list. For service nodes, SGI does not support a clone operation. For compute images, you can either clone the image and work on a copy or you can always make a new compute node image from the SGI supplied default RPM list.

**Procedure 1-15** Creating a Simple Compute Node Image Clone

To create a simple compute node image clone from the system admin controller (SAC), perform the following steps:

1. To clone the compute node image, perform the following:

# **cinstallman --create-image --clone --source compute-sles11 --image compute-sles11-new**

**007–5918–002 29**

2. To see the images and kernels in the list, perform the following:

```
# cimage --list-images
image: compute-sles11
      kernel: 2.6.27.19-5-smp
image: compute-sles11-new
       kernel: 2.6.27.19-5-smp
```
3. To push the compute node image out to the rack, perform the following:

```
# cimage --push-rack compute-sles11-new r\*
```
4. To change the compute nodes to use the cloned image/kernel pair, perform the following:

```
# cimage --set compute-sles11-new 2.6.27.19-5-smp "r*i*n*"
```
**Procedure 1-16** Manually Adding a Package to a Compute Node Image

To manually add a package to a compute node image, perform the steps:

**Note:** Use the cinstallman command to install packages into images when the package you are adding is in a repository. This example shows a quick way to manually add a package for compute nodes when you do **not** want the package to be in a custom repository. For information on the cinstallman command, see "cinstallman Command" on page 26.

- 1. Make a clone of the compute node image, as described in "Customizing Software Images" on page 29.
- 2. Determine what images and kernels you have available now, as follows:

```
# cimage --list-images
  image: compute-sles11
        kernel: 2.6.27.19-5-smp
  image: compute-sles11-new
         kernel: 2.6.27.19-5-smp
```
3. From the system admin controller (SAC), change directory to the images directory, as follows:

```
# cd /var/lib/systemimager/images/
```
4. From the SAC, copy the RPMs you wish to add, as follows, where compute-sles11-new is your own compute node image:

# **cp /tmp/newrpm.rpm compute-sles11-new/tmp**

5. The new RPMs now reside in /tmp directory in the image named compute-sles11-new. To install them into your new compute node image, perform the following commands:

# **chroot compute-sles11-new bash**

And then perform the following:

# **rpm -Uvh /tmp/newrpm.rpm**

At this point, the image has been updated with the RPM.

6. The image on the SAC is updated. However, you still need to push the changes out. Ensure there are no nodes currently using the image and then run this command:

```
# cimage --push-rack compute-sles11-new r\*
```
This will push the updates to the rack lead controllers and the changes will be seen by the compute nodes the next time they start up. For information on how to ensure the image is associated with a given node, see the  $\text{cimage}$  -set command and the example in Procedure 1-15, page 29.

**Procedure 1-17** Manually Adding a Package to the Service Node Image

To manually add a package to the service node image, perform the following steps:

**Note:** Use the cinstallman command to install packages into images when the package you are adding is in a repository. This example shows a quick way to manually add a package for compute nodes when you do **not** want the package to be in a custom repository. For information on the cinstallman command, see "cinstallman Command" on page 26.

- 1. Use the cinstallman command to create your own version of the service node image. See "cinstallman Command" on page 26.
- 2. Change directory to the images directory, as follows:

```
# cd /var/lib/systemimager/images/
```
3. From the SAC, copy the RPMs you wish to add, as follows, where my-service-image is your own service node image:

# **cp /tmp/newrpm.rpm my-service-image/tmp**

4. The new RPMs now reside in /tmp directory in the image named my-service-image. To install them into your new service node image, perform the following commands:

# **chroot my-service-image bash**

And then perform the following:

# **rpm -Uvh /tmp/newrpm.rpm**

At this point, the image has been updated with the RPM. Please note, that unlike compute node images, changes made to a service node image will not be seen by service nodes until they are reinstalled with the image. If you wish to install the package on running systems, you can copy the RPM to the running system and use the RPM from there.

### **cimage Command**

The cimage command allows you to list, modify, and set software images on the compute nodes in your system.

For a help statement, type the following command:

admin:~ # **cimage --help**

#### **EXAMPLES**

**Example 1-1** cimage Command Examples

The following examples walk you through some typical cimage command operations.

To list the available images and their associated kernels, perform the following:

```
# cimage --list-images
image: compute-sles11
       kernel: 2.6.27.19-5-carlsbad
       kernel: 2.6.27.19-5-default
image: compute-sles11-1_7
       kernel: 2.6.27.19-5-default
```
To list the compute nodes in rack 1 and the image and kernel they are set to boot, perform the following:

```
# cimage --list-nodes r1
r1i0n0: compute-sles11 2.6.27.19-5-default nfs
r1i0n8: compute-sles11 2.6.27.19-5-default nfs
```
The cimage command also shows the root filesystem type (NFS or tmpfs).

To set the  $r1i0n0$  compute node to boot the  $2.6.27.19-5$ -smp kernel from the compute-sles11 image, perform the following:

# **cimage --set compute-sles11 2.6.27.19-5-smp r1i0n0**

To list the nodes in rack 1 to see the changes set in the example above, perform the following:

```
# cimage --list-nodes r1
r1i0n0: compute-sles11 2.6.27.19-5-smp
r1i0n1: compute-sles11 2.6.27.19-5-smp
r1i0n2: compute-sles11 2.6.27.19-5-smp
[...snip...]
```
To set all nodes in all racks to boot the 2.6.27.19-5-smp kernel from the compute-sles11 image, perform the following:

# **cimage --set compute-sles11 2.6.27.19-5-smp r\*i\*n\***

To set two ranges of nodes to boot the 2.6.27.19-5-smp kernel, perform the following:

# **cimage --set compute-sles11 2.6.27.19-5-smp r1i[0-2]n[5-6] r1i[2-3]n[0-4]**

**007–5918–002 33**

To clone the compute-sles11 image to a new image (so that you can modify it) , perform the following:

```
# cinstallman --create-image --clone --source compute-sles11 --image mynewimage
Cloning compute-sles11 to mynewimage ... done
```
The clone process adds the image and its kernels to the database.

**Note:** If you have made changes to the compute node image and are pushing that image out to rack leader controllers (RLCs), it is a good practice to use the cinstallman --refresh-bt --image {*image*} command to refresh the bittorrent tarball and torrent file for a compute node image. This avoids duplication by rsync when the image is pushed out to the RLCs. For more information, see the cinstallman --h usage statement or "cinstallman Command" on page 26.

To change to the cloned image created in the example, above, copy the needed RPMs into the /var/lib/systemimager/images/mynewimage/tmp directory, use the chroot command to enter the directory and then install the RPMs, perform the following:

```
# cp *.rpm /var/lib/systemimager/images/mynewimage/tmp
# chroot /var/lib/systemimager/images/mynewimage/ bash
# rpm -Uvh /tmp/*.rpm
```
If you make changes to the kernels in the image, you need to refresh the kernel database entries for your image, To do this, perform the following:

```
# cimage --update-db mynewimage
```
If you did not make changes to the kernels in the cloned image created in the example above, you can omit this step.

To push new software images out to the compute blades in a rack or set of racks, perform the following:

```
# cimage --push-rack mynewimage r*
r1lead: install-image: mynewimage
r1lead: install-image: mynewimage done.
```
To list images in the database the kernels they contain, perform the following:

# **cimage --list-images**

```
image: compute-sles11
       kernel: 2.6.16.60-0.7-carlsbad
       kernel: 2.6.16.60-0.7-smp
image: mynewimage
       kernel: 2.6.16.60-0.7-carlsbad
       kernel: 2.6.16.60-0.7-smp
```
To set some compute nodes to boot an image, perform the following:

# **cimage --set mynewimage 2.6.16.60-0.7-smp r1i3n\***

You need to reboot the compute nodes to run the new images.

Completely remove an image you no longer use, both from system admin controller (SAC) and all compute nodes in all racks, perform the following:

# **cimage --del-image mynewimage** r1lead: delete-image: mynewimage r1lead: delete-image: mynewimage done.

#### **Using cinstallman to Install Packages into Software Images**

The packages that make up Tempo for SGI ICE X, SGI Foundation, and the Linux distribution media, and any other media or custom repositories you have added reside in repositories. The cinstallman command looks up the list of all repositories and provides that list to the commands it calls out for its operation such as yume.

**Note:** Always work with copies of software images.

The cinstallman command can update packages within systemimager images. You may also use cinstallman to install a single package within an image.

However, cinstallman and the commands it calls only work with the configured repositories. So if you are installing your own RPM, you will need that package to be part of an existing repository. You may use the crepo command to create a custom repository into which you can collect custom packages.

**Note:** The yum command maintains a cache of the package metadata. If you just recently changed the repositories, yum caches for the nodes or images you are working with may be out of date. In that case, you can issue the yum command "clean all" with --yum-node and --yum-image. The cinstallman command --update-node and --update-image options do this for you.

The following example shows how to install the zlib-devel package in to the service node image so that the next time you image or install a service node, it will have this new package.

#### # **cinstallman --yum-image --image my-service-sles11 install zlib-devel**

You can perform a similar operation for compute node images. Note the following:

- If you update a compute node image on the system admin controller (SAC), you have to use the cimage command to push the changes. For more information on the cimage command, see "cimage Command" on page 32.
- If you update a service node image on the SAC, that service node needs to be reinstalled and/or reimaged to get the change. The discover command can be given an alternate image or you may use the cinstallman --assign-image command followed by the cinstallman --next-boot command to direct the service node to reimage itself with a specified image the next time it boots.

### **Using yum to Install Packages on Running Service Nodes or Rack Leader Controllers (RLCs)**

**Note:** These instructions only apply to managed service nodes and RLCs. They do not apply to compute nodes.

You can use the yum command to install a package on a service node. From the system admin controller (SAC), you can issue a command similar to the following:

# **cinstallman --yum-node --node service0 install zlib-devel**

**Note:** To get all service nodes, replace service0 with service\\*.

For more information on the cinstallman command, see "cinstallman Command" on page 26.

### **Creating Compute and Service Node Images Using the cinstallman Command**

You can create service node and compute node images using the cinstallman command. This generates a root directory for images, automatically.

Fresh installations of Tempo for SGI ICE X create these images during the configure-cluster installation step.

The RPM lists that drive which packages get installed in the images are listed in files located in /etc/opt/sgi/rpmlists. For example,

/etc/opt/sgi/rpmlists/compute-sles11.rpmlist (see "crepo Command" on page 23). You should **NOT** edit the default lists. These default files are recreated by the crepo command when repositories are added or removed. Therefore, you should only use the default RPM lists as a model for your own.

**Note:** The procedure below uses SLES.

**Procedure 1-18** Using the cinstallman Command to Create a Service Node Image:

To create a service node image using the cinstallman command, perform the following steps:

1. Make a copy of the example service node image RPM list and work on the copy, as follows:

```
# cp /etc/opt/sgi/rpmlists/service-sles11.rpmlist
/etc/opt/sgi/rpmlists/my-service-node.rpmlist
```
- 2. Add or remove any packages from the RPM list. Keep in mind that needed dependencies are pulled in automatically.
- 3. Use the cinstallman command with the --create-image option to create the images root directory, as follows:

```
# cinstallman --create-image --image my-service-node-image --rpmlist
/etc/opt/sgi/rpmlists/my-service-node.rpmlist
```
This example uses my-service-node-image as the home/name of the image.

Output is logged to  $/var/log/c$  installman on the system admin controller (SAC).

4. After the cinstallman comand finishes, the image is ready to be used with service nodes. You can supply this image as an optional image name to the discover command, or you may assign an existing service node to this image using the cinstallman --assign-image command. You can tell a service node to image itself next reboot by using the cinstallman --next-boot option.

**Procedure 1-19** Use the cinstallman Command to Create a Compute Node Image

To create a compute node image using the cinstallman command, perform the following steps:

1. Make a copy of the compute node image RPM list and work on the copy, as follows:

# **cp /etc/opt/sgi/rpmlists/compute-sles11.rpmlist /etc/opt/sgi/rpmlists/my-compute-node.rpmlist**

- 2. Add or remove any packages from the RPM list. Keep in mind that needed dependencies are pulled in automatically.
- 3. Run the cinstallman command to create the root, as follows:

### # **cinstallman --create-image --image my-compute-node-image --rpmlist /etc/opt/sgi/rpmlists/my-compute-node.rpmlist**

This example uses the name my-compute-node-image as the name.

Output is logged to /var/log/cinstallman on the SAC.

The cinstallman command makes the new image available to the cimage command.

4. For information on how to use the cimage command to push this new image to rack leader controllers (RLCs), see "cimage Command" on page 32.

### **Installing a Service Node with a Non-default Image**

If you have a non-default service node image you wish to install on a service node, you have two choices, as follows:

- Specify the image name when you first discover the node with the discover command.
- Use the cinstallman command to associate an image with a service node, then set up the node to reinstall itself the next time it boots.

The following example shows how to associate a custom image at discover time:

# **discover --service 2,image=my-service-node-image** The next example shows how to reinstall an already discovered service node with a new image:

# **cinstallman --assign-image --node service2 --image my-service-node-image** # **cinstallman --next-boot image --node service2**

When you reboot the node, it will reinstall itself.

For more information on the discover command, see "discover Command" on page 14. For more information on the cinstallman command, see "cinstallman Command" on page 26.

### **Retrieving a Service Node Image from a Running Service Node**

To retrieve a service node image from a running service node, perform the following steps:

1. As **root user**, log into the service node from which you wish to retrieve an image. You can use the sigenerial prepareclient (8) program to extract an image. Type the following command to start the program:

```
service0:~ # si_prepareclient --server admin --no-uyok
Welcome to the SystemImager si_prepareclient command. This command may modify
the following files to prepare your golden client for having its image
retrieved by the imageserver. It will also create the /etc/systemimager
directory and fill it with information about your golden client. All modified
files will be backed up with the .before_systemimager-3.8.0 extension.
```
#### /etc/services:

This file defines the port numbers used by certain software on your system. Entries for rsync will be added if necessary.

#### /tmp/filetlOeP5:

This is a temporary configuration file that rsync needs on your golden client in order to make your filesystem available to your SystemImager server.

#### inetd configuration:

SystemImager needs to run rsync as a standalone daemon on your golden client until its image is retrieved by your SystemImager server. If rsyncd is

**007–5918–002 39**

```
configured to run as a service started by inetd, it will be temporarily
   disabled, and any running rsync daemons or commands will be stopped. Then,
   an rsync daemon will be started using the temporary configuration file
   mentioned above.
See "si_prepareclient --help" for command line options.
Continue? (y/[n]):
                           Enter y to continue. After a few moments, you are returned to the command
                           prompt. You are now ready to retrieve the image from the system admin
                           controller (SAC).
                        2. Exit the service0 node, and as root user on the SAC, perform the following
                           command: (Replace the image name and service node name, as needed.)
                           admin # mksiimage --Get --client service0 --name myimage
                           It now retrieves the image. No progress information is provided. It takes several
                           minutes depending on the size of the image on the service node.
                        3. Use the cinstallman command to register the newly collected image:
                           admin # cinstallman --create --use-existing --image myimage
                        4. If you want to discover a node using this image directly, you can use the
                           discover command, as follows:
                           admin # discover --service 0,image=myimage
                        5. If you want to re-image an already discovered node with your new image, run
                           the following commands:
                           # cinstallman --assign-image --node service0 --image myimag
                           # cinstallman --next-boot image --node service0
                        6. Reboot the service node.
```
# **Using a Custom Repository for Site Packages**

This section describes how to maintain packages specific to your site and have them available to the crepo command (see "crepo Command" on page 23).

SGI suggests putting site-specific packages in a separate location. They should not reside in the same location as SGI or Novell supplied packages.

**Procedure 1-20** Setting Up a Custom Repository for Site Packages

To set up a custom repository for your custom packages, perform the following steps:

1. Create directory for your site-specific packages on the system admin controller (SAC), as follows:

# **mkdir -p /tftpboot/site-local/sles-10-x86\_64**

2. Copy your site packages in to the new directory, as follows:

```
# cp my-package-1.5.x86_64.rpm /tftpboot/site-local/sles-10-x86_64
```
3. Register your custom repository using the crepo command. This command will ensure your repository is consulted when the cinstallman command performs its operations. This command also creates the necessary  $\gamma$ um/ $\gamma$ epomd metadata.

```
# crepo --add /tftpboot/site-local/sles-10-x86_64 --custom my-repo
```
Your new repository may be consulted by cinstallman command operations going forward including updating images, nodes, and creating images.

4. If you wish this repository to be used by cinstallman by default, you need to select it. Use the following command:

# **crepo --select my-repo**

5. If you use cinstallman to create an image, you will want to add your custom package to the rpmlist you use with the cinstallman command (see "Using cinstallman to Install Packages into Software Images" on page 35).

### **SGI ICE X System Configuration Framework**

All node types that are part of an SGI ICE X system can have configuration settings adjusted by the configuration framework. There is some overlap between the per-host customization instructions and the configuration framework instructions. Each approach plays a role in configuring your system. The major differences between the two methods are, as follows:

• Per-host customization runs at the time an image is pushed to the rack leader controllers (RLCs).

- Per-host customization only applies to compute node images.
- The SGI ICE system configuration framework can be used with all node types.
- The system configuration framework is run when a new root is created, when SuSEconfig command is run for some other reason, as part of a yum operation, or when new compute images are pushed with the cimage command.

This framework exists to make it easy to adjust configuration items. There are SGI-supplied scripts already present. You can add more scripts as you wish. You can also exclude scripts from running without purging the script if you decide a certain script should not be run. The following set of questions in bold and bulleted answers describes how to use the system configuration framework.

#### **How does the system configuration framework operate?**

These files could be added, for example, to a running service node, or to an already created service or compute image. Remember that images destined for compute nodes need to be pushed with the cimage command after being altered. For more information, see "cimage Command" on page 32.

- A /opt/sgi/lib/cluster-configuration script is called, from where it is called is described below.
- That script iterates through scripts residing in /etc/opt/sgi/conf.d.
- Any scripts listed in **/etc/opt/sgi/conf.d/exclude** are skipped, as are scripts, that are not executable.
- Scripts in system configuration framework **must** be tolerant of files that do not exist yet, as described below. For example, check that a syslog configuration file exists before trying to adjust it.
- Scripts ending in a distro name, or a distro name with a specific distro version are only run if the node in question is running that distro. For example, /etc/opt/sgi/conf.d/99-foo.sles would only run if the node was running sles. This example shows the precedence of operations.

If you had 88-myscript.sles10, 88-myscript.sles, and 88-myscript:

- On a sles10 system, 88-myscript.sles10 would execute
- On a sles system that is not sles10, 88-myscript.sles would execute
- On all other distros, 88-myscript would execute

• If you wish to make a custom version of an script supplied by SGI, you may simply name it with .local and the local version will run in place of the one supplied by SGI. This allows for customization without modifying scripts supplied by SGI. Scripts ending in .local have the highest precedence. In other words, if you had 88-myscript.sles, and 88-myscript.local, then 88-myscript.local would execute in all cases and the other 88-myscript scripts would never execute.

### **From where is the framework called?**

- The callout for /opt/sqi/lib/cluster-configuration is implemented as a yum plugin that executes after packages have been installed and cleaned.
- On SLES only, there is also a SUSE configuration script in the /sbin/conf.d directory, called SuSEconfig.00cluster-configuration, that calls the framework. This is in case of you are using YaST to install or upgrade packages.
- On SLES only, one of the scripts called by the framework calls SuSEconfig. A check is made to avoid a callout loop.
- The framework is also called when the system admin conroller (SAC), RLC, or service nodes start up. The call is made just after networking is configured. As a site administrator, you could create custom scripts here that check on or perform certain configuration operations.
- When using the cimage command to push a compute node root image to RLCs, the configuration framework executes within the chroot of the compute node image after it is pulled from the SAC to the RLC.

### **How do I adjust my system configuration?**

• Create a small script in /etc/opt/sgi/conf.d to do the adjustment.

Be sure that you test for existence of files and do not assume they are there (see "Why do scripts need to tolerate files that do not exist but should?" below).

#### **Why do scripts need to tolerate files that do not exist but should?**

• This is because the mksiimage command runs yume and yum in two steps. The first step only installs 40 or so RPMs but our framework is called then too. The second pass installs the other "hundreds" of RPMs. So the framework is called once before many packages are installed, and again after everything is in place. So not all files you expect might be available when your small script is called.

#### **How does the yum plugin work?**

• In order for the yum plugin to work, the  $/etc/$ yum.conf file has to have plugins=1 set in its configuration file. Tempo for SGI ICE X software ensures that is in place by way of a trigger in the sgi-cluster package. Anytime yum is installed or updated, it verify plugins=1 is set.

#### **How does yume work?**

• yume, an oscar wrapper for yum, works by creating a temporary yum configuration file in  $/\text{tmp}$  and then points yum at it. This temporary configuration file needs to have plugins enabled. A tiny patch to yume makes this happen. This fixes it for yume and also mksiimage, which calls yume as part of its operation.

### **Cluster Configuration Repository: Updates on Demand**

SMC for ICE X contains a cluster configuration repository/update framework. This framework generates and distributes configuration updates to system admin controller (SAC), rack leader controller (RLC), and service nodes in the cluster. Some of the configuration files managed by this framework include C3 conserver, DNS, Ganglia, hosts files, and NTP.

When an event occurs that requires these files to be updated, the framework executes on the SAC. The SAC stores the updated configuration framework in a special cached location and updates the appropriate nodes with their new configuration files.

In addition to the updates happening as required, the configuration file repository is consulted when a SAC, RLC, or service node boots. This happens shortly after networking is started. Any configuration files that are new or updated are transferred at this early stage so that the node is fully configured by the time the node is fully operational.

There are no hooks for customer configuration in the configuration repository at this time.

This update framework is tied in with the /etc/opt/sgi/conf.d configuration framework to provide a full configuration solution. As mentioned earlier, customers are encouraged to create /etc/opt/sgi/conf.d scripts to do cluster configuration.

### **cnodes Command**

The cnodes command provides information about the types of nodes in your system. For help information, perform the following:

```
[admin ~]# cnodes --help
Usage: cnodes [OPTIONS]
Options:
--all all compute, leader and service nodes, and switches
--compute all compute nodes
--leader all leader nodes
--service all service nodes
--ibswitch all ib switch nodes
--mgmtswitch all cluster management switches
--switch-blade all switch blade nodes
--cmc all CMCs
--online modifier: nodes marked online
--offline modifier: nodes marked offline
--managed modifier: managed nodes
--unmanaged modifier: unmanaged nodes
--temponames modifier: return Tempo node names instead of hostnames
--rack=RACK modifier: only match nodes related to RACK
```
Note: default modifiers are 'online' and 'managed' unless otherwise specified.

### **EXAMPLES**

**Example 1-2** cnodes Example

The following examples walk you through some typical cnodes command operations.

To see a list of all nodes in your system, perform the following:

```
[admin ~]# cnodes --all
r1i0n0
r1i0n1
r1lead
service0
To see a list of all compute nodes, perform the following:
[admin ~]# cnodes --compute
```
r1i0n0

r1i0n1 To see a list of service nodes, perform the following:

```
[admin ~]# cnodes --service
service0
```
# **Power Management Commands**

The cpower command allows you to power up, power down, reset, and show the power status of system components.

### **cpower Command**

The cpower command is, as follows:

cpower [<*option*> ...] [<*target\_type*>] [<*action*>] <*target*>

The <*option*> argument can be one or more of the following:

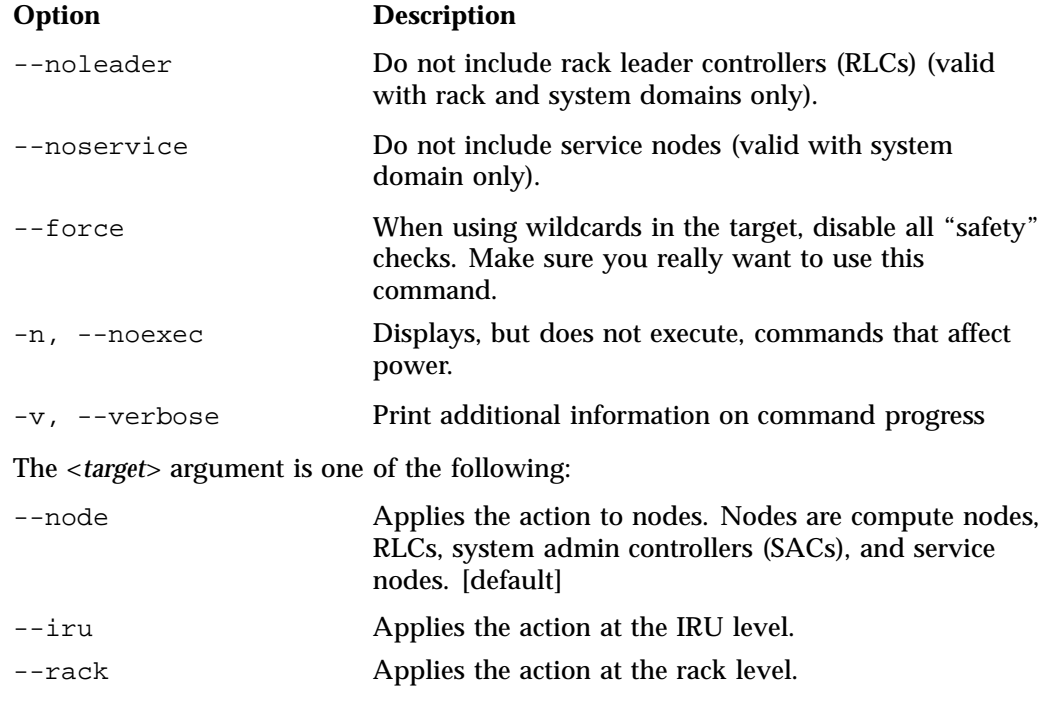

**46 007–5918–002**

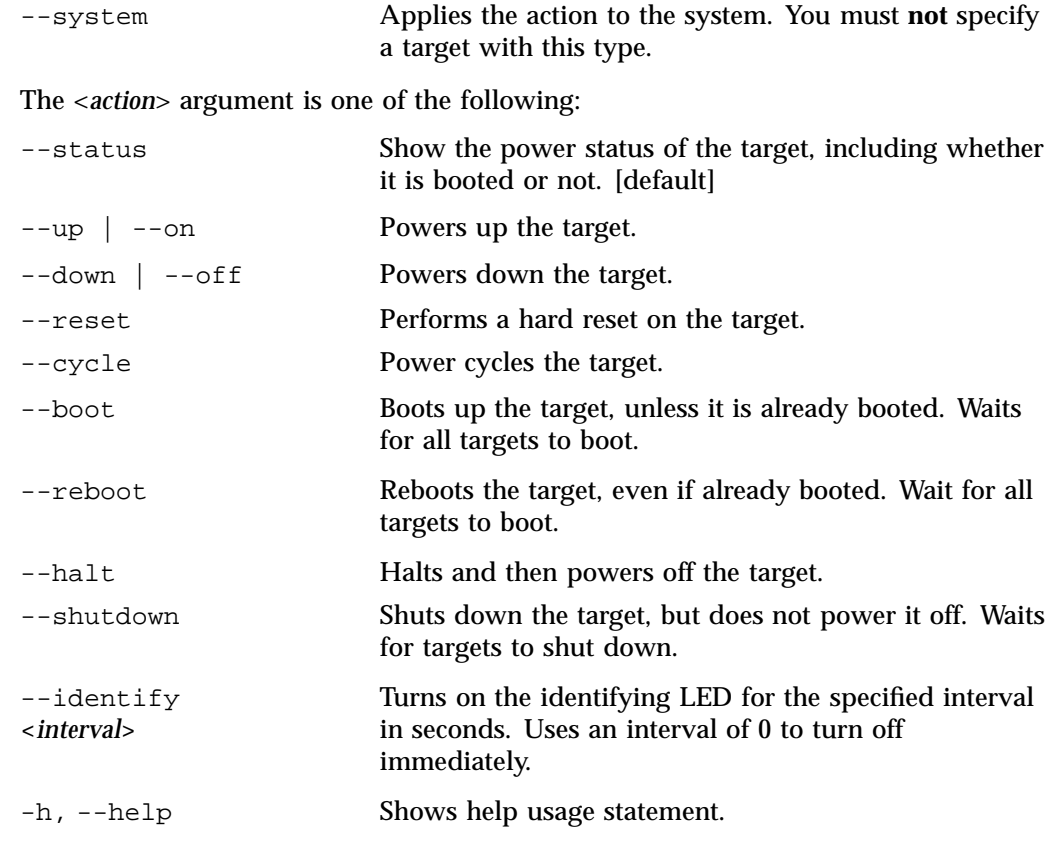

The target must always be specified except when the --system option is used. Wildcards may be used, but be careful **not** to accidentally power off or reboot the RLCs. If wildcard use affects any RLC, the command fails with an error.

### **Operations on Nodes**

The default for the cpower command is to operate on system nodes, such as compute nodes, rack leader controllers (RLCs), or service nodes. If you do **not** specify the --iru, --rack, or --system option, the command defaults to operating as if you had specified --node.

Here are examples of node target names:

• r1i3n10

Compute node at rack 1, IRU 3, slot 10

• service0

Service node 0

• r3lead

RLC for rack 3

• r1i\*n\*

Wildcards let you specify ranges of nodes, for example,  $r1i*n*$  all compute nodes in all IRUs on rack 1

#### **IPMI-style Commands**

The default operation for the cpower command is to operate on nodes and to provide you the status of these nodes, as follows:

```
# cpower r1i*n*
```
This command is equivalent to the following:

```
# cpower --node --status r1i*n*
```
This command issues an ipmitool power off command to all of the nodes specified by the wildcard, as follows:

```
# cpower --off r2i*n*
```
The default is to apply to a node.

The following commands behave exactly as you would expect as if you were using ipmitool, and have no special extra logic for ordering:

```
# cpower --up r1i*n*
# cpower --reset r1i*n*
# cpower --cycle r1i*n*
# cpower --identify 5 r1i*n*
```
**Note:**  $-\text{up}$  is a synonym for  $-\text{on}$  and  $-\text{down}$  is a synonym for  $-\text{off}$ .

### **IRU, Rack, and System Domains**

The cpower command contains more logic when you go up to higher levels of abstraction, for example, when using the  $-\text{iru}$ ,  $-\text{rack}$ , and  $-\text{system}$  options. These higher level domain specifiers tell the command to be smart about how to order various of the actions that you give on the command line.

The --iru option tells the command to use correct ordering with IRU power commands. In this case, it firsts connect to the CMC on each IRU in rack 1 to issue the power on command, which turns on power to the IRU chassis (this is not the equivalent ipmitool command). Then it powers up the compute nodes in the IRU. Powering things down is the opposite, with the power to the IRU being turned off after power to the blades. IRU targets are specified as follows: $r3i2$  for rack 3, IRU 2.

# **cpower --iru --up r1i\***

The --rack option ensures power commands to the rack leader controller (RLC) are down in the correct order relative to compute nodes within a rack. First, it powers up the RLC and waits for it to boot up (if it is not already up). Then it will do the functional equivalent of a cpower  $-\text{i}r\mathbf{u}$  --up  $\mathbf{r}4\mathbf{i}$  to each of the IRUs contained in the rack, including applying power to each IRU chassis. Using the --down option is the opposite, and also turns off the RLC (after doing a shutdown) after all the IRUs are powered down. To avoid including RLCs in a power command for a rack, use the --noleader option. Rack targets are specified, as follows: r4 for rack 4. Here is an example:

```
# cpower --rack --up r4
```
Commands with the **--system** option ensures that power up commands are applied first to service nodes, then to RLCs, then to IRUs and compute blades, in just the same way. Likewise, compute blades are powered down before IRUs, RLCs, and service nodes, in that order. To avoid including service nodes in a system-domain command, use the **--noservice** option. Note that you must not specify a target with --system option, since it applies to the SGI ICE system.

### **Shutting Down and Booting**

**Note:** The --shutdown --off combination of actions were deprecated in a previous release. Use the --halt option in its place.

It is useful to be able to shutdown a machine before turning off the power, in most cases. The following cpower options to enable you to do this: --halt, --boot, and --reboot. The --halt option allows you to shut down a node. The --reboot option ensures that a system is always rebooted, whereas --boot will only boot up a system if it is not already booted. Thus, --boot is useful for booting up compute blades that have failed to start.

You need to configure the order in which service nodes are booted up and shut down as part of the overall system power management process. This is done by setting a boot\_order for each service node. Use the cadmin command to set the boot order for a service node, for example:

```
# cadmin --set-boot-order --node service0 2
```
The cpower --system --boot command boots up service nodes with a lower boot order, first. It then boots up service nodes with a higher boot order. The reverse is true when shutting down the system with cpower. For example, if service1 has a boot order of 3 and service2 has a boot order of 5, service1 is booted completely, and then service2 is booted, afterwards. During shutdown, service2 is shut down completely before service1 is shutdown.

There is a special meaning to a service node having a boot order of zero. This value causes the cpower --system command to skip that service node completely for both start up and shutdown (although not for status queries). Negative values for the service node boot order setting are not permitted.

**Note:** The IPMI power commands necessary to enable a system to boot (either with a power reset, or a power on) may be sent to a node. The --halt option, halts the target node and then powers it off.

The --halt options works on node, IRU, or rack domain levels. It will shut down nodes (in the correct order if you use the  $-\text{i}r\omega$  or  $-\text{rack}$  options), and then just leave them as they are, power still applied. Using both these actions results in nodes being halted, then powered off. This is particularly useful when powering off a rack,

since otherwise, the rack leader controllers (RLCs) may be shut down before there is a chance to power off the compute blades. Here is an example:

```
# cpower --halt --rack r1
```
To boot up systems that have not already been booted, perform the following:

```
# cpower --boot r1i2n*
```
Again, the command boots up nodes in the right orders if you specify the  $-\text{i}$ ru or --rack options and the appropriate target. Otherwise, there is no guarantee that, for example, the command will attempt to power on the RLC before compute nodes in the same rack.

To reboot all of the nodes specified, or boot them if they are already shut down, perform the following:

```
# cpower --reboot --iru r3i3
```
The  $-\text{i}$ ru or  $-\text{rack}$  options ensure proper ordering if you use them. In this case, the command will make sure that power is supplied to the chassis for rack 3, IRU 3, and then the all the compute nodes in that IRU will be rebooted.

#### **EXAMPLES**

**Example 1-3** cpower Command Examples

To boot compute blade r1i0n8, perform the following:

```
# cpower --boot r1i0n8
```
To boot a number of compute blades at the same time, perform the following:

```
# cpower --boot --rack r1
```
**Note:** The --boot option will only boot those nodes that have not already booted.

To shut down service node 0, perform the following:

```
# cpower --halt service0
```
To shutdown and switch off everything in rack 3, perform the following:

# **cpower --halt --rack r3**

**Note:** This command will shutdown and then power off all of the computer nodes in parallel, then shutdown and power off the RLC. Use the --noleader option if you want the RLC to remain booted up.

To shutdown the entire system, including all service nodes and all RLCs, but not the system admin controller (SAC), and not turn the power off to anything, perform the following:

```
# cpower --halt --system
```
To shutdown all the compute nodes, but not the service nodes, RLCs, perform the following:

```
# cpower --halt --system --noleader --noservice
```
**Note:** The only way to shut down the SAC is to perform the operation manually.

# **Cluster Command and Control (C3) Commands**

This section describes the cluster command and control (C3) tool suite for cluster administration and application support. For more information about how to run commands on multiple nodes, see the pdsh and pdcp utilities described in "pdsh and pdcp Utilities" on page 57.

The C3 commands are as follows:

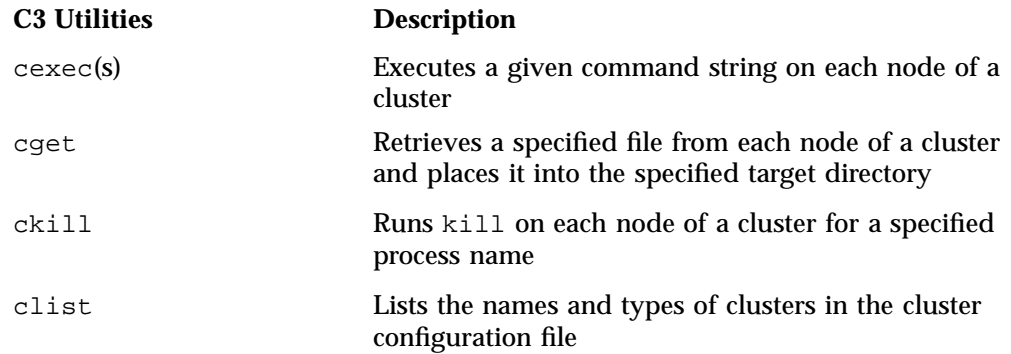
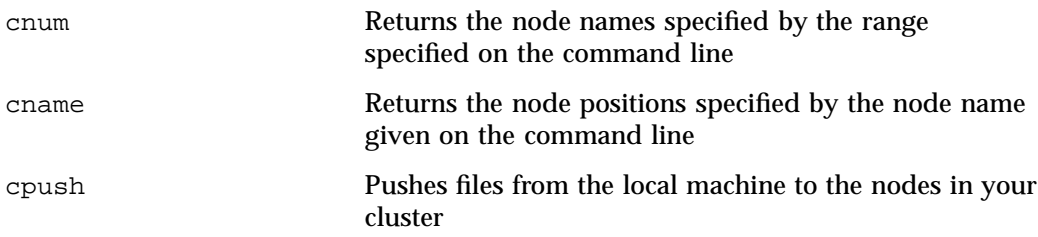

cexec is the most useful C3 utility. Use the cpower command rather than cshutdown (see "Power Management Commands" on page 46).

#### **EXAMPLES**

**Example 1-4** C3 Command General Examples

The following examples walk you through some typical C3 command operations.

You can use the cname and cnum commands to map names to locations and vice versa, as follows:

```
# cname rack_1:0-2
local name for cluster: rack_1
nodes from cluster: rack_1
cluster: rack_1 ; node name: r1i0n0
cluster: rack_1 ; node name: r1i0n1
cluster: rack_1 ; node name: r1i0n10
# cnum rack_1: r1i0n0
local name for cluster: rack_1
```
nodes from cluster: rack\_1 r1i0n0 is at index 0 in cluster rack\_1

```
# cnum rack_1: r1i0n1
local name for cluster: rack_1
nodes from cluster: rack_1
```
You can use the clist command to retrieve the number of racks, as follows:

# **clist** cluster rack\_1 is an indirect remote cluster cluster rack\_2 is an indirect remote cluster cluster rack\_3 is an indirect remote cluster cluster rack\_4 is an indirect remote cluster You can use the cexec command to view the addressing scheme of the C3 utility, as follows:

```
# cexec rack_1:1 hostname
************************* rack_1 *************************
************************* rack_1 *************************
--------- r1i0n1---------
r1i0n1
# cexec rack_1:2-3 rack_4:0-3,10 hostname
************************* rack_1 *************************
************************* rack_1 *************************
--------- r1i0n10---------
r1i0n10
--------- r1i0n11---------
r1i0n11
************************* rack_4 *************************
************************* rack_4 *************************
--------- r4i0n0---------
r4i0n0
--------- r4i0n1---------
r4i0n1
--------- r4i0n10---------
r4i0n10--------- r4i0n11---------
r4i0n11
--------- r4i0n4---------
r4i0n4
```
The following set of command shows how to use the C3 commands to transverse the different levels of hierarchy in your SGI ICE X system.

To execute a C3 command on all blades within the default SGI ICE X system, for example, rack 1, perform the following:

```
# cexec hostname
************************* rack_1 *************************
************************* rack_1 *************************
--------- r1i0n0---------
r1i0n0
--------- r1i0n1---------
```

```
r1i0n1
--------- r1i0n10---------
r1i0n10
--------- r1i0n11---------
r1i0n11
```
...

To run a C3 command on all compute nodes across an SGI ICE X system, perform the following:

```
# cexec --all hostname
************************* rack_1 *************************
************************* rack_1 *************************
--------- r1i0n0---------
r1i0n0
--------- r1i0n1---------
r1i0n1
...
--------- r2i0n10---------
r2i0n10
...
--------- r3i0n11---------
r3i0n11
...
```
To run a C3 command against the first rack leader controller (RLC), in the first rack, perform the following:

```
# cexec --head hostname
************************* rack_1 *************************
--------- rack_1---------
r1lead
```
To run a C3 command against all RLCs, across all racks, perform the following:

```
# cexec --head --all hostname
************************* rack_1 *************************
--------- rack_1---------
r1lead
************************* rack_2 *************************
```

```
--------- rack_2---------
r2lead
************************* rack_3 *************************
--------- rack_3---------
r3lead
************************* rack_4 *************************
--------- rack_4---------
r4lead
```
The following set of examples shows some specific case uses for the C3 commands that you are likely to employ.

**Example 1-5** C3 Command Specific Use Examples

From the system admin controller (SAC), run command on rack 1 without including the RLC, as follows:

```
# cexec rack_1: <cmd>
```
Run a command on all service nodes only, as follows:

```
# cexec -f /etc/c3svc.conf <cmd>
```
Run a command on all compute nodes in the system, as follows:

```
# cexec --all <cmd>
```
Run a command on all RLCs, as follows:

```
# cexec --all --head <cmd>
```
Run a command on blade 42 (compute node 42) in rack 2, as follows:

# **cexec rack\_2:42 <***cmd***>**

From a **service node** over the InfiniBand Fabric, run a command on all blades (compute nodes) in the system, as follows:

```
# cexec --all <cmd>
```
Run a command on blade 42 (compute node 42), as follows:

```
# cexec blades:42 <cmd>
```
### **pdsh and pdcp Utilities**

The  $pdsh(1)$  command is the parallel shell utility. The  $pdcp(1)$  command is the parallel copy/fetch utility. The Tempo for SGI ICE X software populates some dshgroups files for the various node types. On the system admin controller (SAC), Tempo for SGI ICE X software populates the leader and service groups files, which contain the list of online nodes in each of those groups.

On the rack leader controller (RLC), software populates the compute group for all the online compute nodes in that group.

On the service node, software populates the compute group which contains all the online compute nodes in the whole system.

For more information, see the  $pdsh(1)$  and  $pdcp(1)$  man pages.

#### **EXAMPLES**

From the SAC, to run the hostname command on all the RLCs, perform the following:

# **pdsh -g leader hostname**

To run the hostname command on all the compute nodes in the system, via the RLCs, perform the following:

# **pdsh -g leader pdsh -g compute hostname**

To run the hostname command on just  $r1$  lead and  $r2$  lead, perform the following:

# **pdsh -w r1lead,r2lead hostname**

## **cadmin: Tempo for SGI ICE X Administrative Interface**

The cadmin command allows you to change certain administrative parameters in the cluster such as the boot order of service nodes, the administrative status of nodes, and the adding, changing, and removal of IP addresses associated with service nodes.

To get the cadmin usage statement, perform the following:

[sys-admin ~]# **cadmin --h** cadmin: SGI Tempo Administrative Interface Help:

**007–5918–002 57**

#### 1: System Operation

In general, these commands operate on  ${node}$ .  ${node}$  is the Tempo style node name. For example, service0, r1lead, r1i0n0. Even when the host name for a service node is changed, the Tempo name for that node may still be used for {node} below. The node name can either be the tempo unique node name or a customer-supplied host name associated with a tempo unique node name. --version : Display current release information --set-admin-status --node {node} {value} : Set Administrative Status --show-admin-status --node {node} : Show Administrative Status --set-boot-order --node {node} [value] : Set boot order [1] --show-boot-order --node {node} : Show boot order [1] --set-ip --node {node} --net {net} {hostname}={ip} : Change an allocated ip [1] --del-ip --node {node} --net {net} {hostname}={ip} : Delete an ip [1] --add-ip --node {node} --net {net} {hostname}={ip} : allocate a new ip [1] --show-ips --node {node} : Show all allocated IPs associated with node --set-hostname --node {node} {new-hostname} : change the host name [5] --show-hostname --node {node} : show the current host name for ice node {node} --set-subdomain {domain} : Set the cluster subdomain [3] --show-subdomain : Show the cluster subdomain --set-admin-domain {domain} : Set the admin node house network domain --show-admin-domain : Show the admin node house network domain --db-purge --node {node} : Purge service or lead node (incl entire rack) from DB --set-external-dns --ip {ip} : Set IP addr(s) of external DNS master(s) [4] --show-external-dns: Show the IP addr(s) of the external DNS master(s) --del-external-dns : Delete the configuration of external DNS master(s) --show-root-labels : Show grub root labels if multiple roots are in use --set-root-label --slot {#} --label {label} : Set changeable part of root label --show-default-root : Show default root if multiple roots are in use --set-default-root --slot {#} : Set the default slot if multiple roots in use --show-current-root : Show current root slot --enable-auto-recovery : Enable ability for nodes to recover themselves [6] --disable-auto-recovery : Disable auto recovery [6] --show-auto-recovery : Show the current state of node auto recovery [6] --enable-redundant-mgmt-network --node {node}: Enable network management redundancy --disable-redundant-mgmt-network --node {node}: Disable management network redundancy --show-redundant-mgmt-network --node {node}: Show current value. --show-dhcp-option: Show admin dhcp option code used to distinguish mgmt network --set-dhcp-option {value}: Set admin dhcp option code

--enable-switch-mgmt-network --node {node}: Enable switch management network

```
for a node that is connected to managed top level switches. Not for ICE
    8200/8400 nodes. [7]
--disable-switch-mgmt-network --node {node}: Disable switch management network
    for the specified node.
--show-switch-mgmt-network --node {node}: Show current value.
--enable-replication --node {node}: Enable MySQL Replication on the specified
 admin, leader, or service node. [8]
--disable-replication --node {node}: Disable MySQL Replication on the specified
 admin, leader, or service node.
--show-replication-status --node {node}: Show current value.
--set-mgmt-bonding --node {node} {value}: "802.3ad" or "active-backup"
  Must be "active-backup" ICE 8200/8400 systems. Depends on mgmt switch.
--show-mgmt-bonding --node {node}: Show current value.
--set-max-rack-irus --node {node} {value}: Max IRUs/CMCs for this leader node.
  Saves push-rack time by not doing expanisons for nodes that do not exist.
--show-max-rack-irus --node {node}: Show current value
--set-blademond-rescan --node {node} {value}: rescan interval for this leader.
  Configures how many seconds blademond waits between checks for blade changes.
--show-blademond-rescan --node {node}: Show current value
Node-attribute options:
--add-attribute [--string-data "{string}"] [--int-data {int}] {attribute-name}
--is-attribute {attribute-name}
--delete-attribute {attribute-name}
--set-attribute-data [--string-data "{string}"] [--int-data {int}]
  {attribute-name}
--get-attribute-data {attribute-name}
--search-attributes [--string-data "{string|regex}"] [--int-data {int}]
--add-node-attribute [--string-data "{string}"] [--int-data {int}]
  --node {node} --attribute {attribute-name}
--is-node-attribute --node {node} --attribute {attribute-name}
--delete-node-attribute --node {node} --attribute {attribute-name}
--set-node-attribute-data [--string-data "{string}"] [--int-data {int}]
  --node {node} --attribute {attribute-name}
--get-node-attribute-data --node {node} --attribute {attribute-name}
--search-node-attributes [--node {node}] [--attribute {attribute-name}]
  [--string-data "{string|regex}"] [--int-data {int}]
Descriptions of Selected Values:
{hostname} ={ip} means specify the host name associated with the specified
```
**007–5918–002 59**

ip address.

#### 1: System Operation

{net} is the tempo network to change such as ib-0, ib-1, head, gbe, bmc, etc {node} is a tempo-style node name such as r1lead, service0, or r1i0n0.

[1] Only applies to service/ibswitch/mgmtswitch nodes

- [2] This operation may require the cluster to be fully shut down and AC power to be removed. IPs will have to be re-allocated to fit in the new range.
- [3] All cluster nodes will have to be reset. Compute images need to be pushed again with the cimage command.
- [4] Use quoted, semi-colon separated list if more than one master
- [5] Only applies to admin and service/ibswitch/mgmtswitch nodes
- [6] Auto recovery will allow service and leader nodes to boot in to a special recovery mode if the cluster doesn't recognize them. This is enabled by default and would be used, for example, if a node's main board was replaced but the original system disks were imported from the original system.
- [7] The global value for this is automatically detected and adjustable using configure-cluster. This per-node value is used for systems that mix the older cascaded CMC management network found in ICE 8200/8400 with the newer top level switch management network. In a mixed system, all leader and managed service nodes in the 8200/8400 part of the system should have this set to no. This can also be specified using the "discover" command.
- [8] Node should be admin, leader, or a service node. Use configure-cluster to globally configure MySQL Replication on the whole system. If MySQL Replication is disabled on the admin node, replication will be off for the whole system, even if some nodes may have the replication attribute set to "yes". Use this feature with caution, if replication is enabled on a leader or service node, but disabled on the admin node, the leader or service node will not be able to get the information from the admin node, and the database calls will fail or return out of date information. To enable MySQL Replication on a limited number of node, disable it globally from within configure-cluster, then use cadmin to enable it on the admin node, and then on the other nodes.

### **EXAMPLES**

**Example 1-6** Tempo for SGI ICE X Administrative Interface (cadmin) Command

Set a node offline, as follows:

# **cadmin --set-admin-status --node r1i0n0 offline**

Set a node online, as follows:

# **cadmin --set-admin-status --node r1i0n0 online**

**60 007–5918–002**

Set the boot order for a service node, as follows:

# **cadmin --set-boot-order --node service0 2**

Add an IP to an existing service node, as follows:

# **cadmin --add-ip --node service0 --net ib-0 my-new-ib0-ip=10.148.0.200**

Change the Tempo for SGI ICE X needed  $s$ ervice0-ib0 IP address, as follows:

# **cadmin --set-ip --node service0 --net head service0=172.23.0.199**

Show currently allocated IP addresses for service0, as follows:

# **cadmin --show-ips --node service0** IP Address Information for SMC for SGI ICE X node: service0

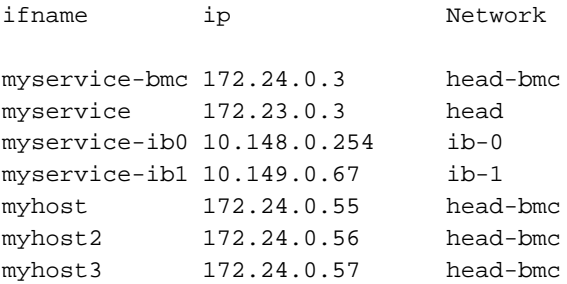

Delete a site-added IP address (you cannot delete Tempo for SGI ICE X needed IP addresses), as follows:

admin:~ # **cadmin --del-ip --node service0 --net ib-0 my-new-ib0-2-ip=10.148.0.201**

Change the hostname associated with service0 to be myservice, as follows:

admin:~ # **cadmin --set-hostname --node service0 myservice**

Change the hostname associated with admin to be newname, as follows:

admin:~ # **cadmin --set-hostname --node admin newname**

Set and show the cluster subdomain, as follows:

admin:~ # **cadmin --set-subdomain mysubdomain.domain.mycompany.com** admin:~ # **cadmin --show-subdomain** The cluster subdomain is: mysubdomain

Show the system admin controller (SAC) house network domain, as follows:

admin:~ # **cadmin --show-admin-domain** The admin node house network domain is: domain.mycompany.com

Show the Tempo for SGI ICE X systems DHCP option identifier, as follows:

admin:~ # **cadmin --show-dhcp-option** 149

Show the current switch management value for a specified node, as follows:

admin:~ # **cadmin --show-switch-mgmt-network --node admin** no

Enable the switch management network for a specificed node that is connected to managed top level switches, as follows:

admin:~ # **cadmin --enable-switch-mgmt-network --node admin**

Disable the switch management network for a specificed node that is connected to managed top level switches, as follows:

admin:~ # **cadmin --disable-switch-mgmt-network --node admin**

Show MySQL replication status for a specified system admin controller (SAC), rack leader controller (RLC), or service node, as follows:

```
admin:~ # cadmin --show-replication --node r2lead
yes
```
**Note:** MySQL replication is disabled by default.

Enable MySQL replication on a specified SAC, RLC, or service node, as follows:

```
admin:~ # cadmin --enable-replication --node r2lead
Running 'ssh r2lead /etc/opt/sgi/conf.d/80-update-mysql' ...
mysql 0:off 1:off 2:on 3:on 4:off 5:on 6:off
Restarting service MySQL
Shutting down service MySQL ..done
Starting service MySQL ..done
```
Disable MySQL replication on a specified SAC, RLC, or service node, as follows:

```
admin:~ # cadmin --disable-replication --node r2lead
Running 'ssh r2lead /etc/opt/sgi/conf.d/80-update-mysql' ...
Shutting down service MySQL ..done
mysql 0:off 1:off 2:off 3:off 4:off 5:off 6:off
```
## **Console Management**

Tempo for SGI ICE X management systems software uses the open-source console management package called conserver. For detailed information on consever, see http://www.conserver.com/

An overview of the conserver package is, as follows:

- Manages the console devices of all managed nodes in an SGI ICE X system
- A conserver daemon runs on the system admin controller (SAC) and the rack leader controllers (RLCs). The SAC manages RLC and service node consoles. The RLCs manage blade consoles.
- The conserver daemon connects to the consoles using ipmitool. Users connect to the daemon to access them. Multiple users can connect but non-primary users are read-only.
- The conserver package is configured to allow all consoles to be accessed from the SAC.
- All consoles are logged. These logs can be found at /var/log/consoles on the SAC and RLCs. An autofs configuration file is created to allow you to access RLC-managed console logs from the SAC, as follows:

```
admin # cd /net/r1lead/var/log/consoles/
```
The /etc/conserver.cf file is the configuration file for the conserver daemon. This file is generated for both the SAC and the RLCs from the

/opt/sgi/sbin/generate-conserver-files script on the SAC. This script is called from discover-rack command as part of rack discovery or rediscovery and generates both the conserver.cf file for the rack in question and regenerates the conserver.cf for the SAC.

**Note:** The conserver package replaces cconsole for access to all consoles (blades, RLCs, managed service nodes)

You may find the following conserver man pages useful:

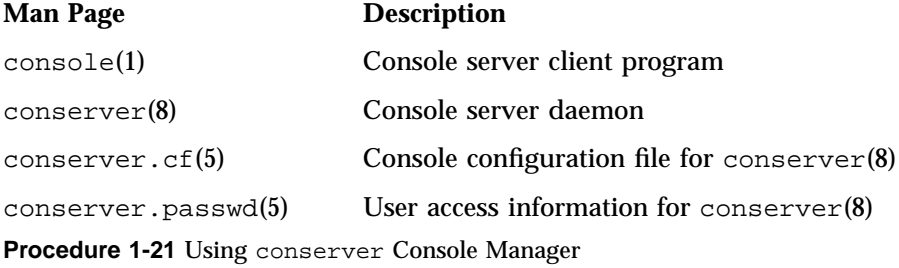

To use the conserver console manager, perform the following steps:

1. To see the list of available consoles, perform the following:

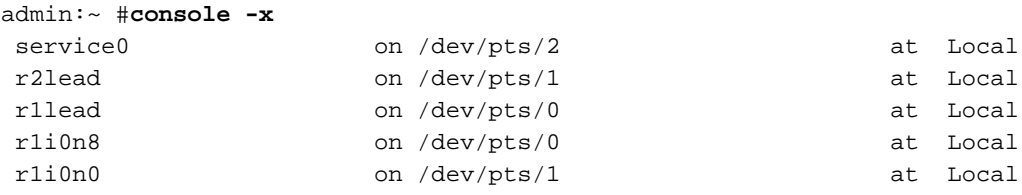

### 2. To connect to the service console, perform the following:

admin:~ # **console service0** [Enter '^Ec?' for help]

Welcome to SUSE Linux Enterprise Server 10 sp2 (x86\_64) - Kernel 2.6.16.60-0.12-smp (ttyS1).

service0 login:

```
3. To connect to the RLC console, perform the following:
```

```
admin:~ # console r1lead
[Enter '^Ec?' for help]
Welcome to SUSE Linux Enterprise Server 10 sp2 (x86_64)
- Kernel 2.6.16.60-0.12-smp (ttyS1).
```
r1lead login:

4. To trigger system request commands sysrq (once connected to a console), perform the following:

Ctrl-e c  $1\ 1\ 8$  # set log level to 8 Ctrl-e c 1 1 <sysrq cmd> # send sysrq command

5. To see the list of conserver escape keys, perform the following:

Ctrl-e c ?

# **Keeping System Time Synchronized**

The Tempo for SGI ICE X systems management software uses network time protocol (NTP) as the primary mechanism to keep the nodes in your SGI ICE X system synchronized. This section describes this mechanism operates on the various SGI ICE X components and covers these topics:

- "System Admin Controller (SAC) NTP" on page 66
- "Rack Leader Controller (RLC) NTP" on page 66
- "Managed Service, Compute, and Rack Leader Controller (RLC) BMC Setup with NTP" on page 66
- "Service Node NTP" on page 66
- "Compute Node NTP" on page 66
- "NTP Work Arounds" on page 67

### **System Admin Controller (SAC) NTP**

When you used the configure-cluster command, it guided you through setting up NTP on the SAC. The NTP client on the SAC should point to the house network time server. The NTP server provides NTP service to system components so that nodes can consult it when they are booted. The SAC sends NTP broadcasts to some networks to keep the nodes in sync after they have booted.

### **Rack Leader Controller (RLC) NTP**

NTP client on the RLC gets time from the system admin controller (SAC) when it is booted and then stays in sync by connecting to the SAC for time. The NTP server on the leader node provides NTP service to SGI ICE components so that compute nodes can sync their time when they are booted. The RLC sends NTP broadcasts to some networks to keep the compute nodes in sync after they have booted.

### **Managed Service, Compute, and Rack Leader Controller (RLC) BMC Setup with NTP**

The BMC controllers on managed service nodes, compute nodes, and RLCs are also kept in sync with NTP. Note that you may need the latest BMC firmware for the BMCs to sync with NTP properly. The NTP server information for BMCs is provided by special options stored in the DHCP server configuration file.

### **Service Node NTP**

The NTP client on *managed* service nodes ( for a definition of managed, see "discover Command" on page 14) sets its time at initial booting from the system admin controller (SAC). It listens to NTP broadcasts from the SAC to stay in sync. It does not provide any NTP service.

### **Compute Node NTP**

The NTP Client on the compute node sets its time at initial booting from the rack leader controller (RLC). It listens to NTP broadcasts from the RLC to stay in sync.

### **NTP Work Arounds**

Sometime, especially during initial deployment of an SGI ICE X system when system components are being installed and configured for the first time, NTP is not available to serve time to system components.

A non-modified NTP server, running for the first time, takes quite some time before it offers service. This means the rack leader controllers (RLCs) and service nodes may fail to get time from the system admin controller (SAC) as they come online. Compute nodes may also fail to get time from the RLC when they first come up. This situation usually only happens at first deployment. After the ntp servers have a chance to create their drift files, ntp servers offer time with far less delay on subsequent reboots.

The following work arounds are in place for situations when NTP can not serve the time:

- The SAC and RLCs have the time service enabled (xinetd).
- All system node types have the netdate command.
- A special startup script is on RLC, service, and compute nodes that runs before the NTP startup script.

This script attempts to get the time using the ntpdate command. If the ntpdate command fails because the NTP server it is using is not ready yet to offer time service, it uses the netdate command to get the clock close.

The ntp startup script starts the NTP service as normal. Since the clock is known to be close, NTP fixes the time when the NTP servers start offering time service.

## **Changing the Size of /tmp on Compute Nodes**

This section describes how to change the size of  $/\text{tmp}$  on SGI ICE X compute nodes.

**Procedure 1-22** Increasing the /tmp Size

To change the size of /tmp on your system compute nodes, perform the following steps:

1. From the system admin controller (SAC), use the cd(1) command to change to the following directory:

/opt/sgi/share/per-host-customization/global

2. Open the sgi-fstab file and change the size= parameter for the  $/$ tmp mount in both locations that it appears.

```
#!/bin/sh
#
# Copyright (c) 2007,2008 Silicon Graphics, Inc.
# All rights reserved.
#
# This program is free software; you can redistribute it and/or modify
# it under the terms of the GNU General Public License as published by
# the Free Software Foundation; either version 2 of the License, or
# (at your option) any later version.
#
# This program is distributed in the hope that it will be useful,
# but WITHOUT ANY WARRANTY; without even the implied warranty of
# MERCHANTABILITY or FITNESS FOR A PARTICULAR PURPOSE. See the
# GNU General Public License for more details.
#
# You should have received a copy of the GNU General Public License
# along with this program; if not, write to the Free Software
# Foundation, Inc., 59 Temple Place, Suite 330, Boston, MA 02111-1307 USA
#
# Set up the compute node's /etc/fstab file.
#
# Modify per your sites requirements.
#
# This script is excecuted once per-host as part of the install-image operation
# run on the leader nodes, which is called from cimage on the admin node.
# The full path to the per-host iru+slot directory is passed in as $1,
# e.g. /var/lib/sgi/per-host/<imagename>/i2n11.
#
# sanity checks
. /opt/sgi/share/per-host-customization/global/sanity.sh
iruslot=$1
os=( $(/opt/oscar/scripts/distro-query -i ${iruslot} | sed -n '/^compat /s/^compat.*: //p') )
compatdistro=${os[0]}${os[1]}
if [ ${computation} = "sles10" -o ${computation} = "sles11" ]; then
```

```
#
      # SLES 10 compatible
      #
      cat <<EOF >${iruslot}/etc/fstab
# <file system> <mount point> <type> <options> <dump> <pass>
tmpfs \mu /tmp tmpfs size=150m 0 0
EOF
elif [ \S \{{\tt compactdistro}\} = "rhel5" ]; then
       #
      # RHEL 5 compatible
      #
      #
      # RHEL expects several subsys directories to be present under /var/run
      # and /var/lock, hence no tmpfs mounts for them
      #
      cat <<EOF >${iruslot}/etc/fstab
# <file system> <mount point> <type> <options> <dump> <pass>
tmpfs \mu /tmp tmpfs size=150m 0 0
devpts /dev/pts devpts gid=5,mode=620 0 0
EOF
else
      echo -e "\t$(basename ${0}): Unhandled OS. Doing nothing"
fi
```
3. Push the image out to the racks to pick up the change, as follows:

# **cimage --push-rack mynewimage r\\***

For more information on using the cimage command, see "cimage Command" on page 32.

## **Enabling or Disabling the Compute Node iSCSI Swap Device**

This section describes how to enable or disable the internet small computer system interface (iSCSI) compute node swap device. The iSCSI compute node swap device is turned off by default for new installations. It can cause problems during rack-wide out of memory (OOM) conditions, with both compute nodes and the rack leader controller (RLC) becoming unresponsive during the heavy write-out to the per-node iSCSI swap devices.

**Procedure 1-23** Enabling the iSCSI Swap Device

If you wish to enable the iSCSI swap device in a given compute node image, perform the following steps:

1. Change root (chroot) into the compute node image on the system admin controller (SAC) and enable the iscsiswap service, as follows:

#### # **chroot /var/lib/systemimager/images/compute-sles11 chkconfig iscsiswap on**

- 2. Then, push the image out to the racks, as follows:
	- # **cimage --push-rack compute-sles11 r\\***

**Procedure 1-24** Disabling the iSCSI Swap Device

To disable the iSCSI swap device in a compute node image where it is currently enabled, perform the following steps:

1. Disable the service, as follows:

# **chroot /var/lib/systemimager/images/compute-sles11 chkconfig iscsiswap off**

2. Then, push the image out to the racks, as follows:

# **cimage --push-rack compute-sles11 r\\***

## **Changing the Size of Per-node Swap Space**

This section describes how to change per-node swap space on your SGI ICE system.

**Procedure 1-25** Increasing Per-node Swap Space

To increase the default size of the per-blade swap space on your system, perform the following:

1. Shutdown all blades in the affected rack (see "Shutting Down and Booting" on page 50).

- 2. Log into the rack leader controller (RLC) for the rack in question. (Note that you need to do this on each RLC).
- 3. Change directory (cd) to the /var/lib/sgi/swapfiles directory.
- 4. To adjust the swap space size appropriate for your site, run a script similar to the following:

```
#!/bin/bash
size=262144 # size in KBfor i in $(seq 0 3); do
        for n in \S(\text{seq } 0 15); do
                dd if=/dev/zero of=i${i}n${n} bs=1k count=${size}
                mkswap i${i}n${n}
        done
done
```
- 5. Reboot the all blades in the affected rack (see "Shutting Down and Booting" on page 50).
- 6. From the RLC, use the cexec  $-$ -all command to run the  $free(1)$  command on the compute blades to view the new swap sizes, as follows:

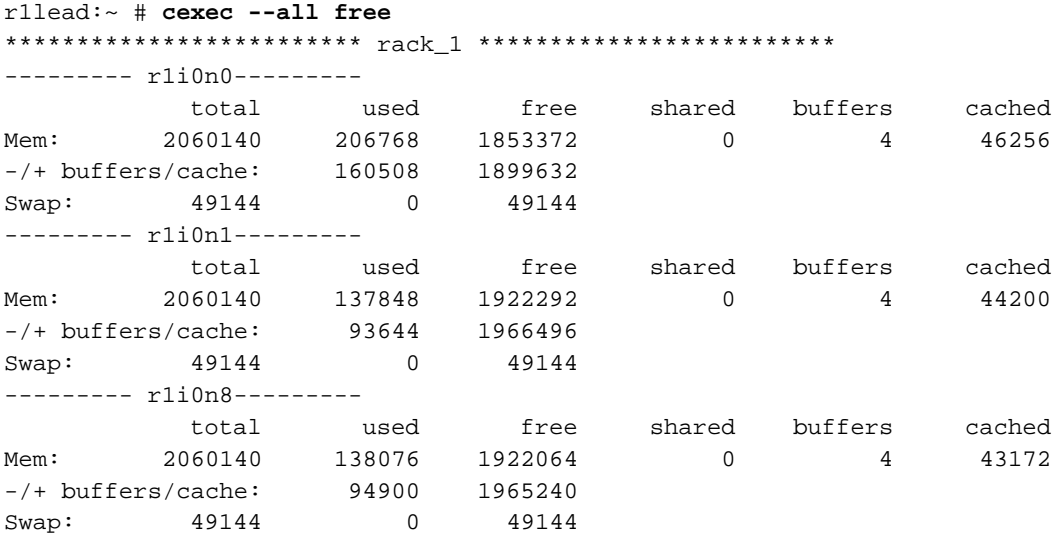

If you want change per-node swap space across your entire system, all (new) RLCs as part of discovery, you can edit the /etc/opt/sgi/conf.d/35-compute-swapfiles "inside" the lead-sles11 image on the system admin controller (SAC). The images are in the

/var/lib/systemimager/images directory. For more information on customizing these images, see "Customizing Software Images" on page 29.

# **Switching Compute Nodes to a tmpfs Root**

This section describes how to switch your system compute nodes to a tmpfs root.

**Procedure 1-26** Switching Compute Nodes to a tmpfs Root

To switch your compute nodes to a tmpfs root, from the system admin controller (SAC) perform the following steps:

1. To switch compute nodes to a  $t$ mpfs root, use the optional  $-\text{tmpfs}}$  flag to the cimage --set command, for example:

```
adminadmin:~ # cimage --set --tmpfs compute-sles11 2.6.27.19-5-smp r1i0n0
```
**Note:** To use a /tmpfs root with the standard compute node image, the compute node needs to have  $4GB$  of memory or above. A standard  $/\text{tmpfs}$  mount has access to half the system memory, and the standard compute node image is just over 1 GB in size.

2. You can view the current setting of a compute node, as follows:

```
admin:~ # cimage --list-nodes r1i0n0
r1i0n0: compute-sles11 2.6.27.19-5-smp tmpfs
```
3. To set it back to an NFS root, use the  $-\text{nfs}$  flag to the cimage  $-\text{set}$  command, as follows:

admin:~ # **cimage --set --nfs compute-sles11 2.6.27.19-5-smp r1i0n0**

4. You can change the view the change back to NFS root, as follows:

admin:~ # **cimage --list-nodes r1i0n0** r1i0n0: compute-sles11 2.6.27.19-5-smp nfs

For help information, use the  $\text{cimage}$  --h option.

**72 007–5918–002**

## **Setting up Local Storage Space for Swap and Scratch Disk Space**

The SGI ICE X system has the option to support local storage space on compute nodes (also known as blades). Solid state drive (SSD) devices and 2.5" disks are available for this purpose. You can define the size and status for both swap and scratch partitions. The values can be set globally or per node or group of nodes. By default, the disks are partitioned only if blank, the swap is off, and the scratch is set to occupy the whole disk space and be mounted in /tmp/scratch.

The /etc/init.d/set-swap-scratch script is responsible for auto-configuring the swap and scratch space based on the settings retrieved via the cattr command. You can use the cadmin to configure settings globally or you can use the cattr command to set custom values for specific nodes.

The /etc/opt/sgi/conf.d/30-set-swap-scratch script makes sure /etc/init.d/swapscratch service is on so that swap/scratch partitions are configured directly after booting. The swapscratch service calls the /opt/sgi/lib/set-swap-scratch script when the service is started and then it exits.

You can customize the following settings:

• blade\_disk\_allow\_partitioning

The default value is on, which means that the set-swap-scratch script will repartition and format the local storage disk if needed.

**Note:** To protect user data, the script will not re-partition the disk if it is already partitioned. In this case, you need a blank disk before it can be used for swap/scratch.

The set-swap-scratch script uses the following command to retrieve the blade\_disk\_allow\_partitioning value for the node on which it is running:

# **cattr get blade\_disk\_allow\_partitioning -N \$compute\_node\_name --default on**

You can globally set the value on, as follows:

# **cadmin --add-attribute --string-data on blade\_disk\_allow\_partitioning**

You can globally turn if off, as follows:

# **cadmin --add-attribute --string-data off blade\_disk\_allow\_partitioning**

• blade\_disk\_swap\_status

The default value is off which means that the set-swap-scratch script will not enable a swap partition on the local storage disk.

The set-swap-scratch script uses the following command to retrieve the blade\_disk\_swap\_status value for the node on which it is running:

```
# cattr get blade_disk_swap_status -N $compute_node_name --default off
```
You can globally set the value on, as follows:

```
# cadmin --add-attribute --string-data on blade_disk_swap_status
```
You can globally turn if off, as follows:

# **cadmin --add-attribute --string-data off blade\_disk\_swap\_status**

The set-swap-scratch script uses SGI\_SWAP label when partitioning the disk. It enables the swap only if it finds a partition labeled SGI\_SWAP.

• blade\_disk\_swap\_size

The default value is 0 which means that the set-swap-scratch script will not create a swap partition on the local storage disk.

The set-swap-scratch script uses the following command to retrieve the blade disk swap size value for the node on which it is running:

attr get blade\_disk\_swap\_size -N \$compute\_node\_name --default 0

You can globally set the value, as follows:

# **cadmin --add-attribute --string-data 1024 blade\_disk\_swap\_size**

The size is specified in megabytes. Allowed values are, as follows: 0, -0 (use all free space when partitioning), 1, 2, ...

• blade\_disk\_scratch\_status

The default value is off which means that the set-swap-scratch script will not enable the scratch partition on the local storage disk.

The set-swap-scratch script uses the following command to retrieve the blade\_disk\_scratch\_status value for the node on which it is running:

cattr get blade\_disk\_scratch\_status -N \$compute\_node\_name --default off

You can globally set the value on, as follows:

```
# cadmin --add-attribute --string-data on blade_disk_scratch_status
```
You can globally turn if off, as follows:

cadmin --add-attribute --string-data off blade\_disk\_scratch\_status

**Note:** The set-swap-scratch script uses the SGI\_SCRATCH label when partitioning the disk. It mounts the scratch only on the partition labeled as SGI\_SCRATCH.

• blade disk scratch size

The default value is -0 which means that the set-swap-scratch script will use all remaining free space when creating the scratch partition.

The set-swap-scratch script uses the following command to retrieve the blade\_disk\_scratch\_size value for the node on which it is running:

cattr get blade\_disk\_scratch\_size -N \$compute\_node\_name --default -0

You can globally set the value, as follows:

cadmin --add-attribute --string-data 10240 blade\_disk\_scratch\_size

The size is specified in megabytes. Allowed values are, as follows: 0, -0 (use all free space when partitioning), 1, 2, ...

• blade\_disk\_scratch\_mount\_point

The default value is  $/\text{tmp/scratch}$  which means that the set-swap-scratch script will mount the scratch partition in /tmp/scratch.

The set-swap-scratch script uses the following command to retrieve the blade\_disk\_scratch\_size value for the node on which it is running:

# **cattr get blade\_disk\_scratch\_mount\_point -N \$compute\_node\_name --default /tmp/scratch**

You can globally set the value, as follows:

# **cadmin --add-attribute --string-data /tmp/scratch blade\_disk\_scratch\_mount\_point**

You can mount the disk to any mount point you desire. The set-swap-scratch script will create that folder if it does not exists (as long as the script has the permission to create it at that path). The root mount point  $($   $/$  is not writable on the compute nodes. You need to create that folder as part of the compute node image if you want to mount something like /scratch.

• blade\_disk\_raid\_level

The default value is  $\circ$  f.f. When set to 0, it allows you to set up RAID0, if you have two disk for swap/scratch. Values of 1, ... are currently ignored.

The set-swap-scratch script uses the following command to retrieve the blade\_disk\_raid\_level value for the node on which it is running:

attr get blade\_disk\_raid\_level -N \$compute\_node\_name --default 0

You can globally set the value, as follows:

```
# cadmin --add-attribute --string-data blade_disk_raid_level
```
• blade\_disk\_reformat\_swap\_at\_boot

The default value is  $\circ$  f. When set to 0, it allows you to format the swap every time the node reboots. Values of 1, ... are currently ignored.

The set-swap-scratch script uses the following command to retrieve the blade\_disk\_reformat\_swap\_at\_boot value for the node on which it is running:

attr get blade\_disk\_reformat\_swap\_at\_boot -N \$compute\_node\_name --default 0

You can globally set the value, as follows:

# **cadmin --add-attribute --string-data blade\_disk\_reformat\_swap\_at\_boot**

• blade disk reformat scratch at boot

The default value is  $\circ$  f.f. When set to 0, it allows you to format the scratch every time the node reboots. Values of 1, ... are currently ignored.

The set-swap-scratch script uses the following command to retrieve the blade\_disk\_reformat\_scratch\_at\_boot value for the node on which it is running:

attr get blade\_disk\_reformat\_scratch\_at\_boot -N \$compute\_node\_name --default 0

You can globally set the value, as follows:

```
# cadmin --add-attribute --string-data blade_disk_reformat_scratch_at_boot
```
For a cattr command help statement, perform the following command:

```
# cattr -h
Usage:
  cattr [--help] COMMAND [ARG]...
Commands:
  exists check for the existence of an attribute
  get print the value of an attribute
  list print a list of attribute values
  set set the value of an attribute
  unset delete the value of an attribute
For more detailed help, use 'cattr COMMAND --help'.
```
# **Viewing the Compute Node Read-Write Quotas**

This section describes how to view the per compute node read and write quota.

**Procedure 1-27** Viewing the Compute Node Read-Write Quotas

To view the per compute node read and write quota, log onto the rack leader controller (RLC) and perform the following:

```
r1lead:~ # xfs_quota -x -c 'quota -ph 1'
Disk quotas for Project #1 (1)
Filesystem Blocks Quota Limit Warn/Time Mounted on
/dev/disk/by-label/sgiroot
            64.6M 0 1G 00 [------] /
```
Map the XFS project ID to the quota you are interested in by looking it up in /etc/projects file.

If you decided to change the  $xfs$  quota values, log back onto the system admin controller (SAC) and edit the /etc/opt/sgi/cminfo file **inside** the compute image where you want to change the value, for example,

/var/lib/systemimager/images/*image\_name*. Change the value of the PER\_BLADE\_QUOTA variable and then repush the image with the following command:

# **cimage --push-rack** *image\_name racks*

For help information, perform the following:

```
xfs_quota> help
df [-bir] [-hn] [-f file] -- show free and used counts for blocks and inodes
help [command] -- help for one or all commands
print -- list known mount points and projects
quit -- exit the program
quota [-bir] [-gpu] [-hnv] [-f file] [id|name]... -- show usage and limits
```
Use 'help commandname' for extended help

Use help *commandname* for extended help, such as the following:

#### **xfs\_quota> help quota**

quota [-bir] [-gpu] [-hnv] [-f file] [id|name]... -- show usage and limits

display usage and quota information

-g -- display group quota information -p -- display project quota information -u -- display user quota information -b -- display number of blocks used -i -- display number of inodes used -r -- display number of realtime blocks used -h -- report in a human-readable format -n -- skip identifier-to-name translations, just report IDs -N -- suppress the initial header -v -- increase verbosity in reporting (also dumps zero values) -f -- send output to a file The (optional) user/group/project can be specified either by name or by number (i.e. uid/gid/projid).

xfs\_quota>

# **RAID Utility**

The infrastructure nodes on your SGI ICE system have LSI Logic RAID enabled by default from the factory. Prior SGI ICE systems shipped with the lsiutil command-line utility. SGI ICE X ships with the LSI Logic MegaRAID command line tool (see "LSI Logic MegaRAID Command-line Utility" on page 82).

### **LSI Logic lsiutil Command-line Utility**

The lsiutil command-line utility is included with the installation for the system admin controller (SAC), the rack leader controller (RLC), and the service node (when installed from the SGI service node image). This tool allows you to look at the devices connected to the RAID controller and manage them. Some functions, such as, setting up mirrored or striped volumes, can be handled either by the LSI BIOS configuration tool or the lsiutil utility.

**Note:** These instructions only apply to Altix XE250 or Altix XE270 systems with the 1068-based controller. They do not apply to Altix XE250 or Altix XE270 systems that have the LSI MegaRAID controller.

**Example 1-7** Using the lsiutil Utility

The following lsiutil command-line utility example shows a sample session, as follows:

Start the lsiutil tool, as follows:

admin:~ # **lsiutil**

LSI Logic MPT Configuration Utility, Version 1.54, January 22, 2008

1 MPT Port found

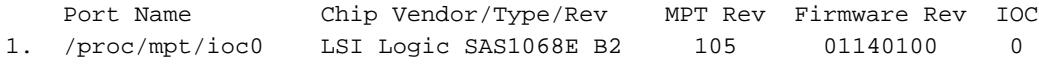

Select a device: [1-1 or 0 to quit]

Select **1** to show the **MPT Port**, as follows:

1 MPT Port found

Port Name Chip Vendor/Type/Rev MPT Rev Firmware Rev IOC 1. /proc/mpt/ioc0 LSI Logic SAS1068E B2 105 01140100 0 Select a device: [1-1 or 0 to quit] 1 1. Identify firmware, BIOS, and/or FCode 2. Download firmware (update the FLASH) 4. Download/erase BIOS and/or FCode (update the FLASH) 8. Scan for devices 10. Change IOC settings (interrupt coalescing) 13. Change SAS IO Unit settings 16. Display attached devices 20. Diagnostics 21. RAID actions 22. Reset bus 23. Reset target 42. Display operating system names for devices 45. Concatenate SAS firmware and NVDATA files 60. Show non-default settings 61. Restore default settings 69. Show board manufacturing information 97. Reset SAS link, HARD RESET 98. Reset SAS link 99. Reset port e Enable expert mode in menus p Enable paged mode in menus w Enable logging Main menu, select an option: [1-99 or e/p/w or 0 to quit] Choose **21. RAID** actions, as follows: Main menu, select an option: [1-99 or e/p/w or 0 to quit] **21** 1. Show volumes 2. Show physical disks 3. Get volume state 4. Wait for volume resync to complete 23. Replace physical disk

- 26. Disable drive firmware update mode
- 27. Enable drive firmware update mode
- 30. Create volume
- 31. Delete volume
- 32. Change volume settings
- 50. Create hot spare
- 99. Reset port
- e Enable expert mode in menus
- p Enable paged mode in menus
- w Enable logging

RAID actions menu, select an option: [1-99 or e/p/w or 0 to quit]

Choose **2. Show physical disks**, to show the status of the disks making up the volume, as follows:

RAID actions menu, select an option: [1-99 or e/p/w or 0 to quit] **2** 1 volume is active, 2 physical disks are active PhysDisk 0 is Bus 0 Target 1 PhysDisk State: online PhysDisk Size 238475 MB, Inquiry Data: ATA Hitachi HDT72502 A73A PhysDisk 1 is Bus 0 Target 2 PhysDisk State: online PhysDisk Size 238475 MB, Inquiry Data: ATA Hitachi HDT72502 A73A

RAID actions menu, select an option:  $[1-99$  or e/p/w or 0 to quit]

Choose **1. Show volumes**, to show information about the volume including its health, as follows:

RAID actions menu, select an option: [1-99 or e/p/w or 0 to quit] **1**

1 volume is active, 2 physical disks are active

Volume 0 is Bus 0 Target 0, Type IM (Integrated Mirroring) Volume Name: Volume WWID: 09195c6d31688623 Volume State: optimal, enabled Volume Settings: write caching disabled, auto configure Volume draws from Hot Spare Pools: 0 Volume Size 237464 MB, 2 Members Primary is PhysDisk 1 (Bus 0 Target 2)

Secondary is PhysDisk 0 (Bus 0 Target 1) RAID actions menu, select an option:  $[1-99$  or e/p/w or 0 to quit]

### **LSI Logic MegaRAID Command-line Utility**

This section provides a brief description of the LSI Logic MegaRAID command-line utility. There is also a graphical version available that you can download and install should you choose to.

For an MegaRAID help statement, perform the following:

sys-admin ~]# **/opt/MegaRAID/MegaCli/MegaCli64 -h**

To show physical disks, perform the following:

sys-admin ~]# **/opt/MegaRAID/MegaCli/MegaCli64 -pdInfo -PhysDrv[252:0] -a0**

To show logical disk information, perform the following:

sys-admin ~]# **/opt/MegaRAID/MegaCli/MegaCli64 -LdPdInfo -a0**

To show a MegaRAID summary, perform the following:

sys-admin ~]# **/opt/MegaRAID/MegaCli/MegaCli64 -ShowSummary -a0**

## **Restoring the grub Boot Loader on a Node**

When grub(8) boot loader is not written to the rack leader controllers (RLCs) or any of the system service nodes or is not functioning correctly, the grub boot loader will have to be reinstalled on the master boot record (MBR) of the root drive for the node.

To rewrite grub to the MBR of the root drive on a system that is booted, issue the following grub commands:

```
# grub
grub> root (hd0,0)
grub> setup (hd0)
grub> quit
```
If you cannot boot your system (and it is hanging on grub), you need to boot the node in rescue mode and then issue the following commands:

```
# mount /dev/ /system
# mount -o bind /dev /system/dev
# mount -t proc proc /system/proc # optional
# mount -t sysfs sysfs /system/sys # optional
# chroot /system
# grub
grub> root (hd0,0)
grub> setup (hd0)
grub> quit
# reboot
```
# **Backing up and Restoring the System Database**

The Tempo for SGI ICE X systems management software captures the relevant data for the managed objects in an SGI ICE X system. The system database is critical to the operation of your SGI ICE X system and you need to back up the database on a regular basis.

Managed objects on an SGI ICE X include the following

• SGI ICE X system

One SGI ICE X system is modeled as a meta-cluster. This meta-cluster contains the racks each modeled as a sub-cluster.

• Nodes

System admin controller (SAC), rack leader controllers (RLCs), service nodes, compute nodes (blades) and chassis management control blades (CMCs) are modeled as nodes.

• Networks

The preconfigured and potentially customized IP networks

• NICs

The network interfaces for Ethernet and InfiniBand adapters.

• The network interfaces for Ethernet and InfiniBand adapter.

The node images installed on each particular node.

SGI recommends that you keep three backups of your system database at any given time. You should implement a rotating backup procedure following the son-father-grandfather principle.

The following procedures explain how to back up and restore the system database.

**Procedure 1-28** To back up the system database

- 1. Log into the system admin controller (SAC) as the root user.
- 2. Type the following command:

mysqldump --opt -p'cat /etc/odapw' oscar > *file*.sql

For *file*, type a name for the database backup file.

The mysqldump(1) command reads the password from file /etc/odapw.

For example:

# mysqldump --opt -p'cat /etc/odapw' oscar > oscar-db-backup.sql

**Procedure 1-29** To restore the system database

- 1. Log into the system admin controller (SAC) as the root user.
- 2. Type the following command:

mysql -u root -p'cat /etc/odapw' oscar < *file*.sql

For *file*, type the name you gave to the database backup file when you backed it up.

For example:

# mysql -u root -p'cat /etc/odapw' oscar < oscar-db-backup.sql

For more information, see the mysqldump(1) man page.

# **Enabling EDNS**

Extension mechanisms for DNS (EDNS) can cause excessive logging activity when not working properly. Tempo for SGI ICE X contains code to limit EDNS logging. This

**84 007–5918–002**

section describes how to delete this code and allow EDNS to work unrestricted and log messages.

**Procedure 1-30** Enabling EDNS

To enable EDNS on your SGI ICE X system, perform the following steps:

- 1. Open the /opt/sgi/lib/Tempo/Named.pm file with your favorite editing tool.
- 2. To remove the limit on the edns\_udp\_size parameter, comment out or remove the following line:

\$limit\_edns\_udp\_size = "edns-udp-size 512;";"

3. Remove the following lines so that EDNS logging is no longer disabled:

```
logging {
category lame-servers {null; };
category edns-disabled { null; }; };
```
### **Firmware Management**

The fwmgr tool and its associated libraries form a firmware update framework. This framework makes managing the various firmware types in a cluster easier.

A given cluster may have several types of firmware including mainboard BIOS, BMC, disk controllers, InfiniBand (ib) interfaces, Ethernet NICs, network switches, and many other types.

The firmware management tools allow the firmware to be stored in a central location (firmware bundle library) to be accessed by command line or graphical tools. The tools allow you to add firmware to the library, remove firmware from the library, install firmware on a given set of nodes, and other related operations.

### **License Requirement**

This framework is licensed. It cannot be used without the appropriate license.

#### **Terminology**

This section describes some terminology associated with the firmware management, as follows:

• Raw firmware file

These are files that you download, likely from SGI, that include the firmware and option tools to flash said firmware. For example, a raw firmware file for an SGI ICE X compute node BIOS update might be downloaded as, sgi-ice-blade-bios-2009.12.14-1.x86\_64.rpm.

• Firmware bundle

A firmware bundle is a file that contains the firmware to be flashed in a way that the integrated tools understand. Normally, firmware bundles are stored in the firmware bundle library (see below). However, these bundles can also be checked out of the library and accessed directly in some cases. In most situations, a firmware bundle is a sort of wrapper around the raw firmware file(s) and various attributes and tools. A firmware bundle can contain more than one type of firmware. This is the case when the underlying flash tool supports more than one firmware type. An example of this is the SGI ICE X compute node firmware, that contains several different BIOS files for different mainboards and multiple BMC firmware revisions. Another example might be a raw file that includes both the BIOS and BMC firmware for a given mainboard/server.

• Firmware bundle library

This is a storage repository for firmware bundles. The management tools allow you to query the library for available bundles and associated attributes.

• Update environment

Some raw firmware types, like the various SGI ICE X firmware released as RPMs, run "live" on the system admin controller (SAC) to facilitate flashing. The underlying tool may indeed set nodes up to network boot a low level flash tool, but there are many other methods used by the underlying tools. Some firmware types, like BIOS ROMs with associated flash executables, require an update environment to be constructed. One type of update environment is a DOS Update Environment. This update environment may be used, for example, to construct a DOS boot image for the BIOS ROM and associated flash tool. A firmware bundle calls for a specific update environment. In this way, a firmware bundle with an associated update environment form the necessary pieces to facilitate booting of a DOS update environment over the network that flashes the target nodes with the specified BIOS ROM (as an example).

### **Firmware Update High Level Example**

This section describes the steps you need to take to update a set of nodes in your cluster with a new BIOS level, as follows:

- Download the raw firmware file for this system type. You might do this, for example, from SGI Supportfolio web site located at https://support.sgi.com/login.
- Add the raw firmware file to the firmware bundle library using a graphical or command line tool.
- The tool will convert the raw firmware file into a firmware bundle and store it in the firmware bundle library. In some cases, you will be required to provide additional information in order to convert the raw firmware file into a firmware bundle. This could be information necessary to facilitate flashing that the framework can not derive from the file on its own.
- Once the firmware bundle is available in the firmware library, you can use the graphical or command line tool to select a firmware bundle and a list of target nodes to which to push the firmware update.
- The underlying tool then creates the appropriate update environment (if required) and facilitates flashing of the nodes.

### **Firmware Manager Command Line Interface (fwmgr)**

The fwmgr command is the command line interface (CLI) to the firmware update infrastructure.

For a usage statement, enter fwmgr --help. The fwmgr command has several sub-commands, each of which can be called with the --help option for usage information.

You can use the fwmgr command to perform the following:

- List the available firmware bundles
- Add raw firmware files or firmware bundle files to the firmware bundle library. If it is a raw firmware type, it will be converted to a firmware bundle and placed in the library.
- Remove firmware bundles from the firmware bundle library
- Rename an existing firmware bundle in the firmware bundle library
- Install a given firmware bundle on to a list of nodes
- Checkout a firmware bundle which allows you to store the firmware bundle itself

**Note:** It is currently not necessary to run the fwmgrd command (firmware manager daemon) to use the CLI.

### **Firmware Manager Daemon (fwmgrd)**

This fwmgrd daemon is installed and enabled by default in SGI MC 1.3 on SGI ICE X systems, only. This daemon provides the services needed for the SGI Management Center graphical user interface to communicate with the firmware management infrastructure. This daemon needs to be running in order to access firmware management from the graphical user interface.

Even if you intend to only use the CLI, it is recommended that the fwmgrd daemon be left running and available.

By default, the fwmgrd log file is located at:

/var/log/fwmgrd.log

View this log for important messages during flashing operations from the SGI Management Center graphical interface.
# **InfiniBand Fabric Management**

This chapter includes the following topics:

- "About the InfiniBand Network" on page 89
- "InfiniBand Fabric Management" on page 90
- "Utilities and Diagnostics" on page 108

# **About the InfiniBand Network**

The SGI ICE X system topology includes internal InfiniBand switches. These switches are located in the individual rack units (IRUs). The InfiniBand technology facilitates fast communication between the compute nodes within a rack and between compute nodes in separate racks. The InfiniBand network on SGI ICE X systems uses Open Fabrics Enterprise Distribution (OFED) software. The OFED fabric management software monitors and controls the InfiniBand fabric. For information about OFED, see http://www.openfabrics.org.

Your system is configured with one of the following technologies:

- Hypercube
- Enhanced Hypercube
- All-to-All
- Fat Tree

Each SGI ICE X system is configured with one or two separate InfiniBand *fabrics* or *subnetworks*. The SGI documentation typically refers to these subnetworks as ib0 and ib1. On storage service nodes, there might be several interfaces called ib0, ib1, and so on, and all of them might be connected to the same subnetwork.

The SGI ICE X system uses a distributed memory scheme. Parallel processes in an application pass messages, and each process has its own dedicated processor and address space. This differs from the shared memory scheme found in the SGI UV system series. By default, MPI uses only the ib0 subnetwork, and storage uses the ib1 subnetwork. Other InfiniBand configurations are possible and can lead to better performance with specific workloads. For example, you can configure SGI's Message

Passing Interface (MPI) library, the SGI Message Passing Toolkit (MPT), to use one or two InfiniBand subnetworks to optimize application performance.

For information about MPI and MPT, see the *Message Passing Toolkit (MPT) User Guide*.

# **InfiniBand Fabric Management**

This section describes the InfiniBand fabric and covers the following topics:

- "InfiniBand Fabric Overview" on page 90
- "InfiniBand Management Tool Graphical User Interface" on page 91
- "Fabric Component sgifmcli Command" on page 94
- "InfiniBand Fabric Management Configuration and Operation Overview" on page 99
- "InfiniBand Fabric Failover Mechanism" on page 103
- "Configuring the InfiniBand Fat-tree Network Topology" on page 105
- "Configuring the Lightweight Fabric" on page 106

# **InfiniBand Fabric Overview**

InfiniBand fabric management on SGI ICE X systems is done using the OFED OpenSM software package and the sgifmcli tool (see "Fabric Component sgifmcli Command" on page 94). The InfiniBand fabric connects the service nodes, rack leader controllers (RLCs), and the compute nodes. It does not connect to the system admin controller (SAC) or the chassis management control (CMC) blades. SGI ICE X systems usually have two separate InfiniBand fabrics, which are generally referred to as ib0 and ib1 within this manual.

On SGI ICE X systems, each InfiniBand fabric (also sometimes called an InfiniBand subnet) has its own subnet manager, which runs on an RLC. For a system with two or more racks, the subnet manager for each fabric is usually configured to run on different RLCs. In a single rack system, both subnet managers will run on the single RLC. Each subnet manager may also be paired with a standby subnet manager which can take over in the event of the failure of the primary subnet manager. For more information, see "InfiniBand Fabric Failover Mechanism" on page 103.

On SGI ICE X systems, RLCs do not always have InfiniBand fabric host channel adapters (HCA) depending on the system configuration. In some cases, one to two RLCs will have HCAs to run the OFED subnet manager. In other cases, this will be done on separate fabric management nodes, in this case no RLCs will have InfiniBand HCAs.

RLCs associate a subnet manager instance with a particular port on the RLC. Usually, ib0 is mapped to port 1 of the InfiniBand host channel adapter (HCA) on the subnet manager node, and ib1 is mapped to port 2 of the HCA on the subnet manager node. The subnet manager for ib0 and ib1 is configured using the corresponding /etc/ofa/opensm-ib[01].conf file.

**Note:** After a system reboot, the opensm daemons start running automatically.

SGI supports the following topologies: hypercube, enhanced hypercube, and fat tree.

# **InfiniBand Management Tool Graphical User Interface**

You can use the InfiniBand management tool graphical user interface (GUI) to configure, administer, or verify the InfiniBand fabric on your SGI ICE X system. You can use it to configure, start, stop, restart, cleanup, or get status for the InfiniBand fabric.

From the system admin controller (SAC), enter the following command:

admin:~ # **tempo-configure-fabric** The **InfiniBand Management Tool** GUI appears, as shown in Figure 2-1 on page 92.

You can also access the InfiniBand management tools from the cluster configuration tool. To start the cluster configuration tool, type configure-cluster at the system prompt and select **Configure Infiniband Fabric**.

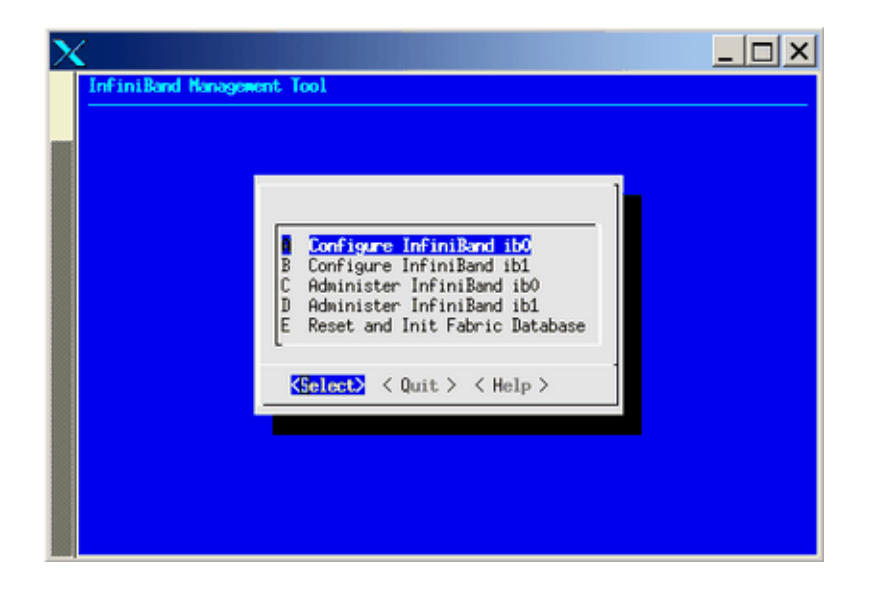

**Figure 2-1 InfiniBand Management Tool** Screen

Use the **Select** button to select the action you want to perform. A submenu will appear. Use the **Quit** button to return to the previous screen. Use the InfiniBand Management GUI to manage your InfiniBand fabric. You can use the **Help** button to get online help for each of the GUI actions.

If the tempo-configure-fabric command fails in a configuration or administrative operation, it suggests that you use the  $\text{sgifmcli}(8)$  command (described in "Fabric Component sgifmcli Command" on page 94) to debug the problem. Alternatively, you can use the **Reset and Init Fabric Database** option from the **InfiniBand Management Tool** main menu (see Figure 2-1 on page 92) to start over and completely reconfigure the InfiniBand fabrics.

From the **Configure InfiniBand** screen, make sure you select the **Configure Topology** option to set the topology as shown in Figure 2-2 on page 93. For more information, see "Network Topology" on page 99.

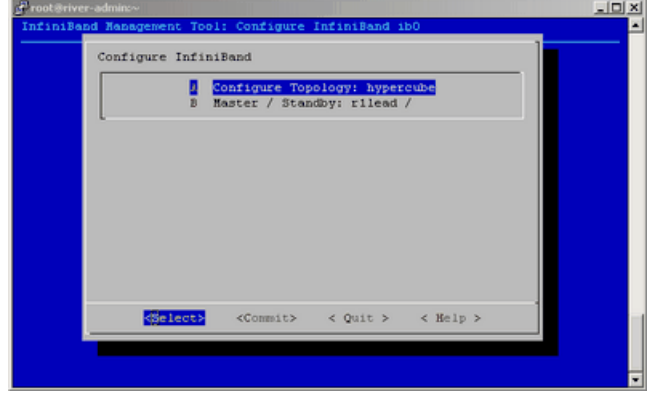

**Figure 2-2 Configure Topology** Screen

Use the online help available with this tool to guide you through the InfiniBand configuration. After configuring and bringing up the InfiniBand network, select the **Administer InfiniBand ib0** option or the **Administer InfiniBand ib1** option. You can use this screen to start, stop, restart, or refresh a fabric.

You can verify the status via the **Status** option, as shown in Figure 2-3 on page 93.

| root@river-admin:~                                                             | $-10x$ |
|--------------------------------------------------------------------------------|--------|
| InfiniBand Hanagement Tool: Administer InfiniBand ibO: Haster(rilead) running, |        |
| Administer InfiniBand                                                          |        |
| Start<br>A.<br>B<br>Stop<br>c<br>Restart                                       |        |
| Status<br>Refresh Enhanced-Hypercube/Balanced-Ftree Config and Restart<br>Σ    |        |
|                                                                                |        |
|                                                                                |        |
|                                                                                |        |
| $\langle$ Select><br>< Quit > < Help >                                         |        |
|                                                                                |        |

**Figure 2-3 Administer InfiniBand Status** Option

The **Status** option returns information similar to the following:

```
Master SM
Host = r1lead
Guid = 0x0002c9030006938b
Fabric = ib0
Topology = hypercube
Routing Engine = dor
OpenSM = running
```
Press the Enter key to return to the configure-cluster GUI.

The **Refresh Enhanced Hypercube Config and Restart** option applies only to the Enhanced Hypercube topology. You are required to refresh the fabric configuration when you either add, remove, or move one or more compute blades or service nodes. The refresh action updates the guid routing order file which is used to balance InfiniBand traffic for the Enhanced Hypercube topology. In addition, this action also automatically restarts the master subnet manager and the optional standby subnet manager for the specified fabric (see "InfiniBand Fabric Failover Mechanism" on page 103).

Ideally, the refresh action for a fabric should be taken when there are no jobs running in the system. Restarting the subnet manager can have an adverse impact on the running jobs in the system.

#### **Fabric Component sgifmcli Command**

For the most common fabric management operations, the tempo-configure-fabric command (described in "InfiniBand Management Tool Graphical User Interface" on page 91) is entirely sufficient, and recommended. The sgifmcli(8) command can be used for more advanced fabric management tasks.

The most common operations that sgifmcli would be used for are, as follows:

- Initializing and configuring external InfiniBand switches
- Verifying the integrity of the InfiniBand fabric(s)

For more information, see the sgifmcli(8) man page.

Currently, the following switches are supported:

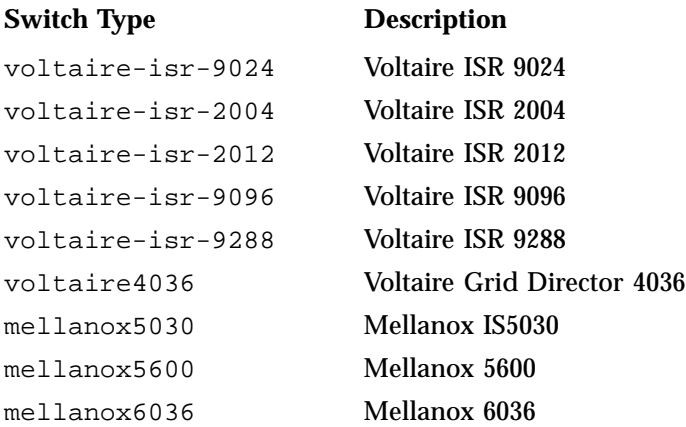

To configure an external InfiniBand switch, cluster-wide InfiniBand connectivity is not required. The only necessity is that the supplied switch host name is resolvable and a working networking connection to the external InfiniBand switch exists. See the sgifmcli(8) man page for more information about adding external InfiniBand switches to your cluster's fabric.

Verify the integrity of an InfiniBand fabric requires that the InfiniBand network is first configured properly. This is most easily done using tempo-configure-fabric (see "InfiniBand Management Tool Graphical User Interface" on page 91). See the sgifmcli(8) man page for details about the fabric verification operation.

### **sgifmcli SGI Fabric Component Command**

The sgifmcli(8) command is, as follows:

sgifmcli [type action [options]] | [options]

**Note:** You can use shortened versions of the following sgifmcli options as long as the option is unambiguous. For example, **sgifmcli --vers** for **sgifmcli --version**.

It accepts the following general options:

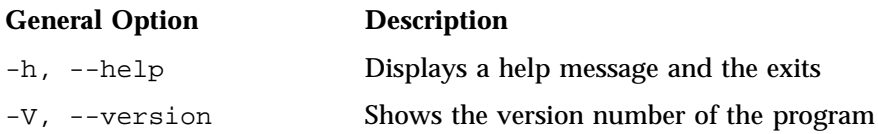

-v, --verbose [DEBUG | INFO | ERROR]

Select verbosity level (default: ERROR). Most the messages from sgmifmcli are written to a log file named /var/log/sgifmcli.log. The default level reports error messages only. INFO provides the user with details about the operation of sgifmcli in addition to error messages. The DEBUG level produces output that is tailored toward the developer to help with bug fixing. In addition, the DEBUG level also produces INFO and ERROR messages.

It accepts the following detailed options:

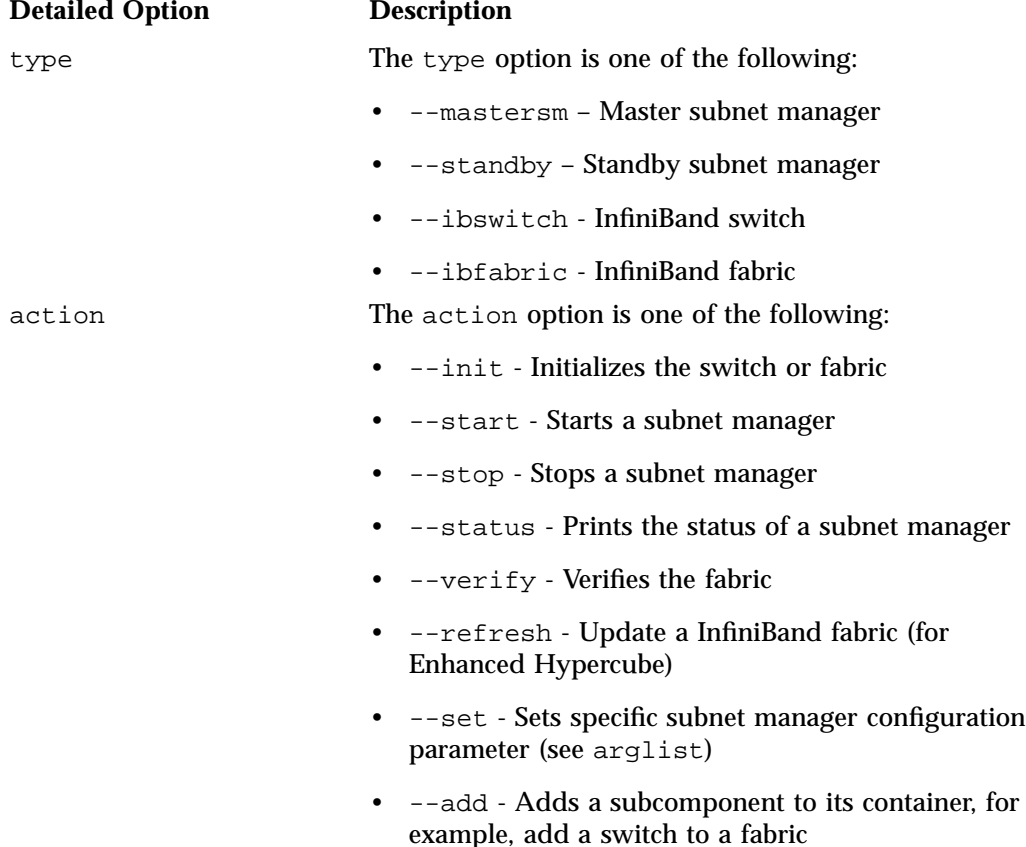

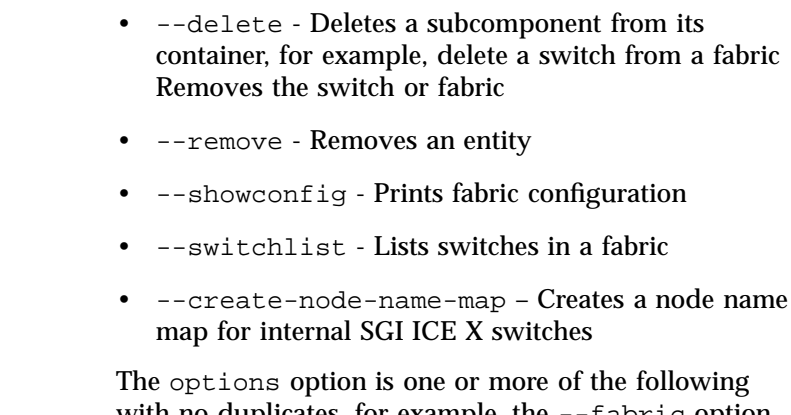

with no duplicates, for example, the --fabric option must be either ib0 or ib1, not both:

- --id Unique identifier, for example, host name
- --hostname Name of the node on which to run OpenSM
- --switchtype Type of switch (leaf or spine)
- --model Switch model (voltaire-isr-9024, voltaire-isr-2004, voltaire-isr-2012, voltaire-isr-9096, or voltaire-isr-9288)
- --fabric Fabric, either ib0 or ib1
- --topology InfiniBand topology, either hypercube, enhanced-hypercube, or ftree
- --arglist List of Subnet Manager configuration parameters: param\_1=val\_1, param\_2=val\_2, ...

# **EXIT CODES**

options

To facilitate the use of the sgifmcli(8) command in shell scripts, an exit code is returned to give an indication of what occurred during a given connection.

The exit codes returned by sgifmcli are, as follows:

0 Successful termination.

255 Abnormal termination.

For a detailed man page, perform the following command from the system admin controller (SAC):

admin:~ # **man sgifmcli**

The sgifmcli(8) fabric administration utilities man page appears.

#### **sgifmdb Fabric Management Database Command**

The fabric component maintains a database (DB) of the objects it manages (managed objects). The database version is automatically set during cluster install. You do not need to set it. Most likely, this database will change over time. To manage multiple database versions and also to aid in field support, SGI has added another command line tool that currently reports the managed objects database version.

The sgifmdb command is, as follows:

sgifmdb [--get|-g] [--dump|-d] [-v|--version] [-r|--reset] [--help|-h]

It accepts the following general options:

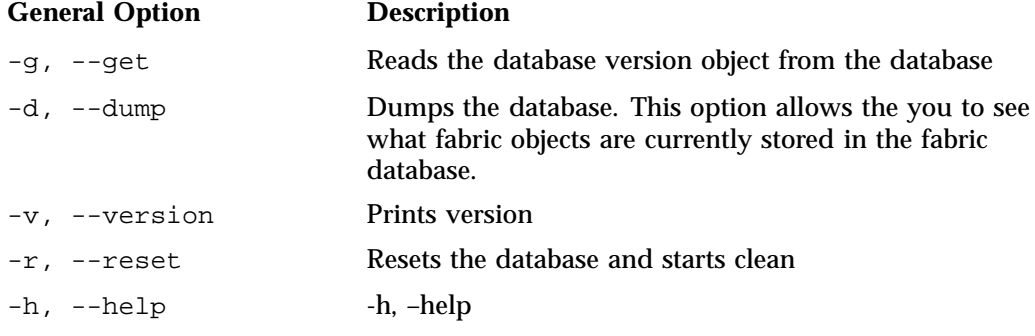

**Example 2-1** Getting sgifmdb(8) Command Help

For a sgifmdb command usage statement, perform the following from the system admin controller (SAC):

```
admin:~ # sgifmdb -h
SGI Fabric Component DB tool
Usage: db_version [--get|-g] [--dump|-d] [-v|--version] [-r|--reset] [--help|-h]
```
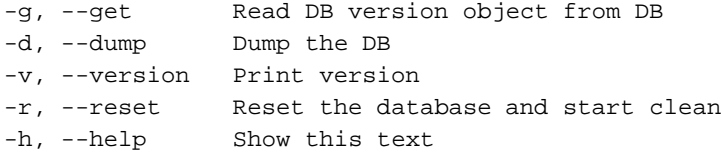

# **InfiniBand Fabric Management Configuration and Operation Overview**

Each subnet manager performs a light sweep of the fabric it is managing, every 10 seconds by default. The time interval is set by setting the sweep interval variable in the /opt/sgi/var/sgifmcli/opensm-ib0.conf.templ file and then doing a **Commit** operation in the tempo-configure-fabric GUI. Alternately, the sgifmcli command has a --arglist option to set various subnet manager configuration parameters including the sweep interval.

**Note:** If your cluster is larger than 256 nodes, SGI highly recommends increasing this variable to 90 seconds or even larger value.

If a subnet manager detects a change in the fabric during a light sweep, such as, the addition or deletion of a node, it performs a *heavy* sweep. The heavy sweep actually changes the fabric configuration to reflect the current state of the system. For more information, see the opensm(8) man page on the rack leader controller (RLC).

The opensm-ib*x*.conf configuration files are located in the /opt/sgi/var/sgifmcli directory on the system admin controller (SAC).

Each opensm instance (one for each fabric) associates itself with a particular globally unique identifier (GUID) for a port on the node where opensm runs (see ). This association is configured with the guid entry in the corresponding opensm-ib[01].conf file.

#### **Network Topology**

For SGI ICE X systems with a hypercube topology, SGI uses the dimension order routing (DOR) algorithm.

The dimension order routing algorithm is based on the min hop algorithm and so uses shortest paths. Instead of spreading traffic out across different paths with the same shortest distance, it chooses among the available shortest paths based on an ordering of dimensions.

For SGI ICE X systems with a fat-tree topology, SGI uses updn as the default routing algorithm. Unicast routing algorithm (UPDN) is also based on the minimum hops to each node, but it is constrained to ranking rules.

For more information on routing variables, see the opensm(8) man page.

Hypercube network topology is well suited for smaller node count MPI jobs or jobs that have communication patterns that are not sensitive to bisection bandwidth. Fat-tree network topology is well suited for large node count MPI jobs that are sensitive to bi-section bandwidth.

As stated above, there are two opensm daemons, one for each fabric, opensmd-ib0 and opensmd-ib1, respectively. They are controlled by the init.d scripts. Each init.d script has a separate configuration file for each fabric, opensm-ib0 and opensm-ib1, respectively.

You can use the sminfo command to show the GUID of the subnet manager master.

## **Configuring the InfiniBand Fabric**

This section describes how to configure and administer the InfiniBand fabric using the sgifmcli(8) command.

**Note:** SGI highly recommends that you use the tempo-configure-fabric GUI to configure and administer the fabric (see "InfiniBand Management Tool Graphical User Interface" on page 91).

**Procedure 2-1** Configure the Master Subnet Manager

When configuring the subnet manager master, the following rules apply:

- Each InfiniBand fabric needs to have a subnet manager master.
- There can be at most one subnet manager master per InfiniBand fabric.
- Fabric configuration and administration can only be done via the SM master.
- Fabric configuration becomes active after (re)starting the SM master.

• Deleting an SM master automatically deletes its standby, if it exists.

The syntax to configure an SM master is, as follows:

sgifmcli --mastersm --init --id identifier --hostname hostname --fabric fabric --topology topology

This command creates a master with the name provided by the  $-\text{-}i$  doption. The identifier can be any arbitrary string. The hostname determines the host on which the subnet manager master manager is launched. The fabric option associates the subnet manager master manager with either ib0 or ib1. The topology option refers to the InfiniBand topology, which can be either hypercube, enhanced hypercube, or fat tree.

To configure a master for the fabric ib0 on a hypercube cluster, perform the following steps:

1. From the system admin controller (SAC) to configure a subnet manager master, perform the following:

```
# sgifmcli --mastersm --init --id master_ib0 --hostname r1lead --fabric ib0 --topology hypercube
```
This creates an subnet manager master for ib0. The underlying topology is a hypercube and thus the routing algorithm dor will be used. This SM master, named master ib0, is configured to run on the host r1lead.

2. The syntax to start an subnet manager master is, as follows:

sgifmcli --start --id identifier

To start the master  $\pm 50$  subnet manager master, perform the following:

# **sgifmcli --start --id master\_ib0**

At this point a master for the fabric ib0 is running on the r1lead and thus the fabric ib0 is available for compute jobs. If a standby has been defined, it will be launched automatically, in addition, to the master.

3. The syntax to stop an subnet manager master is, as follows:

sgifmcli --stop --id identifier

To stop the master\_ib0 subnet manager master, perform the following:

# **sgifmcli --stop --id master\_ib0**

The subnet manager master master\_ib0 running on host r1lead is stopped. If a standby has been defined then it will be stopped automatically, in addition to the master.

4. The syntax to check the status of an subnet manager master is, as follows:

```
sgifmcli --status --id identifier
```
To check the status of the master\_ib0 subnet manager master, perform the following:

```
# sgifmcli --status --id master_ib0
Master SM
Host = rlead
Guid = 0x0002c902002838f5
Fabric = ib0
Topology = hypercube
Routing Engine = dor
OpenSM = running
```
The status of the master subnet manager master master\_ib0 running on host r1lead is reported. If a standby has been defined, its status will be reported in addition to the master.

5. The syntax to remove an subnet manager master is, as follows:

sgifmcli --remove --id identifier

To remove the master\_ib0 subnet manager master, first stop it and then perform the **-remove** option, as follows:

# **sgifmcli --stop --id master\_ib0**

# **sgifmcli --remove --id master\_ib0**

The subnet manager master is removed from the entity list. If a standby has been defined, it is removed, in addition to the master.

6. To find the ID of the master subnet manager in the database, perform the following:

# **sgifmcli --dump --id ib0 | grep MASTER**

7. To print the fabric configuration, run the following:

```
# sgifmcli --showconfig
--------------
NAME = i h1TYPE = ibfabric
MASTER =
STANDBY =
SWITCH_LIST =
--------------
NAME = ib0TYPE = ibfabric
MASTER =
STANDBY =
SWITCH_LIST =
```
# **InfiniBand Fabric Failover Mechanism**

Each subnet manager has a failover mechanism. If the master subnet manager fails, the standby subnet manager takes over operation of the fabric. This failover operation is performed automatically by the opensm software. Typically, rack1 is the MASTER for the ib0 fabric and rack2 has the MASTER for the ib1 fabric.

The following procedure describes how to setup the failover mechanism.

**Procedure 2-2** Enabling the InfiniBand Failover Mechanism

When enabling the InfiniBand failover mechanism, the following rules apply:

- Each InfiniBand fabric can optionally have exactly one standby.
- A standby subnet manager can only be created for a particular fabric when a master already exists.
- When adding a standby after a master has already been defined and started, the master needs to be stopped before the standby is defined via the  $--init$  option. After defining the standby via --init, restart the master.
- A subnet manager master and subnet manager standby for a particular fabric can not coexist on the same node.

SGI highly recommends that you use the tempo-configure-fabric GUI to configure the failover mechanism. If it is necessary to use  $\text{sgifmcli}(8)$  to enable the InfiniBand failover mechanism, perform the following steps:

1. If a subnet manager master is defined and running, stop it, as follows:

# **sgifmcli --stop --id master\_ib0**

If the subnet manager master has not been defined, define it, as follows:

```
# sgifmcli --mastersm --init --id master_ib0 --hostname r1lead --fabric ib0 --topology hypercube
```

```
2. Define the subnet manager standby, as follows:
```
# **sgifmcli --standbysm --init --id standby\_ib0 --hostname r2lead --fabric ib0**

3. Start the subnet manager master, as follows:

# **sgifmcli --start --id master\_ib0**

This automatically starts the subnet manager master and the subnet manager standby for ib0.

4. Now check the status for the subnet manager of ib0, as follows:

**sgifmcli --status --id master\_ib0**

```
Master SM
Host = r1lead
Guid = 0x0008f10403987da9
Fabric = ib0
Toplogy = hypercube
Routing Engine = dor
OpenSM = running
Standby SM
Host = r2lead
Guid = 0x0008f10403987d25
Fabric = ib0
OpenSM = running
```
5. To remove the standby\_ib0 subnet manager standby, first stop its master and then perform the **remove** option, as follows:

# **sgifmcli --stop --id master\_ib0** # **sgifmcli --remove --id standby\_ib0**

The subnet manager standby is removed from the entity list. If a standby has been defined, it is removed, in addition to the master.

# **Configuring the InfiniBand Fat-tree Network Topology**

This section describes how to configure InfiniBand fat-tree network topology. The fat-tree topology involves external InfiniBand switches. For the list of supported external switches, see "Fabric Component sgifmcli Command" on page 94.

InfiniBand switches are generally classified as being of two types: edge switches and core or spine switches. Edge switches are used to connect to compute nodes. Core or spine switches are used to connect edge switches together. The integrated InfiniBand switches in SGI ICE X systems are considered to be edge switches and external InfiniBand switches used to connect these edge switches together in a fat-tree topology are considered to be spine switches.

The sgifmcli command allows two types of fat-tree topologies to be configured: FTREE and BFTREE. BFTREE is a balanced fat-tree. If the fat-tree topology is not balanced, choose FTREE; otherwise, choose BFTREE for a balanced fat-tree.

SGI recommends that you use the discover command (see "discover Command" on page 14) to discover external IB switches. After discovery is completed, an external switch can also be initialized and added to the InfiniBand system using the sgifmcli command.

The --init and --add options below are completed by the discover command when the external switch is discovered with the --switch option. If the external switch is discovered not to be an external switch but as a general node, then the --init and --add options below, need to done.

**Procedure 2-3** Configuring InfiniBand Fat-tree Network Topology

To configure the InfiniBand fat-tree network topology on an SGI ICE X system, perform the following steps:

- 1. Make sure that your switch is properly connected to the InfiniBand network. Also, make sure that the admin port of the switch is properly connected to the Ethernet network.
- 2. Power on the switch. See the switch manual for operation information.
- 3. From the system admin controller (SAC), initialize the switch. The syntax to initialize the switch is, as follows:

sgifmcli --init --ibswitch --model --id --switchtype [leaf | spine]

An example command is, as follows:

```
# sgifmcli --init --ibswitch --model voltaire-isr-2004 --id isr2004 --switchtype spine
```
This configures a Voltaire switch ISR2004 with hostname  $isr2004$  as a spine switch. isr2004 refers to the admin port of the switch and needs to be configured previously to allow for switch access. The switch is now initialized and the root GUID from the spine switches have been downloaded.

4. From the SAC, add the switch to the fabric. The syntax to add the switch is, as follows:

sgifmcli --add --id <fabric> --switch <hostname>

An example command is, as follows:

# **sgifmcli --add --id ib0 --switch isr2004**

In this example, ISR2004 is connected to the ib0 fabric.

5. For the new switch to be activated, the subnet manager master and the optional subnet manager standby need to be (re)started.

# **sgifmcli --start --id master\_ib0**

If the subnet manager master was running while the switch was added, you first need to stop and then start the master, as follows:

# **sgifmcli --stop --id master\_ib0** # **sgifmcli --start --id master\_ib0**

If a standby has been defined, then in case of an subnet manager master failure the subnet manager standby subnet manager will automatically take over and assume control over the switch.

6. The switches related to a particular fabric can be listed, as follows:

# **sgifmcli --switchlist --id <fabric>**

## **Configuring the Lightweight Fabric**

This section describes how to configure the lighweight fabric with fat-tree topology using external Mellanox switches.

**Procedure 2-4** Configuring the Lightweight Fabric

To configure the Lightweight Fabric, perform the following steps:

- 1. The switch should be setup to use dynamic host configuration protocol (DHCP), as part of the initial setup. This is done by SGI in the factory. You only need to go through the process if a new switch is being installed. For configuration information, see the Mellanox Technologies *IS5025/5030/5031/5035 Installation Guide*. See the section called "Configuring the switch for the First Time". When asked about using DHCP answer "**Yes**". For IP configuration information, see Table 4 - "Configuration Wizard Session - IP Configuration by DHCP".
- 2. Use the discover command, to discover external switches. See "discover Command" on page 14. The switch model to be used is "mellanox5030". The discover command supports external switches in a manner similar to racks and service nodes, except that switches do not have BMCs and there is no software to install.
- 3. Discover all external switches.
- 4. Use tempo-configure-fabric to configure the fabric, as described in "InfiniBand Management Tool Graphical User Interface" on page 91.

In the **Configure Topology** option, use **BFTREE** as the topology. The **FAT TREE** topology option should **not** be used. Proceed with the steps, described in "InfiniBand Management Tool Graphical User Interface" on page 91, to configure and verify the fabric.

### **Verifying the InfiniBand Network**

After your InfiniBand fabric has been configured and started, you can use the sgifmcli(8) command to verify the health of the fabric.

**Procedure 2-5** Verifying the InfiniBand Network

The fabric can be either ib0 or ib1. This version of the InfiniBand verifier runs the recommended OFED test suite. In addition, the cluster view is compared with the InfiniBand cluster view and potential differences are reported.

To verify the ibo fabric, perform the following command:

```
# sgifmcli --verify --id <fabric>
```
For more information, see the sgifmcli(8) man page.

# **Utilities and Diagnostics**

The InfiniBand diagnostics package on your SGI ICE X system contains tools and diagnostic software for the Open Fabrics Enterprise Distribution (OFED) software. These tools reside on the rack leader controllers (RLCs) in the /usr/sbin directory. In addition, the opensm(8) man page describes options that control logging and debugging.

For information about the InfiniBand fabric diagnostics, see the following topics:

- "Retrieving Information About InfiniBand Diagnostic Tools" on page 108
- "ibstat(8) and ibstatus(8) Commands" on page 110
- "perfquery(8) Command" on page 112
- "ibnetdiscover(8) Command" on page 113
- "ibdiagnet(1) Command" on page 114
- "OpenSM Logging and Debugging Options" on page 118

#### **Retrieving Information About InfiniBand Diagnostic Tools**

This topic explains how to find the complete list of diagnostic tools that are available on SGI ICE X systems. Later topics explain some of the individual tools in more detail.

To see a full list of diagnostics, complete the following procedure.

**Procedure 2-6** To retrieve information about OFED tools and diagnostics

- 1. Log into the system admin controller (SAC) as the root user.
- 2. Type the following command to retrieve the identifiers for the RLCs:
	- # **cnodes --all**
- 3. Use the ssh(1) command to log into one of the RLCs.
- 4. Retrieve the name of the diagnostic package.

The following example shows the command to use and typical output:

# **rpm -qa | grep infiniband** infiniband-diags-1.5.7-0.3.2 5. Retrieve information about the utilities in the diagnostic package.

The following example shows the command to use and typical output:

# **rpm -ql infiniband-diags-1.5.7-0.3.2 | grep sbin** /usr/sbin/check\_lft\_balance.pl /usr/sbin/dump\_lfts.sh /usr/sbin/dump\_mfts.sh /usr/sbin/ibaddr /usr/sbin/ibcacheedit /usr/sbin/ibcheckerrors /usr/sbin/ibcheckerrs /usr/sbin/ibchecknet /usr/sbin/ibchecknode /usr/sbin/ibcheckport /usr/sbin/ibcheckportstate /usr/sbin/ibcheckportwidth /usr/sbin/ibcheckstate /usr/sbin/ibcheckwidth /usr/sbin/ibclearcounters /usr/sbin/ibclearerrors /usr/sbin/ibdatacounters /usr/sbin/ibdatacounts /usr/sbin/ibdiscover.pl /usr/sbin/ibfindnodesusing.pl /usr/sbin/ibhosts /usr/sbin/ibidsverify.pl /usr/sbin/iblinkinfo /usr/sbin/iblinkinfo.pl /usr/sbin/ibnetdiscover /usr/sbin/ibnodes /usr/sbin/ibping /usr/sbin/ibportstate /usr/sbin/ibprintca.pl /usr/sbin/ibprintrt.pl /usr/sbin/ibprintswitch.pl /usr/sbin/ibqueryerrors /usr/sbin/ibqueryerrors.pl /usr/sbin/ibroute /usr/sbin/ibrouters /usr/sbin/ibstat /usr/sbin/ibstatus

```
/usr/sbin/ibswitches
/usr/sbin/ibswportwatch.pl
/usr/sbin/ibsysstat
/usr/sbin/ibtracert
/usr/sbin/perfquery
/usr/sbin/saquery
/usr/sbin/set_nodedesc.sh
/usr/sbin/sminfo
/usr/sbin/smpdump
/usr/sbin/smpquery
/usr/sbin/vendstat
```
## **ibstat**(8) **and ibstatus**(8) **Commands**

You can use the ibstat(8) command to see the current status of the host channel adapters (HCAs) in your InfiniBand fabric. The status includes the HCAs on the rack leader controllers (RLCs).

Example 1. The following output was obtained **before** starting the fabric management software.

```
r1lead:/usr/bin # ibstat
CA 'mthca0'
       CA type: MT25208 (MT23108 compat mode)
       Number of ports: 2
       Firmware version: 4.7.600
       Hardware version: a0
       Node GUID: 0x0008f104039881a8
        System image GUID: 0x0008f104039881ab
        Port 1:
                State: Initializing
                Physical state: LinkUp
                Rate: 20
                Base lid: 0
                LMC: 0
                SM lid: 0
                Capability mask: 0x02510a68
                Port GUID: 0x0008f104039881a9
        Port 2:
                State: Initializing
```

```
Physical state: LinkUp
Rate: 20
Base lid: 0
LMC: 0
SM lid: 0
Capability mask: 0x02510a68
Port GUID: 0x0008f104039881aa
```
Example 2. The following output was obtained from the ibstat(8) command **after** the fabric management software was started.

```
r1lead:/opt/sgi/sbin # ibstat
CA 'mthca0'
       CA type: MT25208 (MT23108 compat mode)
       Number of ports: 2
       Firmware version: 4.7.600
       Hardware version: a0
       Node GUID: 0x0008f104039881a8
       System image GUID: 0x0008f104039881ab
       Port 1:
                State: Active
                Physical state: LinkUp
                Rate: 20
               Base lid: 1
               LMC: 0
                SM lid: 1
                Capability mask: 0x02510a6a
               Port GUID: 0x0008f104039881a9
       Port 2:
                State: Active
                Physical state: LinkUp
                Rate: 20
                Base lid: 1
                LMC: 0
                SM lid: 1
                Capability mask: 0x02510a6a
                Port GUID: 0x0008f104039881aa
```
Example 3. You can use the ibstatus(8) command to show the link rate. The ibstatus(8) command is less verbose than the ibstat command.

```
r1lead:/opt/sgi/sbin # ibstatus
Infiniband device 'mthca0' port 1 status:
      default gid: fe80:0000:0000:0000:0008:f104:0398:81a9
      base lid: 0x1
      sm lid: 0x1
      state: 4: ACTIVE
      phys state: 5: LinkUp
      rate: 20 Gb/sec (4X DDR)
Infiniband device 'mthca0' port 2 status:
      default gid: fe80:0000:0000:0000:0008:f104:0398:81aa
      base lid: 0x1
      sm lid: 0x1
      state: 4: ACTIVE
      phys state: 5: LinkUp
      rate: 20 Gb/sec (4X DDR)
```
**Note:** If link rate is not 20 Gb/sec 4xDDR, and you have a DDR capable HCA, there is a physical link problem with your system.

# **perfquery**(8) **Command**

The perfquery(8) command is useful for finding errors on one or more host channel adaptors (HCAs) and errors on switch ports. You can also use  $\text{perfquery}(8)$ command to reset HCA and switch port counters.

Example 1. The following example shows how to retrieve the usage statement for the perfquery(8) command.

```
r1lead:/opt/sgi/sbin # perfquery --help
Usage: perfquery [-d(ebug) -G(uid) -a(ll_ports) -r(eset_after_read) -C ca_name -P ca_port -R(eset_only)
-t(imeout) timeout_ms -V(ersion) -h(elp)] [<lid|guid> [[port] [reset_mask]]]
       Examples:
              perfquery # read local port's performance counters
              perfquery 32 1 # read performance counters from lid 32, port 1
              perfquery -e 32 1 # read extended performance counters from lid 32, port 1
              perfquery -a 32 # read performance counters from lid 32, all ports
```

```
perfquery -r 32 1 # read performance counters and reset
perfquery -e -r 32 1 # read extended performance counters and reset
perfquery -R 0x20 1 # reset performance counters of port 1 only
perfquery -e -R 0x20 1 # reset extended performance counters of port 1 only
perfquery -R -a 32 # reset performance counters of all ports
perfquery -R 32 2 0x0fff # reset only error counters of port 2
perfquery -R 32 2 0xf000 # reset only non-error counters of port 2
```
Example 2. The following example shows  $\text{perfquery}(8)$  command output.

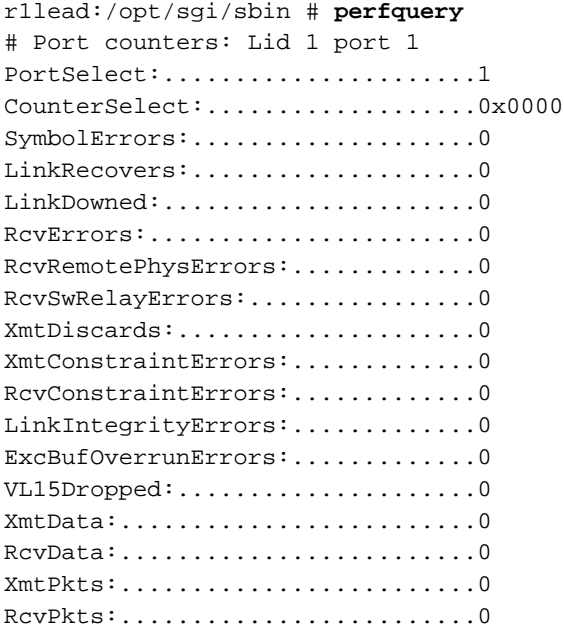

### **ibnetdiscover**(8) **Command**

The ibnetdiscover(8) command enables you to discover the InfiniBand fabric.

Example 1. The following example retrieves the usage statement for the ibnetdiscover(8) command. The output has been truncated for inclusion in this documentation.

```
r1lead:/opt/sgi/sbin # ibnetdiscover --help
Usage: ibnetdiscover [-d(ebug)] -e(rr_show) -v(erbose) -s(how) -l(ist)
-g(rouping) -H(ca_list) -S(witch_list)
```

```
-V(ersion) -C ca_name -P ca_port -t(imeout) timeout_ms
--switch-map switch-map] [<topology-file>]
--switch-map <switch-map> specify a switch-map file
```
Example 2. The following example shows sample ibnetdiscover(8) output.

```
r1lead:/opt/sgi/sbin # ibnetdiscover
#
# Topology file: generated on Tue Jul 17 14:05:20 2007
#
# Max of 3 hops discovered
# Initiated from node 0008f104039881a8 port 0008f104039881a9
vendid=0x2c9
devid=0xb924
sysimgguid=0x8006900000000dd
...
Switch : 0x08006900000000dc ports 24 devid 0xb924 vendid 0x2c9
"MT47396 Infiniscale-III Mellanox Technologies"
Switch : 0x08006900000000a4 ports 24 devid 0xb924 vendid 0x2c9
"MT47396 Infiniscale-III Mellanox Technologies"
r1lead:/opt/sgi/sbin # ibnetdiscover -H (HCA's)
Ca : 0x0030487aa7940000 ports 1 devid 0x6274 vendid 0x2c9 "MT25204 InfiniHostLx Mellanox Technologies"
Ca : 0x0030487aa78c0000 ports 1 devid 0x6274 vendid 0x2c9 "r1i0n8-ib0 HCA-1"
Ca : 0x0008f10403988198 ports 2 devid 0x6278 vendid 0x8f1 " HCA-1"
Ca : 0x0030487aa7840000 ports 1 devid 0x6274 vendid 0x2c9 "r1i0n1-ib0 HCA-1"
Ca : 0x0030487aa79c0000 ports 1 devid 0x6274 vendid 0x2c9 "r1i1n0-ib0 HCA-1"
Ca : 0x0030487aa7900000 ports 1 devid 0x6274 vendid 0x2c9 "r1i1n8-ib0 HCA-1"
Ca : 0x0030487aa7980000 ports 1 devid 0x6274 vendid 0x2c9 "r1i1n1-ib0 HCA-1"
Ca : 0x0008f104039881a8 ports 2 devid 0x6278 vendid 0x8f1 " HCA-1"
```
======================================================================================================

## **ibdiagnet**(1) **Command**

The ibdiagnet $(1)$  command scans the fabric and extracts information about connectivity and devices.

Example 1. The following example retrieves the usage statement for the ibdiagnet(1) command.

```
r1lead:/opt/sgi/sbin # ibdiagnet --help
Loading IBDIAGNET from: /usr/lib64/ibdiagnet1.2
NAME
  ibdiagnet
SYNOPSYS
  ibdiagnet [-c ] [-v] [-r] [-o ]
     [-t ] [-s ] [-i ] [-p ]
     [-pm] [-pc] [-P <>]
     [-\text{lw} \space 4x \space 4x \space 12x [-1s <2.5 | 5 | 10 > ]
DESCRIPTION
  ibdiagnet scans the fabric using directed route packets and extracts all the
  available information regarding its connectivity and devices.
  It then produces the following files in the output directory defined by the
  -o option (see below):
    ibdiagnet.lst - List of all the nodes, ports and links in the fabric
    ibdiagnet.fdbs - A dump of the unicast forwarding tables of the fabric
                       switches
    ibdiagnet.mcfdbs - A dump of the multicast forwarding tables of the fabric
                       switches
    ibdiagnet.masks - In case of duplicate port/node Guids, these file include
                       the map between masked Guid and real Guids
    ibdiagnet.sm - A dump of all the SM (state and priority) in the fabric
    ibdiagnet.pm - In case -pm option was provided, this file contain a dump
                       of all the nodes PM counters
  In addition to generating the files above, the discovery phase also checks for
  duplicate node/port GUIDs in the IB fabric. If such an error is detected, it
  is displayed on the standard output.
  After the discovery phase is completed, directed route packets are sent
  multiple times (according to the -c option) to detect possible problematic
  paths on which packets may be lost. Such paths are explored, and a report of
  the suspected bad links is displayed on the standard output.
  After scanning the fabric, if the -r option is provided, a full report of the
  fabric qualities is displayed.
  This report includes:
    SM report
    Number of nodes and systems
```

```
Hop-count information:
      maximal hop-count, an example path, and a hop-count histogram
 All CA-to-CA paths traced
 Credit loop report
 mgid-mlid-HCAs matching table
Note: In case the IB fabric includes only one CA, then CA-to-CA paths are not
reported.
Furthermore, if a topology file is provided, ibdiagnet uses the names defined
in it for the output reports.
```
#### OPTIONS

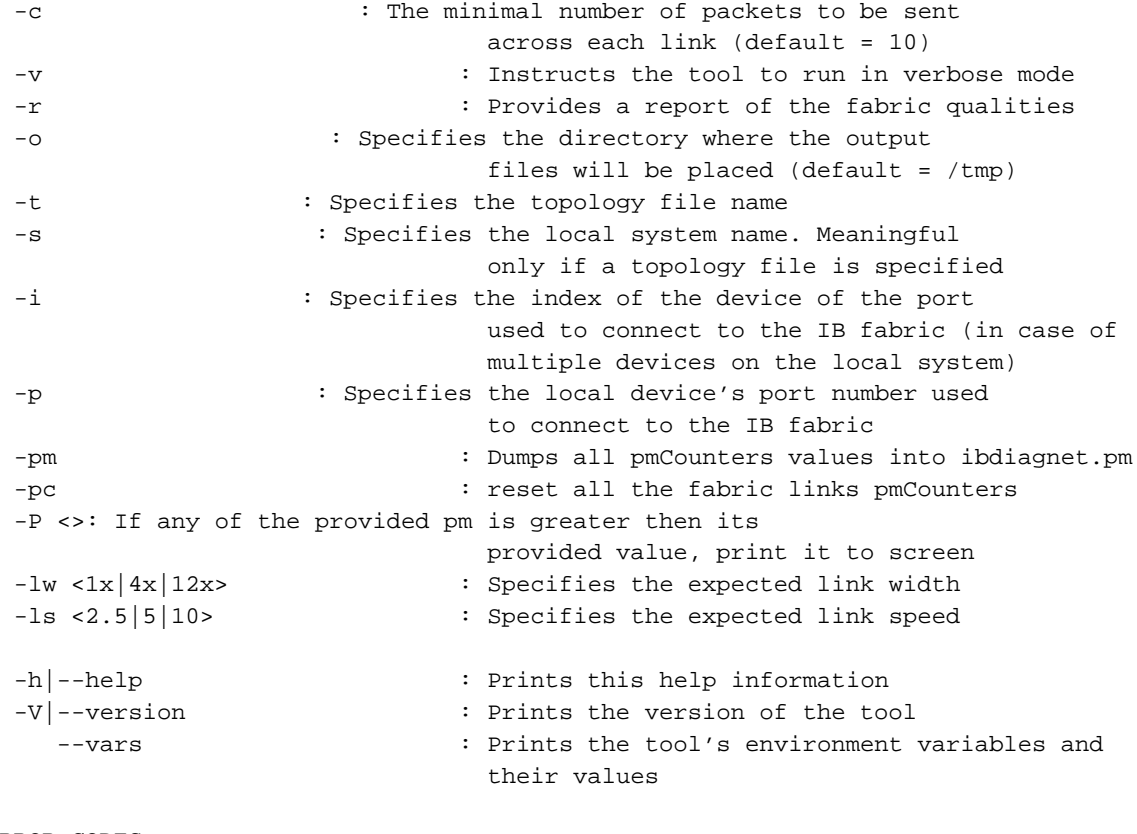

ERROR CODES

1 - Failed to fully discover the fabric

2 - Failed to parse command line options

3 - Failed to interact with IB fabric

4 - Failed to use local device or local port 5 - Failed to use Topology File 6 - Failed to load required Package

> Example 2. The following example output contains no errors, which means that the system is operating correctly.

r1lead:/opt/sgi/sbin # **ibdiagnet** Loading IBDIAGNET from: /usr/lib64/ibdiagnet1.2 Loading IBDM from: /usr/lib64/ibdm1.2 -W- Topology file is not specified. Reports regarding cluster links will use direct routes. -W- A few ports of local device are up. Since port-num was not specified (-p option), port 1 of device 1 will be used as the local port. -I- Discovering the subnet ... 10 nodes (2 Switches & 8 CA-s) discovered. -I--------------------------------------------------- -I- Bad Guids Info -I--------------------------------------------------- -I- No bad Guids were found -I--------------------------------------------------- -I- Links With Logical State = INIT -I--------------------------------------------------- -I- No bad Links (with logical state = INIT) were found -I--------------------------------------------------- -I- PM Counters Info -I--------------------------------------------------- -I- No illegal PM counters values were found -I--------------------------------------------------- -I- Bad Links Info -I--------------------------------------------------- -I- No bad link were found -I- Done. Run time was 0 seconds.

Example 3. The following example shows how to use ibdiagnet to load the fabric for testing.

r1lead:/opt/sgi/sbin # **ibdiagnet -c 5000** Loading IBDIAGNET from: /usr/lib64/ibdiagnet1.2 Loading IBDM from: /usr/lib64/ibdm1.2 -W- Topology file is not specified. Reports regarding cluster links will use direct routes. -W- A few ports of local device are up. Since port-num was not specified (-p option), port 1 of device 1 will be used as the local port. -I- Discovering the subnet ... 10 nodes (2 Switches & 8 CA-s) discovered. -I--------------------------------------------------- -I- Bad Guids Info -I--------------------------------------------------- -I- No bad Guids were found -I--------------------------------------------------- -I- Links With Logical State = INIT -I--------------------------------------------------- -I- No bad Links (with logical state = INIT) were found -I--------------------------------------------------- -I- PM Counters Info -I--------------------------------------------------- -I- No illegal PM counters values were found -I--------------------------------------------------- -I- Bad Links Info -I--------------------------------------------------- -I- No bad link were found -I- Done. Run time was 8 seconds.

# **OpenSM Logging and Debugging Options**

OpenSM is the InfiniBand subnet manager. The opensm(8) man page describes the ranges for the debugging and logging options. When you start a troubleshooting session, SGI recommends that you set the following parameters:

- $-D$  0x7, which sets a reasonable log verbosity level.
- -d 2, which clears the logs immediately after each log message.

For more information about the OpenSM utility, log into one of the RLCs and see the opensm(8) man page.

# **System Maintenance, Monitoring, and Debugging**

This chapter includes the following topics:

- "Hardware Maintenance Procedures" on page 121
- "Node Replacement Procedure for Cold Spare System Admin Controller (SAC), Rack Leader Controller (RLC), or Service Nodes" on page 125
- "How To Avoid Out of Memory Occurrences on SLES11 When Using the PBS Professional Batch Scheduler" on page 138
- "System Monitoring" on page 140
- "Monitoring System Metrics with Performance Co-Pilot" on page 144
- "Troubleshooting IRU Power Up and Automatic Power Down Problems" on page 151
- "Troubleshooting" on page 169
- "kdump Utility" on page 173
- "System Firmware" on page 173

# **Hardware Maintenance Procedures**

This section describes some common maintenance procedures, as follows:

- "Taking a Node Offline for Maintenance Temporarily" on page 121
- "Replacing a Failed Blade" on page 122
- "Removing a Blade Permanently" on page 123
- "Adding a New Blade" on page 124
- "Replacing a Switch" on page 124

# **Taking a Node Offline for Maintenance Temporarily**

This section describes how to temporarily take a node offline for maintenance.

**Procedure 3-1** Temporarily Take a Node Offline for Maintenance

To temporarily Take a node offline for maintenance, perform the following steps:

- 1. Disable the node in the batch scheduler (depends on your batch scheduler).
- 2. Power off the node, as follows:
	- # **cpower --down r1i0n0**
- 3. Mark the node offline, as follows:
	- # **cadmin --set-admin-status --node r1i0n0 offline**
- 4. Perform any maintenance to the blade that needs to be done.
- 5. Mark the node online, as follows:
	- # **cadmin --set-admin-status --node r1i0n0 online**
- 6. Power up the node, as follows:
	- # **cpower --boot r1i0n0**
- 7. Enable the node in the batch scheduler (depends on your batch scheduler).

## **Replacing a Failed Blade**

**Note:** See your SGI field support person for the physical removal and replacement of SGI ICE X compute nodes (blades).

This section describes how to permanently replace a failed blade.

**Procedure 3-2** Permanently Replace a Failed Blade

To permanently replace a failed blade (compute node), perform the following steps:

- 1. Disable the node in the batch scheduler (depends on your batch scheduler).
- 2. Power off the node, as follows:

# **cpower --down r1i0n0**

3. Mark the node offline, as follows:

```
# cadmin --set-admin-status --node r1i0n0 offline
```
- 4. Physically remove and replace the failed blade.
- 5. It is not necessary to run discover-rack when a blade is replaced. This is handled by blademond daemon.
- 6. Set the node to boot your desired compute image (see cimage --list-images and "cimage Command" on page 32 for your options), as follows:

# **cimage --set mycomputeimage mykernel r1i0n0**

7. Power up the node, as follows:

# **cpower --boot r1i0n0**

8. Enable the node in the batch scheduler (depends on your batch scheduler).

## **Removing a Blade Permanently**

This section describes how to permanently remove a blade from your SGI ICE X system.

**Procedure 3-3** Permanently Remove a Blade

To permanently remove a blade from your system, perform the following steps:

- 1. Disable the node in the batch scheduler (depends on your batch scheduler).
- 2. Power off the node, as follows:
	- # **cpower --down r1i0n0**
- 3. Mark the node offline, as follows:

# **cadmin --set-admin-status --node r1i0n0 offline**

- 4. Physically remove the failed blade.
- 5. It is not necessary to run discover-rack when a blade is replaced. This is handled by blademond daemon.

# **Adding a New Blade**

This section describes how to add a new blade to an SGI ICE X system.

**Procedure 3-4** Add a New Blade

To add a new blade to your system, perform the following steps:

- 1. Physically insert the new blade
- 2. It is not necessary to run discover-rack when a blade is replaced. This is handled by blademond daemon.
- 3. Set the node to boot your desired compute image (see cimage --list-images and "cimage Command" on page 32 for your options), as follows:
	- # **cimage --set mycomputeimage mykernel r1i0n0**
- 4. Power up the node, as follows:

# **cpower --boot r1i0n0**

5. Enable the node in the batch scheduler (depends on your batch scheduler).

# **Replacing a Switch**

During the initial installation and configuration of the SGI ICE X system, you saved your switch configurations to one or more files in the /tftpboot directory on the system admin controller (SAC). When you replace a switch, you can push the saved configuration file from the SAC to the new switch. The following procedure explains how to replace a switch and used the saved configuration file to configure the new switch.

**Procedure 3-5** To configure a new switch

1. Use the switch manufacturer's instructions to physically replace the old switch with the new switch.

Make sure that the cabling is identical to the way the old switch cabling was configured.

2. Log into the SAC as the root user, and type the following command to push the configuration file to the new switch:

switchconfig push\_switch\_config -s *switch\_ID* -f *file* [--debug]
For *switch\_ID*, specify the name of the new switch.

For *file*, specify the name of the file that contains the saved switch configuration information. The command copies the file from /tftpboot/*file*.cfg on the SAC. It is not necessary to specify the .  $cf \sigma$  extension when you use this command.

The --debug parameter is optional.

For example, the following command copies the configuration file for mgmtsw0 from file /tftpboot/mgmtsw0\_startup1.cfg to the new switch:

switchconfig push\_switch\_config -s mgmtsw0 -f mgmtsw0\_startup1 --debug

3. (Optional) Type the following command to view debugging information and logging information:

tail -100 /var/log/switchconfig.log

# **Node Replacement Procedure for Cold Spare System Admin Controller (SAC), Rack Leader Controller (RLC), or Service Nodes**

This section describe how to install and configure a spare SAC, RLC, or managed service node. The cold spare can be a shelf spare or a factory-installed cold spare that ships with your system. For more information on cold spare requirements and tools needed to do this procedure, see "Cold Spare System Admin Controller (SAC) or Rack Leader Controler (RLC) Availability" on page 126.

It covers the following topics:

- "Cold Spare System Admin Controller (SAC) or Rack Leader Controler (RLC) Availability" on page 126
- "Identify the Failed Unit and Unplug all Cables" on page 127
- "Migrating to a Cold Spare: Importing the Disk Volumes" on page 131
- "Migrating to a Cold Spare: Booting for the First Time on the Migrated Node" on page 133
- "Migrating to a Cold Spare: Advanced Details on the Auto Recovery Mode" on page 136

**Note:** When ordering shelf spare systems from SGI, it is important to order spare nodes appropriate to or in conjunction with your SGI ICE X system. This is because the SGI ICE serial number is programmed into the SAC itself. If you try to migrate the SAC to a shelf spare system that does not have the correct SGI ICE system serial number programmed into it, parts of Tempo software may not work correctly.

Depending on the system ordered, your SGI ICE X system should be mounted in an SGI rack or racks. The SAC and RLC are generally installed within (or in some cases on top of) the system rack. The replacement of a failed SAC or RLC is accomplished in four basic steps:

- Identify the failed unit and disconnect system and power cables.
- Transfer the disk drives from the failed server into the cold spare unit.
- Connect the applicable cables to the cold spare server.
- Power-up the new server and restart the ICE system.

For detailed procedures on installing a cold spare, see sections"Identify the Failed Unit and Unplug all Cables" on page 127, "Transfer Disks from Existing Server to the Cold Spare" on page 130, "Migrating to a Cold Spare: Importing the Disk Volumes" on page 131 and "Migrating to a Cold Spare: Booting for the First Time on the Migrated Node" on page 133.

**Note:** If you are using multiple root slots repeat the procedures described in this section for each slot.

# **Cold Spare System Admin Controller (SAC) or Rack Leader Controler (RLC) Availability**

A cold spare node is like an existing SAC or RLC, but it sits on a shelf or is a factory preinstalled node to be used in an emergency.

If the SAC or RLC node should fail, the cold spare can be swapped in to position to take over the duties of the failed node.

If you wish to make use of cold spare nodes, SGI suggests that you have both a SAC and an RLC on the shelf as available spares. Some of the reasons to have two separate nodes instead of one are (not an exhaustive list), as follows:

- The BIOS settings of a SAC and an RLC are different. For example, a SAC does not PXE boot by default. However, an RLC must PXE boot each boot. This means that the boot order is different for each type.
- The BMC of an RLC is set up to use DHCP by default. A SAC may not be set up this way.
- Given the first two items in this list, if you try to use a shelf-spare SAC as an RLC, the RLC is not discovered properly.

#### **Shelf Spare Hardware Limitations**

Currently, the hardware replacement procedure described in this section only supports SGI ICE  $X$  ice-csn nodes, that is, system admin controller (SAC), rack leader controller (RLC), and managed service nodes.

#### **Tools Required**

You will need a Video Graphics Array (VGA) screen and a keyboard to perform this procedure. This is because you need to interact with the LSI BIOS tool to import the root volumes. You cannot do this from an Intelligent Platform Management Interface (IPMI) serial console session because of the following:

- For rack leader controllers (RLCs), the cluster does not know the MAC addresses of the replacement BMC so there is no way for the cluster to connect to it until the migration script is run.
- The LSI BIOS tool requires the use of Alt characters which often do not transfer through the serial console properly.

### **Identify the Failed Unit and Unplug all Cables**

If you identified the failed system admin controller (SAC) or rack leader controller (RLC), disconnect the cables from the failed unit. The front panel lights on the server can indicate if the unit has failed and give you information on why, see Figure 3-1 on page 128.

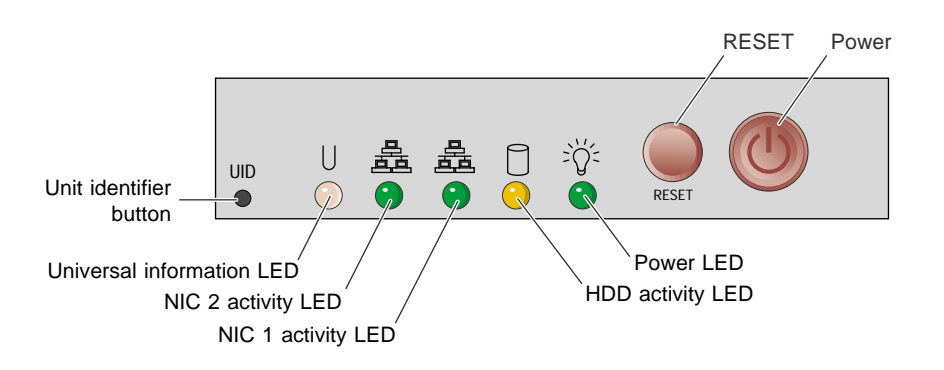

**Figure 3-1** Admin/RLC Server Front Panel Controls and Indicator LEDs

The universal information LED (left side of the panel) shows two types of failure that can bring the server down. This multi-color LED blinks red quickly to indicate a fan failure and blinks red slowly for a power failure. A continuous solid red LED indicates a CPU is overheating.

If the unit's power supply has failed or been disconnected, the power LED (far right) will be dark. Check both ends of the power cable for a firm connection prior to switching over to the cold spare.

If you find that a SAC or RLC has failed and you need to replace it with a cold spare system, this section describes what to do in terms of the physical hardware.

The SAC stores the system-wide serial number. The SAC shelf spares must be ordered from the factory as SAC shelf spares so that the proper serial number can be stored within.

**Procedure 3-6** Replacing a Node with a Cold Spare: Installing the Hardware

To replace a SAC or RLC that has failed, perform the following steps:

- 1. Power down the failed node (if possible).
- 2. Disconnect both power cables, see Figure 3-2 on page 130 for server connection locations.
- 3. Remove the two system disks from the failed node and set them aside for later reinstallation.
- 4. Unplug the Ethernet cable used for system management (be sure to note the plug number. Label the cables to avoid confusing them. It is important that they stay in

the same jacks in the new node). See the example drawing in Figure 1-4 on page 6. This connection is vital to proper system management and communication. **The Ethernet cable must be connected to the same plug on the cold spare unit.**

- 5. If the unit has a system console attached, remove the keyboard, mouse, and video cables.
- 6. Remove the system from the rack.
- 7. Install the shelf spare system into the rack.
- 8. Install the system disks you set aside in step 3 (from the system you are replacing).
- 9. Connect the Ethernet cables in the same way they were connected to the replaced node.
- 10. Connect AC power.
- 11. Connect a keyboard and VGA monitor (and mouse if you like).
- 12. Do **NOT** power up the system just yet. Proceed to "Migrating to a Cold Spare: Importing the Disk Volumes" on page 131.

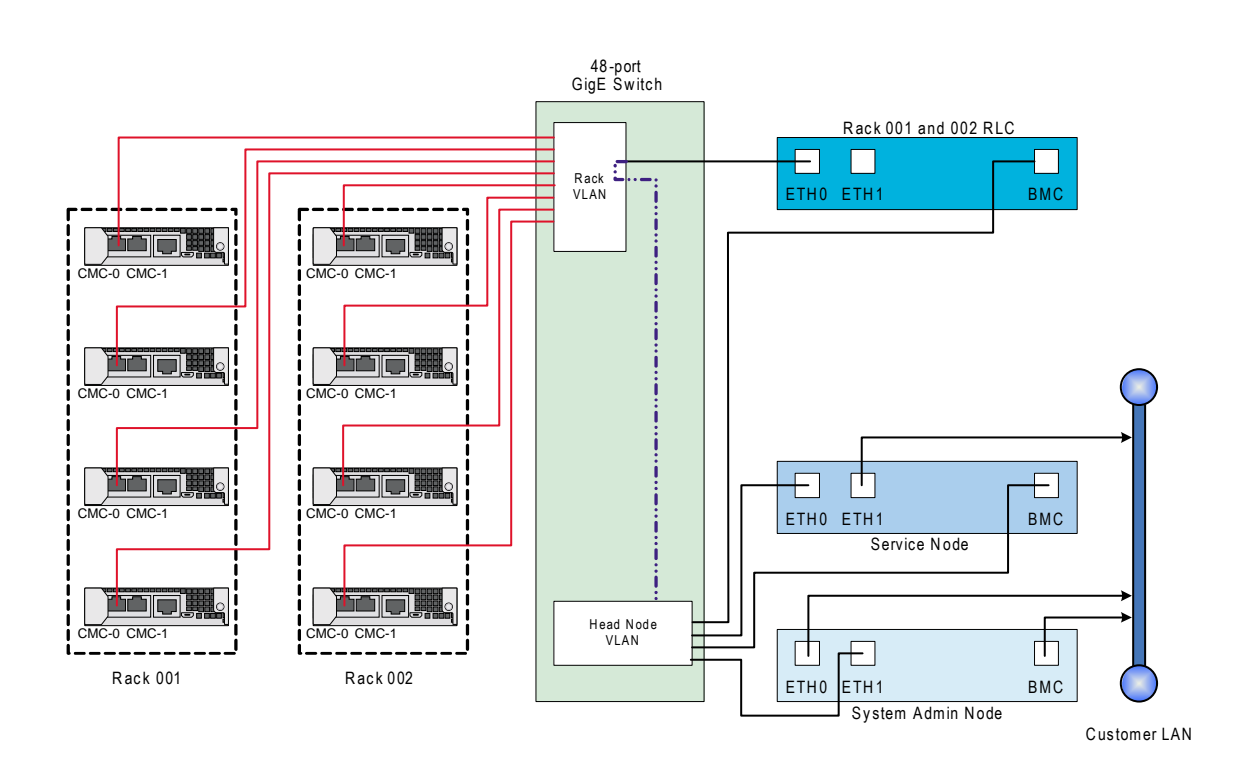

**Figure 3-2** Simple CMC LAN (VLAN) Cable Examples

# **Transfer Disks from Existing Server to the Cold Spare**

**Note:** The factory-installed cold spare does NOT ship with disks so you need to transfer existing disks and PCI cards from the existing server to the cold spare before mounting the spare rack.

Transfer disks from the existing server to the cold spare as shown in Figure 3-3 on page 131.

SGI<sup>®</sup> ICE™ X Administration Guide

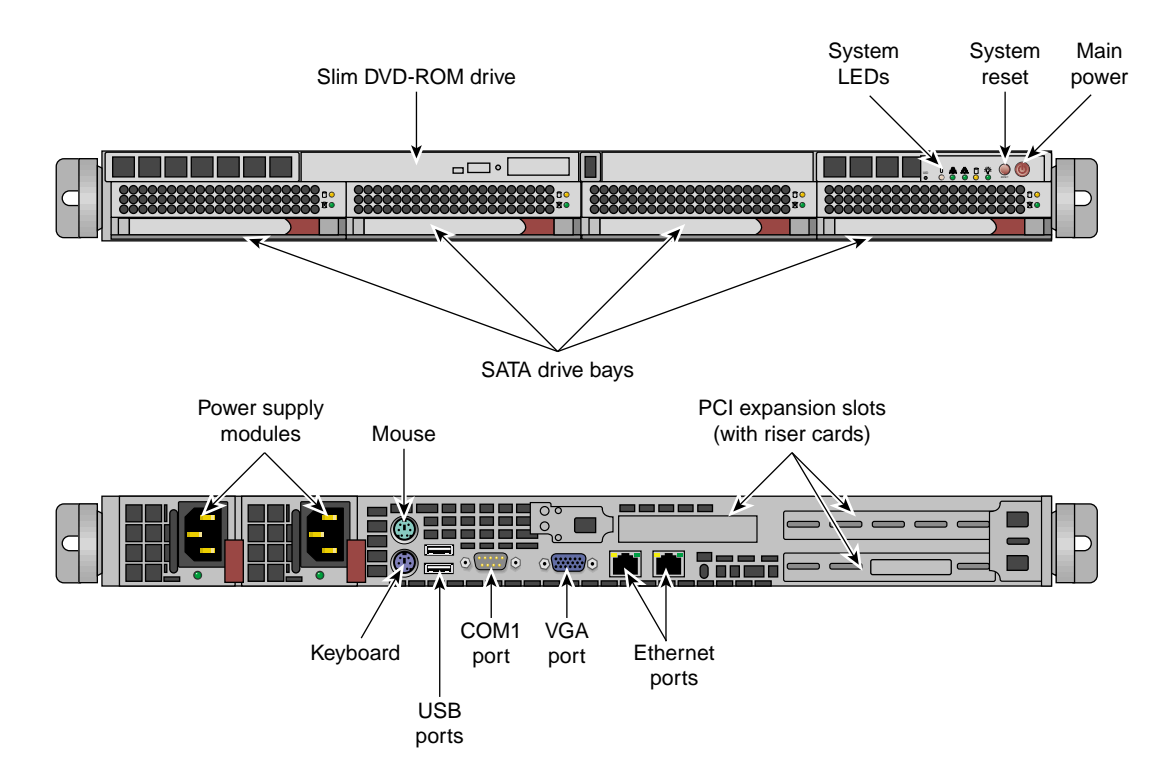

**Figure 3-3** SAC and RLC Server Front Features and Rear Connector Locations

# **Migrating to a Cold Spare: Importing the Disk Volumes**

This section describes how to import the disk volumes into the new node installed in "Identify the Failed Unit and Unplug all Cables" on page 127. For LSI 106x based systems, follow the procedure below. For LSI MegaRAID based systems, When you import the disk pair from the dead system to the new one, they will automatically be imported.

**Warning:** You must use the same class of system for the shelf spare. That is to say, you cannot move disks formatted with LSI 106x RAID to a MegaRAID based system and import the volume.

Although not supported, going from MegaRAID to LSI 106x may allow manual importing of the data without data loss.

**Procedure 3-7** Migrating to a Shelf Spare: Importing the Disk Volumes

To import the disk volumes into the new node, perform the following steps:

- 1. At this time, you can power up the system using the power button.
- 2. Watch the VGA screen output.
- 3. When you see the LSI BIOS tool come up up, enter  $Ctr1-C$ . This will instruct the LSI BIOS tool to enter the configuration utility.
- 4. A screen appears listing the LSI controllers in the system. Normally, there is just one. Hit the Enter key to proceed.
- 5. Choose **RAID Properties**.
- 6. It is important to note that the controller supports only two RAIDs at a time. Therefore, if the system had two volumes at a time in the past, one or more volumes may appear empty now. It is important to use the utility to delete these empty volumes representing disks that are no longer installed before proceeding. Otherwise, if the tool sees more than one volume, activating volumes will not work.
- 7. Enter  $Alt-N$  to browse the list of volumes. Delete the empty ones as described in the step, above. Eventually, you will encounter an inactive volume. This inactive volume represents the disks you migrated from the failed node to this node.
- 8. With the inactive volume selected, choose **Manage Array**.
- 9. Choose **Activate** and answer **y** to the **activate and exit this menu** choice.
- 10. At this point, especially if the node has more than one volume, it is important to select the migrated system disk volume as the boot volume. To select the boot volume, choose **SAS Topology**.
- 11. In **SAS Topology**, you can expand the volumes to see the disks within them if you choose by hitting Enter on volumes.
- 12. Choose the volume that represents your newly imported volume. Highlight it, then enter Alt-B.
- 13. You should see that the volume now has a **Boot** flag associated with it.

**Note:** If, after you exit the tool, the system does not appear to boot from the disk. You may have selected the wrong volume from which to boot. In that case, reset, re-enter the LSI BIOS Tool, and choose a different volume to be the boot volume.

- 14. Escape out of the LSI tool and exit.
- 15. Keep watching the VGA screen! You will have to hit a key at the correct moment in the next section. Go to "Migrating to a Cold Spare: Booting for the First Time on the Migrated Node" on page 133.

### **Migrating to a Cold Spare: Booting for the First Time on the Migrated Node**

This section provides information on booting the system for the first time on a replacement node.

**Note: Important**: If your site is using cascading dual boot, only the currently used slot will be updated or repaired. Therefore, if the system admin controller (SAC) is booted to slot 2, the fix up operations documented in these sections only apply to slot 2. The instructions need to be done for each slot you wish to fix up.

In a prior release, automatic recovery was implemented for cascading dual boot clusters. This means, if cascading dual boot is in use, when a managed service node or rack leader controller (RLC) boots after having procedure 5-6 performed, it will go in to an automatic recovery boot, perform some fix up, then reboot again in to its normal operating mode. For the case of the SAC, a script is run by hand to integrate the repaired SAC with the cluster.

**Note:** Automatic Recovery is disabled by default because it can make certain discovery operations harder to manage.

When you perform a field replacement operation, you can enable automatic recovery, as follows:

[sys-admin ~]# **cadmin --enable-auto-recovery**

It is safe to leave automatic recovery enabled. However, when doing discovery operations, you may find it convenient to disable it.

For the case of the SAC, you will need to ensure your console output goes to the VGA screen and not serial-over-lan (SOL). For managed service nodes and RLCs in cascading dual boot clusters, the default output location during the auto recovery boot is VGA. It is best to leave it VGA since part of the repair procedure will affect the network configuration for the BMC.

#### **How do I know which procedure to follow?**

- SACs, all cases: Procedure 3-8, page 134.
- Managed Service nodes and RLCs in a non-cascading dual boot cluster: Procedure 3-8, page 134.
- Managed service, RLCs in a cascading dual boot cluster: Procedure 3-9, page 135.

**Procedure 3-8** Migrating to a Cold Spare in a Non-cascading Dual Boot Cluster Node

This section describes how to boot the SAC or RLC or service node in non-cascading dual boot clusters.

**Note:** This section applies to SACs and sites that are **not** making use of cascading dual boot. Cascading dual boot is set up by default in newer Tempo for SGI ICE X software releases. If you are using cascading dual boot, follow these instructions **only** for the SAC.

To boot for the first time on a migrated node, perform the following steps:

- 1. Ensure that the VGA console is powered on.
- 2. At this moment, the node is in the process of resetting because you exited the LSI BIOS tool at the end of the procedure, above (see "Migrating to a Cold Spare: Importing the Disk Volumes" on page 131).

**Note:** After rebooting, drive 1 will resync with drive 0, automatically. Drive 1 will have the RED LED on during this time. This process takes from eight to 48 hours depending on the drive size. During that period, the RAID redundancy is not available but the system will function normally.

When you see the GRUB boot menu come up, the first boot option will be highlighted by default. This should NOT be the choice starting with Failsafe. As an example, highlighted could be : **SUSE Linux Enterprise Server 11 SP2**. Enter **e** to edit the boot parameters for this boot only.

- 3. Enter **e** to edit the kernel parameters.
- 4. Arrow down once so that the line starting **kernel** is highlighted.
- 5. Look at the settings. If no serial console is defined, you do not need to change anything. If a serial console is defined, append console=tty0 to the end of the parameter list. This will ensure that console output goes to the VGA screen for this boot.

**Note:** By default, the SAC goes to the VGA screen. Therefore, this adjustment does not need to be made. RLCs and service nodes have serial consoles by default.

- 6. Press the Enter key.
- 7. Enter **b** to boot the system.

The system will now boot with console output going to the VGA screen.

Networking will fail to start and some error messages will appear.

It is normal to see that the Ethernet devices were renumbered. This will be fixed below.

Eventually the login prompt will appear.

- 8. Log in as root.
- 9. The following script fixes the network settings and update the database for the new network interfaces, as follows:

# **migrate-to-shelf-spare-node**

**Note:** If you have additional Ethernet cards installed, you may need to check the settings of interfaces not controlled or managed by the Tempo for SGI ICE X software.

10. Reboot the node and let it boot normally.

**Procedure 3-9** Migrating to a Cold Spare: Service Node or RLC Using Cascading Dual Boot

This section describes what to do for managed service nodes and RLCs in a cluster making use of cascading dual boot. It does **not** apply to SACs. For SACs, see Procedure 3-8, page 134.

To boot for the first time on a migrated node, perform the following steps:

- 1. Ensure that the VGA console is powered on.
- 2. At this moment, the node is in the process of resetting because you exited the LSI BIOS tool at the end of the procedure, above (see "Migrating to a Cold Spare: Importing the Disk Volumes" on page 131).

**Note:** After rebooting, drive 1 will resync with drive 0, automatically. Drive 1 will have the RED LED on during this time. This process takes from eight to 48 hours depending on the drive size. During that period, the RAID redundancy is not available but the system will function normally.

- 3. At this time, you can plug the node in to AC power and press the power button on the front of the node.
- 4. Watch the VGA screen. The system should network boot in to recovery mode. It will do some repairs and reboot itself.
- 5. At this point, it will boot as a normal node. If, for some reason, it is unable to boot from the disk, the wrong volume may be selected as the boot disk in the LSI BIOS tool (see "Migrating to a Cold Spare: Importing the Disk Volumes" on page 131). It is true that the node network boots, but the network boot does a chainload to the first disk and it is still impacted by the BIOS and LSI firmware settings.

## **Migrating to a Cold Spare: Advanced Details on the Auto Recovery Mode**

This section gives some advanced details on the Auto Recovery feature including how it is set up and how to control the feature.

## **Overview**

The auto recovery feature allows managed service nodes and rack leader controllers (RLCs) to automatically make the necessary adjustments for both the node setup itself and the SGI ICE X cluster database. This feature is mainly useful for clusters making use of cascading dual boot. The automated recovery mode applies to managed service nodes and RLCs in cascading dual boot clusters. The goal is to provide an easy way for these nodes to perform any fix ups to themselves and the Tempo for SGI ICE X cluster at large when faulty systems are replaced.

#### **Enable or Disable Auto Recovery Mode**

**Note:** Automatic Recovery is disabled by default because it can make certain discovery operations harder to manage.

When you perform a field replacement operation, you can enable automatic recovery, as follows:

[sys-admin ~]# **cadmin --enable-auto-recovery**

It is safe to leave automatic recovery enabled. However, when performing discovery operations, you may find it convenient to disable it.

Use the cadmin --show-auto-recovery command to show the current state. Use the cadmin --disable-auto-recovery command to disable it.

#### **IP Addresses Reserved for Auto Recovery Mode**

Four IP addresses are reserved on the head network for auto recovery operations. For clusters being installed for the first time, these tend to be low numbers as they are reserved before any service nodes or rack leader controllers (RLCs) are discovered. When you upgrade the Tempo software, the allocated IP addresses are allocated the first boot after the upgrade and tend to have higher numbers.

#### **DHCP Set Up for Auto Recovery Mode**

When the auto recovery feature is enabled, the dhcpd.conf file is configured with DHCP addresses available to unknown systems. That is, when this mode is enabled, any system attached to the head network that is performing DHCP requests will get a generic pool address and then boot in to the auto recovery mode. When the auto recovery mode is disabled, DHCP is configured to not offer these special IP addresses.

#### **Auto Recovery and the discover Command**

The auto recovery mode conflicts with the way that the discover command operates by default. Therefore, the discover command automatically and temporarily disables auto recovery (if it was enabled) for the duration of the run of the discover command. For more information on the discover command, see "discover Command" on page 14.

If you plan to discover a node, start discover before applying AC power. This is because auto recovery provides IP addresses to unknown nodes and because the

discover command temporarily disables this, it is best to start the discover command before plugging in AC power to the node being discovered. Otherwise, it may get an unintended IP address.

### **Tasks You Should Perform After Changing a Rack Leader Controller (RLC)**

If you add or remove an RLC, for example, if you use discover command to discover a new rack of equipment, you will need to configure the new RLC to be a NIS slave server as described in the *SGI ICE X Installation and Configuration Guide*.

In addition, you need to add or remove the RLC from the  $/\text{var}/\text{yp}/\text{yp}$ servers file on NIS Master service node. Remember to use the -ib1 name for the RLC, as service nodes cannot resolve r2lead style names. For example, use r2lead-ib1.

# **cd /var/yp && make**

# **How To Avoid Out of Memory Occurrences on SLES11 When Using the PBS Professional Batch Scheduler**

SGI ICE X is a diskless blade server typically configured with nfs root and a small (50 MB) swap space that is served via iscsi. A maximum of 64 blades boot from a rack leader controller (RLC). The RLC typically has SATA disks in a mirrored pair for blade filesystems and blade swap space. Some users turn off swap entirely because a full rack of blades swapping has proven to be stressful to the RLCs. When a Linux system has more memory requests than it can provide the kernel takes steps to defend the system using the out of memory (OOM) killer. The following section describes strategies for avoiding the loss of ICE blades due to OOM occurrences when the operating system is SLES11 and the batch scheduler is PBS Professional.

Some general guidelines are, as follows:

- Make sure that your application requests the proper amount of memory.
- After you ensure that your application asks for memory correctly, configure the pbs\_mom process in PBS Professional to enforce memory limits. See your PBS Professional documentation for a complete description of the pbs\_mom process.

This only works well when the SGI memacct function is installed to properly compute the amount of memory used. This requires that Linux kernel jobs and Comprehensive System Accounting (CSA) are installed. CSA does not have to be configured to log. Modify /var/spool/PBS/mom\_priv/config file by adding

\$enforce mem to the file. As an example, an application that just allocates memory one megabyte at a time will be killed once it goes over the limit. Applications that allocate in bigger chunks can still get above the limit before PBS can kill the job.

• The PBS Pro enforce mem variable has no configuration options. To avoid OOM occurrences you need your own daemon, such as the policykill daemon.

The policykill daemon looks for swapping in cpusets and works well in both large single-system image (SSI) with multiple cpusets and cluster (single cpuset). On large SSI, use of PBSPro's cpuset mom is required. On SGI ICE X systems use of SGI Altix bundle (example PBSPro\_10.1.0-SGIAltix\_pp6\_x86\_64.tar.gz) from Altair Engineering, Inc. is suggested. policykill has an init script, configuration file and daemon

The Linux kernel Out Of Memory killer  $(\text{mm}/\text{com\_kill.c})$  is responsible for keeping the system alive when memory has been exhausted. A snippet from the code is, as follows:

process itself. It requires customization for limits and notification methods.

- \* The formula used is relatively simple and documented inline in the \* function. The main rationale is that we want to select a good task \* to kill when we run out of memory. \*
- \* Good in this context means that:
- \* 1) we lose the minimum amount of work done
- \* 2) we recover a large amount of memory
- \* 3) we don't kill anything innocent of eating tons of memory
- \* 4) we want to kill the minimum amount of processes (one)
- \* 5) we try to kill the process the user expects us to kill, this
- algorithm has been meticulously tuned to meet the principle
- of least surprise ... (be careful when you change it)

You can use arrayd to manage what processes gets killed. For more information on arrayd, see the arrayd(8) man page and the *Message Passing Toolkit (MPT) User Guide*. arrayd has a configuration option to protect the daemon:

-oom oom\_daemon,oom\_child

Specify oom\_adj ( OutOfMemory Adjustments ) respectively for the main arrayd daemon and each arrayd children. The default is "-17,0", hence resulting in the arrayd daemon never being selected as a candidate by the oom kernel killer thread and children selected as normal candidates. The value range from -17 to 15.

Each pid has an oom\_adj (/proc//oom\_adj) that you can independently protect. In general, you want root owned processes to be protected and user processes to be able to be killed.

A combination of PBS prologue and cron can set the values at job start and through the job's life span. cron is configured off in 80-compute-distro-services which is in

/var/lib/systemimager/images/<your compute image>/etc/opt/sgi/conf.d/80-compute-distro-services

by commenting out the following line:

initDisableServiceIfExists cron

To just enable cron on a blade is **not** a good practice. Files in

/var/lib/systemimager/images/<your compute image>/etc/cron\*

must be reviewed for correctness in mixed writeable and read-only environment. For example, sysstat, logrotate, suse.de-cron-local, are the only services available in /etc/cron\* directories. For a list of sample scripts, see Appendix A, "Out of Memory Adjustment" on page 177.

• Virtual memory sysct1 tuning tries to balance use of system resources for user jobs and for system threads. The default setup is skewed towards user jobs but in the face of OOM system threads need more resources. For more information on sysctl, see the sysctl(8) man page. The sysctl parameters might be predefined similar to the following:

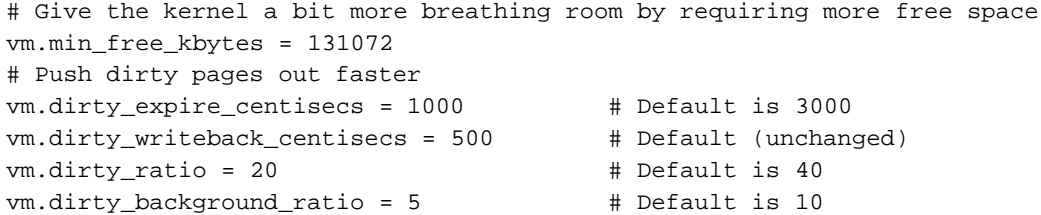

If blades are run without swap, set the following variable:

vm.swappiness = 0

# **System Monitoring**

This section describes the Ganglia system monitor and covers the following topics:

**140 007–5918–002**

- "Overview" on page 141
- "Accessing the Ganglia System Monitor" on page 143
- "Monitoring System Metrics" on page 143
- "SEL/Hardware Event Monitoring" on page 143
- "Node Availability Monitoring" on page 144

### **Overview**

Tempo for SGI ICE X uses a Ganglia model for SGI ICE X system monitoring. Ganglia is a scalable, distributed monitoring system for high-performance computing systems, such as the SGI ICE X system. It displays web browser-based, real-time (on demand) histograms of system metrics. Figure 3-4 on page 141 shows an example display.

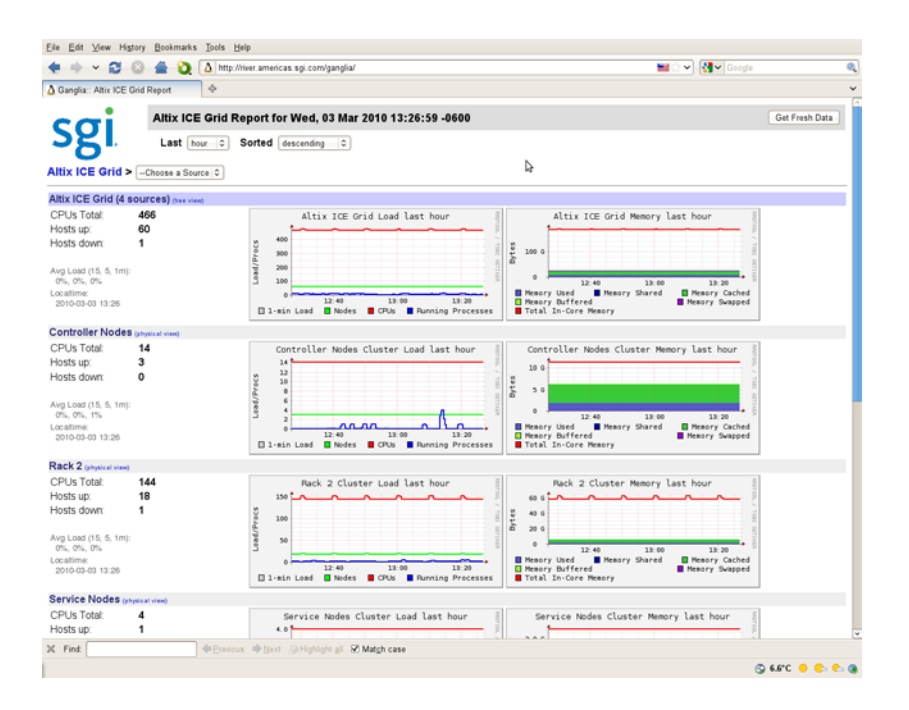

**Figure 3-4** Ganglia System Monitor

**007–5918–002 141**

Each compute node (blade) is a single monitoring source that sends its statistics to the rack leader controller (RLC). After collecting the data, the RLC forwards aggregated rack statistics to the system admin controller (SAC). The RLC also sends its own statistics to the SAC. The SAC is the meta-aggregator for the entire SGI ICE X system. It collects data from all RLCs and presents the cluster-wide metrics. This model enables SGI to scale-out Ganglia to very large cluster deployments.

The **Node View** as shown in Figure 3-5 on page 142 can aid in system troubleshooting. For every blade in the system, the **Location** field of the **Node View** shows the exact physical location of the blade. This is useful when trying to locate a blade that is down.

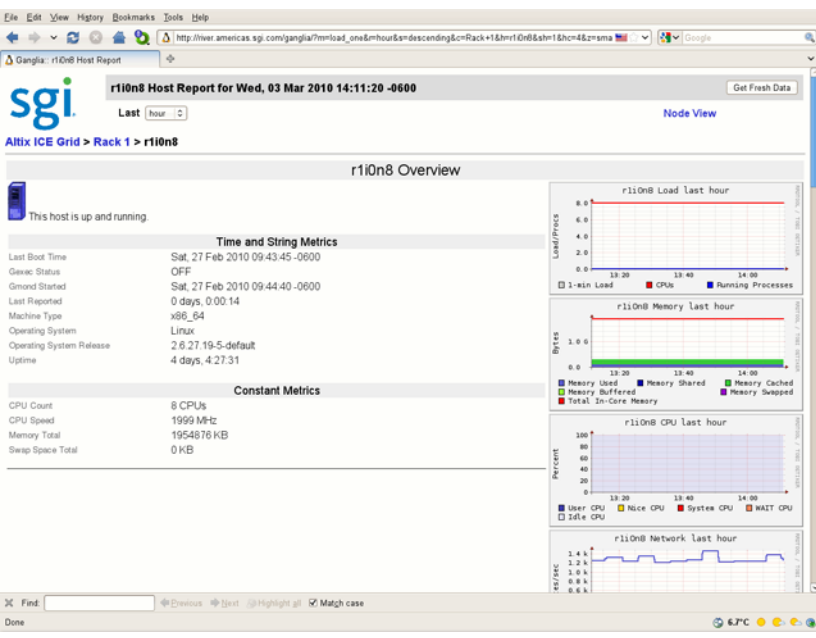

**Figure 3-5** Ganglia System Monitoring Node View

Detailed information about the Ganglia monitoring system is available at: http://ganglia.info/.

## **Accessing the Ganglia System Monitor**

To access the Ganglia system monitor, point your browser to the following location: http://*admin\_pub\_name*/ganglia

# **Monitoring System Metrics**

By default, Ganglia monitors standard operating system metrics like CPU load, memory usage. The **Grid Report** view shows an overview of your system, such as the number of CPUs, the number of hosts (compute nodes) that are up or down, service node information, memory usage information, and so on.

The **Last** pull down menu allows you to view performance data on an hourly, daily, weekly, or yearly basis. The **Sorted** pull down menu allows provides an ascending, descending, or by host view of performance data. The **Grid** pull-down menu allows you to see performance data for a particular rack or service node. The **Get Fresh Data** button allows you to see current data performance.

### **SEL/Hardware Event Monitoring**

The system admin controller (SAC), rack leader controllers (RLCs), the service nodes, the chassis management controllers (CMCs), and all the compute nodes (blades) are equipped with a specialized controller, called the Board Management Controller (BMC). This unit provides a broad set of functions as described in the IPMI 2.0 standard. Tempo for SGI ICE X software uses the BMCs predominantly for remote power management, remote system configuration, and for gathering critical hardware events.

Currently, critical hardware events are gathered for the following nodes: RLCs, CMCs, and compute nodes (blades). These events are logged in the following locations:

- /var/log/messages via syslog
- var/log/sel/sel.log

All critical hardware events are summarized under the BMC\_CMC event type. One particular event holds the following useful information:

MSG ::= <*syslog-prefix*> SMC:<*node*> EVENT:<*event*> APP:<*app*> Date:<*date*> VERSION:<*version*> TEXT <*text*>

The following fields are all of the type string:

<*node*> node name, for example, r1i0n5

**007–5918–002 143**

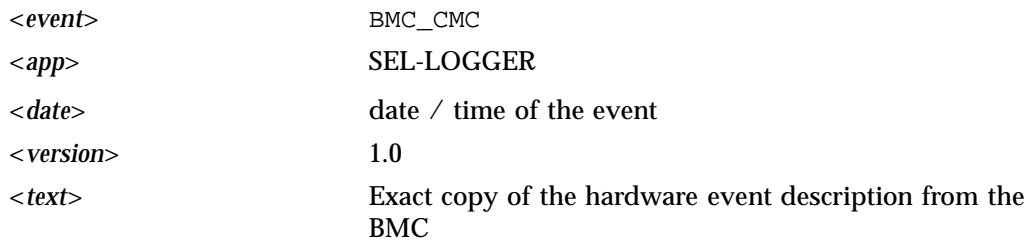

After reading the events from the BMCs, the BMC event logs are cleared on the controller to avoid duplicate events.

# **Node Availability Monitoring**

The availability of each node in an SGI ICE X system is monitored by a lightweight daemon called smchbc. Each managed service node, rack leader controller (RLC), and compute node runs this daemon and reports its status to the server which monitors it. The server daemon, which runs on the system admin controller (SAC) and RLC, reports if the client is down after approximately 120 seconds. In this event, administrator-derived actions can be triggered, for instance sending an e-mail notification to the system administrator.

The HEARTBEAT event contains the following useful information:

MSG ::= <*syslog-prefix*> SMC:<*node*> EVENT:HEARTBEAT APP:SMCHBD Date:<*date*> VERSION:1.0 TEXT <*text*>

The HEARTBEAT event is created when nodes fail or recover, described by the TEXT field.

The following fields are all of the type string:

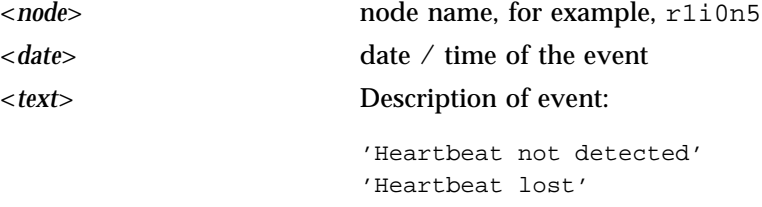

# **Monitoring System Metrics with Performance Co-Pilot**

A wealth of system metrics are also available through the Performance Co-Pilot (see *Performance Co-Pilot Linux User's and Administrator's Guide*). The Performance Co-Pilot collection daemon (PMCD) runs on the system admin controller (SAC), rack leader

controllers (RLCs), and managed service nodes. A performance metrics domain agent (PMDA) is running on the RLCs, which collects metrics from the compute nodes.

The new cluster metrics domain contains metrics that were previously available in other PMDAs. The method in which they are collected is different on SGI ICE X systems, in order to minimize load on the compute nodes. The following metrics are available for each compute node in a system by querying the PMCD on their RLC:

admin:~ # **pminfo -h r1lead cluster** cluster.control.suspend\_monitoring cluster.kernel.percpu.cpu.user cluster.kernel.percpu.cpu.sys cluster.kernel.percpu.cpu.idle cluster.kernel.percpu.cpu.intr cluster.kernel.percpu.cpu.wait.total cluster.mem.util.free cluster.mem.util.bufmem cluster.mem.util.dirty cluster.mem.util.writeback cluster.mem.util.mapped cluster.mem.util.slab cluster.mem.util.cache\_clean cluster.mem.util.anonpages cluster.network.interface.in.bytes cluster.network.interface.in.errors cluster.network.interface.in.drops cluster.network.interface.out.bytes cluster.network.interface.out.errors cluster.network.interface.out.drops cluster.network.ib.in.bytes cluster.network.ib.in.errors.drop cluster.network.ib.in.errors.filter cluster.network.ib.in.errors.local cluster.network.ib.in.errors.remote cluster.network.ib.out.bytes cluster.network.ib.out.errors.drop cluster.network.ib.out.errors.filter cluster.network.ib.total.errors.link cluster.network.ib.total.errors.recover cluster.network.ib.total.errors.integrity cluster.network.ib.total.errors.vl15 cluster.network.ib.total.errors.overrun

**007–5918–002 145**

cluster.network.ib.total.errors.symbol

# **Configuring Compute Blade Metrics**

The list of metrics that are monitored by the compute node and are pushed to the PMCD on the rack leader controller (RLC) is configurable. In some cases , it may be even be desirable to disable metric collection entirely, as follows:

```
# cexec --head --all pmstore cluster.control.suspend_monitoring 1 pmstore \
-h r1lead cluster.control.suspend_monitoring 1
```
The default list of metrics that are collected by each compute node contains 41 metrics. There are dozens more available in the cluster.\* namespace. The default list is stored on each RLC in the /var/lib/pcp/pmdas/cluster/config file. Changing this file will allow you to modify the default metric list with rack granularity. To change the list on a single node store a newline-delimited list of metrics to the node's instance of the cluster.control.metrics metric.

To see the current metric list for a compute node, perform the following:

# **pmval -h r1lead -s 1 -i 'r1i1n0' cluster.control.metrics**

metric: cluster.control.metrics host: r1lead semantics: discrete instantaneous value units: none samples: 1

r1i1n0

"cluster.kernel.percpu.cpu.user cluster.kernel.percpu.cpu.nice cluster.kernel.percpu.cpu.sys cluster.kernel.percpu.cpu.idle cluster.kernel.percpu.cpu.intr cluster.kernel.percpu.cpu.wait.total cluster.mem.util.free cluster.mem.util.bufmem cluster.mem.util.dirty cluster.mem.util.writeback cluster.mem.util.mapped cluster.mem.util.slab cluster.mem.util.cache\_clean

```
cluster.mem.util.anonpages
cluster.infiniband.port.rate
cluster.infiniband.port.in.bytes
cluster.infiniband.port.in.packets
cluster.infiniband.port.in.errors.drop
cluster.infiniband.port.in.errors.filter
cluster.infiniband.port.in.errors.local
cluster.infiniband.port.in.errors.remote
cluster.infiniband.port.out.bytes
cluster.infiniband.port.out.packets
cluster.infiniband.port.out.errors.drop
cluster.infiniband.port.out.errors.filter
cluster.infiniband.port.total.bytes
cluster.infiniband.port.total.packets
cluster.infiniband.port.total.errors.drop
cluster.infiniband.port.total.errors.filter
cluster.infiniband.port.total.errors.link
cluster.infiniband.port.total.errors.recover
cluster.infiniband.port.total.errors.integrity
cluster.infiniband.port.total.errors.vl15
cluster.infiniband.port.total.errors.overrun
cluster.infiniband.port.total.errors.symbol
cluster.network.interface.in.bytes
cluster.network.interface.in.errors
cluster.network.interface.in.drops
cluster.network.interface.out.bytes
cluster.network.interface.out.errors
cluster.network.interface.out.drops
"
```
An example that changes the metric list to only include the CPU metrics for  $r1i1n0$ is, as follows:

```
# pmstore -h r1lead -i 'r1i1n0' cluster.control.metrics \
'cluster.kernel.percpu.cpu.user cluster.kernel.percpu.cpu.nice \
cluster.kernel.percpu.cpu.sys cluster.kernel.percpu.cpu.idle \
cluster.kernel.percpu.cpu.intr cluster.kernel.percpu.cpu.wait.total
```
### **Monitoring SDR Metrics**

The sensor data repository (SDR) metrics are available through Performance Co-Pilot (see *Performance Co-Pilot Linux User's and Administrator's Guide*). The SDR provides temperature, voltage, and fan speed information for all service nodes, rack leader controllers (RLCs), compute nodes, and CMCs. This information is collected from service and compute nodes through their BMC interface, so it is out-of-band and does not impact the performance of the node.

The following metrics are available through the PMCD:

```
admin:~ # pminfo -h r1lead sensor
sensor.value.fan
sensor.value.voltage
sensor.value.temperature
Each sensor will have a separate instance within the domain, with the instance of the
form:
```

```
<nodeName>:<nodeType>:<metricName>
```
nodeName ::= SMC for SGI ICE X node names (rXlead, rXiYc, rXiYnZ) nodeType ::= "service", "cmc", "blade", "leader"

For example, to view voltages for the RLC, perform the following

```
admin:~ # pminfo -h r1lead -f sensor.value.voltage | grep -E '(^$|^sensor|r1lead)'
```

```
sensor.value.voltage
    inst [0 or "r1lead:leader:CPU1_Vcore"] value 1.3
    inst [1 or "r1lead:leader:CPU2_Vcore"] value 1.3
    inst [2 or "r1lead:leader:3.3V"] value 3.26
    inst [3 or "r1lead:leader:5V"] value 4.9
    inst [4 or "r1lead:leader:12V"] value 11.71
    inst [5 or "r1lead:leader:-12V"] value -12.3
    inst [6 or "r1lead:leader:1.5V"] value 1.47
    inst [7 or "r1lead:leader:5VSB"] value 4.9
    inst [8 or "r1lead:leader:VBAT"] value 3.31
```
For additional examples on how to retrieve values using pmval(1) and for using this data in trend analysis using pmie(1), see the appropriate man page and the *Performance Co-Pilot Linux User's and Administrator's Guide*.

#### **Turning Off the temperature.pmie Feature**

Currently, in temperature.pmie there are values that will "Monitor: shut down components if temp too high" . This feature is enabled by default as a safety mechanism. The procedure below describes how to turn it off.

**Procedure 3-10** Turning Off the temperature.pmie Feature

To turn off the temperature.pmie feature, perform the following steps:

1. Edit the /var/lib/pcp/config/pmie/control file to comment out or remove the line that calls /opt/sgi/lib/temperature.pmie. For example,

#LOCALHOSTNAME n PCP\_LOG\_DIR/pmie/LOCALHOSTNAME/temperaturepmie.log -c /opt/sgi/lib/temperature.pmie

2. Run the **/etc/init.d/pmie restart** command. If you just want to adjust temperature.pmie values, see "Adjusting temperature.pmie Values" on page 149.

This has to be done on the system admin controller (SAC) and rack leader controller (RLC). In that case, it is recommended that you turn it off on the RLC images too.

#### **Adjusting temperature.pmie Values**

This section describes how to adjust temperature.pmie values.

**Procedure 3-11** Adjusting temperature.pmie Values

You can adjust the warning or shutdown temperature values manually on the system admin controller (SAC) and on each one of the rack leader controllers (RLCs). If you adjust the values on the RLC, adjust the values on the RLC images, too. The settings will be preserved between reboots. To change the values, perform the following steps:

1. Edit the /opt/sgi/lib/temperature.pmie file:

```
admin_warning_temperature = 68; // degree Celsius
admin\_shutdown_temperature = 73; // degree Celsiusleader_warning_temperature = 68; // degree Celsius
leader_shutdown_temperature = 73; // degree Celsius
service warning temperature = 68; // degree Celsius
service_shutdown_temperature = 73; // degree Celsius
cmc_warning_temperature = 48; // degree Celsius
cmc_shutdown_temperature = 53; // degree Celsius
cn_warning_temperature = 68; // degree Celsius
```

```
cn_shutdown_temperature = 73; // degree Celsius
sensor_temperature = "sensor.value.temperature"; // degree Celsius
```
2. Perform the following command to verify that you updated the script correctly, as follows:

# **pmie -C /opt/sgi/lib/temperature.pmie**

If there are no errors, the pmie -C command returns with no message.

3. Run the **/etc/init.d/pmie restart** command or the **service pmie restart** command to restart the pmie service.

To turn off the temperature.pmie value, see "Turning Off the temperature.pmie Feature" on page 149.

### **Cluster Performance Monitor**

You can use the Cluster Performance Monitor to monitor your SGI ICE X system. Log into the system admin controller (SAC) using the ssh -X command. Execute the pmice command and the **pmice - Cluster Performance Monitor** appears, as follows:

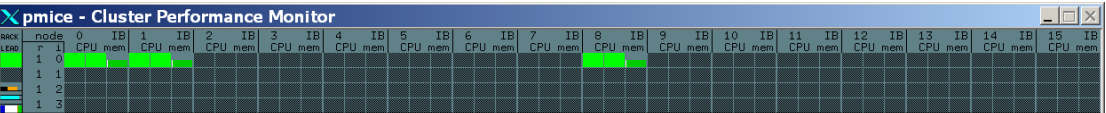

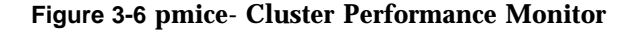

For a usage statement, use the  $p$ mice  $-$ h command, as follows:

```
admin:~ # pmice --h
/usr/bin/pmice: illegal option -- -
Inf<sub>0</sub>:Usage: pmice [options] [pmgadgets options]
options:
  -K list Show these CPUs. Comma-separated list
  -N list Show these nodes. Comma-separated list
  -R list Show these racks. Comma-separated list
  -V Verbose/diagnostic output
```

```
pmgadgets(1) options:
 -C check configuration file and exit
 -h host metrics source is PMCD on host
 -n pmnsfile use an alternative PMNS
 -t interval sample interval [default 2.0 seconds]
 -z set reporting timezone to local time of metrics source
 -Z timezone set reporting timezone
 -zoom factor make the gadgets bigger by a factor of 1, 2, 3 or 4
 -infofont fontname use fontname for text in info dialogs
 -defaultfont fontname use fontname for label gadgets
 -display display-string
 -geometry geometry-string
 -name name-string
 -title title-string
 -xrm resource
```
# **Troubleshooting IRU Power Up and Automatic Power Down Problems**

The following topics describe troubleshooting tactics you can employ when there are problems with powering up and powering down your SGI ICE X system:

- "About SGI ICE X Power Supplies" on page 152
- "About the Power On Process" on page 153
- "CMC Monitoring" on page 154
- "Power Cycling the IRUs" on page 154
- "Power Supplies and the Watchdog Timer" on page 159
- "Interpreting the Power Supply LEDs" on page 160
- "Troubleshooting the Devices on the CANbus Interface" on page 160
- "Flashing the Firmware on a Power Shelf or Fan Controller" on page 162
- "Troubleshooting a Missing Power Shelf" on page 163
- "Log Files" on page 166
- "Retrieving Information About the Power Supplies" on page 167
- "Retrieving Information About the PMBus Registers" on page 168

# **About SGI ICE X Power Supplies**

On SGI ICE X systems, the power shelves and their associated power supplies are external to the individual rack units (IRUs). Two to four power shelves power either one or two IRUs. The number of IRUs associated with a set of power shelves depends on your specific system configuration.

A *power domain* controls the power for a set of IRUs. The power domain includes the IRUs, their associated power shelves, and the fan controllers. When you power on or power off a set of IRUs, the power domain coordinates the action for the IRUs it controls.

Similarly, a *cooling domain* controls the cooling for a set of IRUs.

Relative to the IRU, the power and cooling systems are not internal to the IRU. The CMCs communicate to the power shelves over the CANbus cable, which is a physical cable in the back of the rack. Collectively, the CMC, the power shelves, the fan controllers, and the CANbus cable are called the *CAN*.

Your SGI ICE X system has one of the following power domain and cooling domain configurations:

• D-Racks with single node blades

In this configuration, the power and cooling domains are the same.

There are two IRUs, which constitute an *IRU pair*. There is one CMC in each IRU. The pair of IRUs share two power shelves with three power supplies in each shelf. There is one fan controller for the 12 fans.

• M-Racks with single node, air-cooled blades

In this configuration, the power doman and cooling domains are distinct.

The power domain consists of two IRUs. There is one CMC in each IRU. There are four power shelves, with three power supplies, in each each IRU.

The cooling domain consists of two racks (or four IRU pairs) with external air cooling from a cooling rack.

• M-Racks with single-node or twin-node water-cooled blades (early version)

In this configuration, the power doman and cooling domains are distinct.

The power domain consists of two IRUs. There can be one or two CMCs in each IRU. There are four power shelves, with three power supplies, in each IRU.

The cooling domain consists of four racks (or eight IRU pairs).

• M-Racks with single-node or twin-node water-cooled blades (late version)

In this configuration, the power doman and cooling domains are distinct.

The power domain consists of one IRU. There can be one or two CMCs in each IRU. There are four power shelves, with three power supplies, in each IRU.

The cooling domain consists of four racks (or sixteen IRUs).

#### **About the Power On Process**

When you issue a power on, the first chassis management controller (CMC) in a power domain is the CMC that actually performs the power on. When you issue a power off, the last CMC in the power domain is the CMC that actually performs the power off.

The power-on and the power-off processes occur in phases. When you use the cpower command to power-up and power-down, the command handles the process for you.

When you type the cpower  $-\text{up }$  r<sup>\*</sup>i\*n command on a rack leader controller (RLC) to power-up the compute nodes, the following occurs:

1. The CMC turns on the power supplies.

At this point the BMCs on the compute blades have power, are booted, and are running.

- 2. The CMC enables the fans and waits until it determines that air is moving through the IRU.
- 3. The CMC send an IPMI command to the BMCs that tells the BMCs to enable power to the compute blades.
- 4. The BMCs enable power to the compute blades.

**007–5918–002 153**

# **CMC Monitoring**

During typical operation, the CMC monitors several aspects of the power supply.

On an SGI ICE X system with M-Racks, which uses external cooling, the CMC verifies the following:

- That communication between the CMC and its associated CRC and CDU is open. The CMC monitors the CRC and CDU for error conditions and can power off the IRU if needed. The rack number of the CMC determines the CRC and CDU that the CMC monitors.
- That the correct number of power shelves can be detected.

On an SGI ICE X system with D-Racks, the CMC verifies the following:

- That a certain number of fans are present and spinning. Environmental software on the CMC controls the fan speed and reports failures.
- That the correct number of power shelves can be detected.

#### **Power Cycling the IRUs**

The chassis manager controllers (CMCs) enable power to the IRUs. If an SGI ICE X system loses power abruptly, your first step is to power cycle the IRUs. If power supplies are turned off, the LEDs on the power supplies are flashing green. If one of the power supplies has a fault, the LED is solid amber. Depending on how the software in the system detected the power off, there can be log entries that provide more information. For information about the log entries, see "Log Files" on page 166.

In most cases, if you can power cycle the IRUs, the CMCs can restore power.

The following procedure explains how to power cycle the IRUs.

**Procedure 3-12** To power cycle the IRUs

- 1. Log into the system admin controller (SAC) as the root user.
- 2. (Conditional) Use the cnodes command to retrieve a list of RLCs and CMCs in your system.

Perform this step if you are unsure of the system ID for the RLC and CMC that is affected.

Type the following commands:

```
# cnodes --leader
r1lead
r2lead
# cnodes --cmc
r1i0c
r2i1c
```
The preceding commands show the IDs for the RLCs and CMCs on a 2–rack system.

3. Use the ssh(1) command to connect to the rack leader controller (RLC) in which the problem CMC resides.

For example, if the CMC you need to power cycle is in rack 1, type the following command:

```
# ssh r1lead
```
4. Use the cpower command to retrieve information about the CMCs in the rack.

For example:

```
# cpower r***c
r1i0c: power is On
r2i1c: power is On
```
The preceding command uses wildcard characters to retrieve information about all the CMCs in the rack.

5. Use the ssh(1) command to connect to the problem CMC that you want to power cycle.

For example:

# **ssh r1i0c**

6. Type the following command to affirm that the power is on for the CMC:

> **power status** Power is ON

If the power status command does not return Power is ON, then the CMC and one or more of components connected to the CMC are still down. In this case, the output from the power status command is one or more of the following:

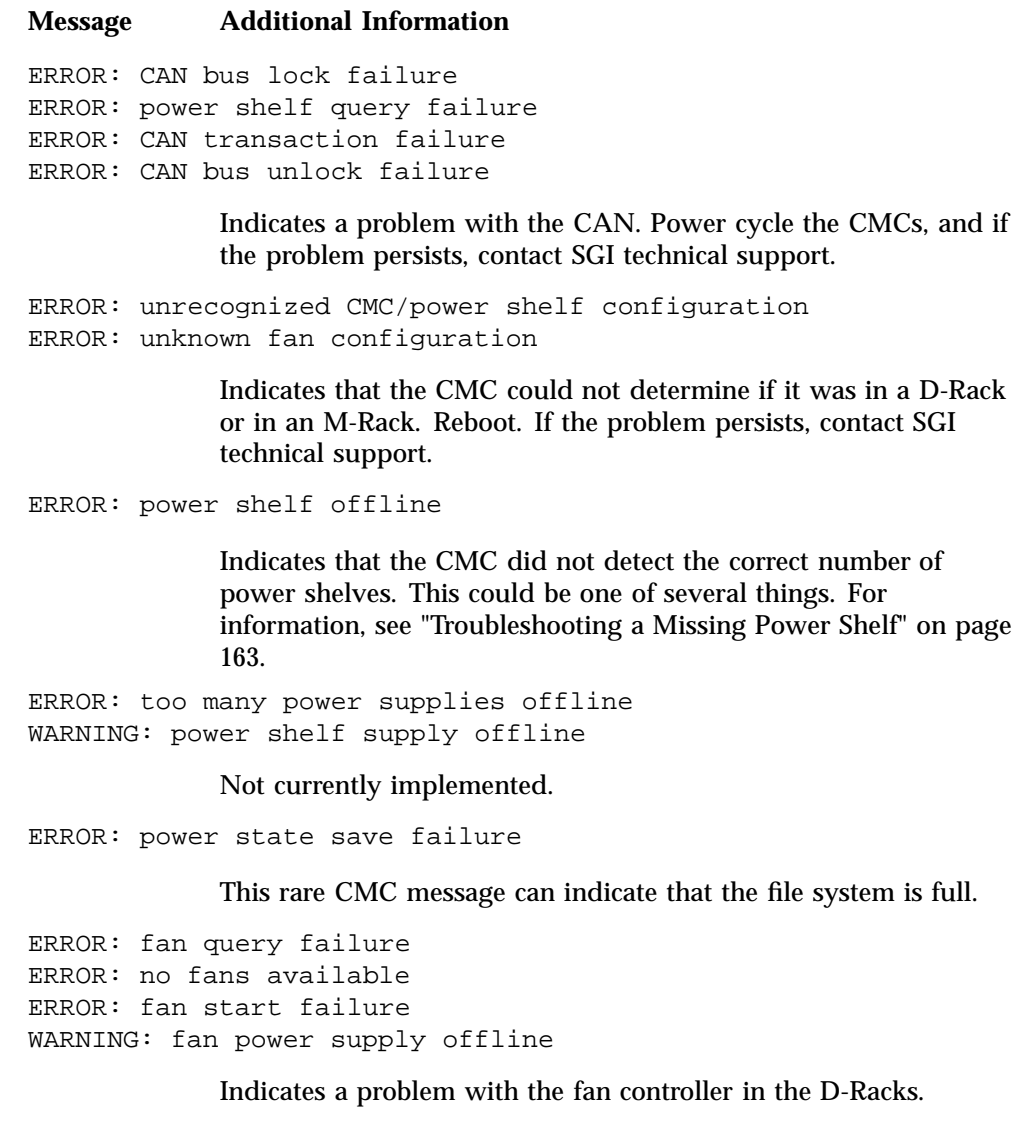

```
ERROR: no CRC available
ERROR: CRC query failure
ERROR: CRC communication failure
ERROR: CRC temperature failure
ERROR: CRC blower failure
WARNING: CRC temperature alert
```
Indicates a problem with the CRC. This could be a communication error.

```
ERROR: no CDU available
ERROR: CDU communication failure
ERROR: CDU is off
ERROR: CDU valves not auto
ERROR: CDU pump off
WARNING: CDU blower offline
```
Indicates a problem with the CDU. Any of these could indicate a communication error.

- 7. Type the following command to power down the IRUs:
	- > **power off**
- 8. Type the following command to power up the IRUs:
	- > **power on**
- 9. Use the pfctl status command to retrieve the power status of the CMC and the components connected to the CMC.

Depending on your system configuration, you see output similar to one of the following:

• On a powered-on SGI ICE X system with M-Racks, the command includes the IP addresses of the cooling racks at the end of the output, as follows:

```
> pfctl status
r001i0c: state: ON, demand: MAX watts
r001p0s0s0: status: ON PWROK, errors: 0, capacity: UNKNOWN
r001p0s0s1: status: ON PWROK, errors: 0, capacity: UNKNOWN
r001p0s0s2: status: ON PWROK, errors: 0, capacity: UNKNOWN
r001p0s1s0: status: ON PWROK, errors: 0, capacity: UNKNOWN
r001p0s1s1: status: ON PWROK, errors: 0, capacity: UNKNOWN
r001p0s1s2: status: ON PWROK, errors: 0, capacity: UNKNOWN
```

```
r001p0s2s0: status: ON PWROK, errors: 0, capacity: UNKNOWN
r001p0s2s1: status: ON PWROK, errors: 0, capacity: UNKNOWN
r001p0s2s2: status: ON PWROK, errors: 0, capacity: UNKNOWN
CRC@172.26.128.1: temp bot (1): GOOD
CRC@172.26.128.1: temp mid (1): GOOD
CRC@172.26.128.1: temp top (1): GOOD
CRC@172.26.128.1: temp bot (2): GOOD
CRC@172.26.128.1: temp mid (2): GOOD
CRC@172.26.128.1: temp top (2): GOOD
CRC@172.26.128.1: blower bot: GOOD
CRC@172.26.128.1: blower mid: GOOD
CRC@172.26.128.1: blower top: GOOD
CDU@172.26.144.1: status: ON
CDU@172.26.144.1: valves: AUTO
CDU@172.26.144.1: pump1: ON
CDU@172.26.144.1: pump2: OFF
CDU@172.26.144.1: temp: 24C
```
• On a powered-on SGI ICE X system with D-Racks, the command includes the following information:

#### > **pfctl status**

r001i0c: state: ON, demand: MAX watts r002i1c: state: ON, demand: MAX watts r001p0s0s0: status: ON PWROK, errors: 0, capacity: UNKNOWN r001p0s0s1: status: ON NOAC, errors: 0, capacity: UNKNOWN r001p0s0s2: status: ON PWROK, errors: 0, capacity: UNKNOWN r001p0s1s0: status: ON PWROK, errors: 0, capacity: UNKNOWN r001p0s1s1: status: ON PWROK, errors: 0, capacity: UNKNOWN r001p0s1s2: status: ON PWROK, errors: 0, capacity: UNKNOWN r001f0c0: state: ON PWROK RPMOK, errors: 0 r001f0c1: state: ON PWROK RPMOK, errors: 0 r001f0f05: 3583 r001f0f11: 3646 r001f0f04: 3663 r001f0f10: 3646 r001f0f03: 3684 r001f0f09: 3647 r001f0f02: 3627 r001f0f08: 3685 r001f0f01: 3637 r001f0f07: 3652 r001f0f00: 3663 r001f0f06: 3640

10. (Conditional) Issue ping(8) commands from the CMC to the IP addresses that appear in the pfctl status command output with a status of NOT FOUND.

Complete this step if you are on an SGI ICE X systems with M-Racks and the pfctl status command output shows one or more CRCs or CDUs with a status of NOT FOUND.

The CMC calculates the IP addresses of the CRC and CDU based on the CMC's rack and U-position as recorded in the /etc/sysconfig/*module id* file. For each CRC or CDU that appears in the pfctl status command output as NOT FOUND, issue a ping(8) command to the CRC or CDU. Evaluate the output as follows:

- If the  $\text{pinq}(8)$  to the address fails, there could be a physical connection problem between the CRC or CDU and the ethernet switch.
- If the CMC can ping the CRC or CDU but the pfctl status command reports NOT FOUND, then the CRC or CDU might not be configured properly to respond to the SNMP requests that the CMC is makes. Either the IP address is not correct or the CRC or CDU is not configured correctly. You should contact SGI technical support.

# **Power Supplies and the Watchdog Timer**

If all the CMCs in the power domain detect a fault condition, then the watchdog timer expires, and the system powers off all the power supplies. When the system is operating as expected, and CMCs detect no faults, the CMCs send a watchdog reset every 10 seconds.

The power shelves must receive a watchdog reset once every 45 seconds from each CMC in the power domain. If the watchdog timer expires, the power shelf controller disables the power supplies on that shelf and sets the WDOG status bit.

The following conditions can prevent the CMC from sending the watchdog reset to the power shelves:

- The CMC cannot confirm that a minimum number of fans are spinning. This pertains to SGI ICE X systems with D-Racks.
- The CMC cannot communicate with the external CRC and/or CDU. The CMC detects a fault condition reported from the CRC and/or the CDU. These conditions pertain to SGI ICE X systems with M-Racks.

The output from the CMC pfctl status command shows the status of the WDOG status bit. You can type the pfctl status from any CMC in the power domain.

The command reports power shelf and supply status and reports fan or CRC/CDU status, depending on rack type.

# **Interpreting the Power Supply LEDs**

The following information explains how to read the status indicators on the power supply LEDs:

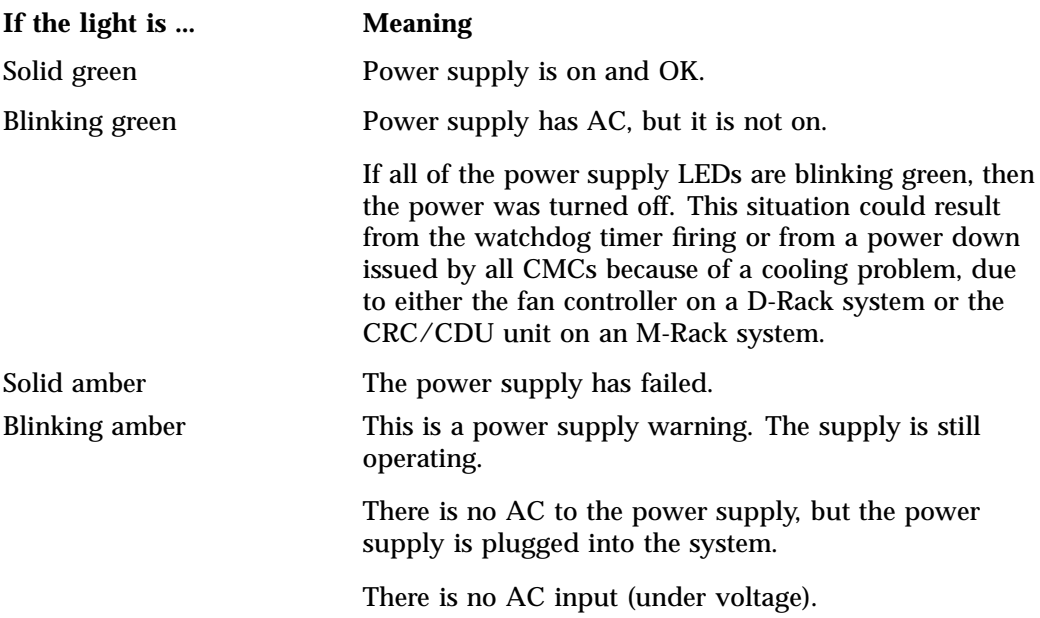

# **Troubleshooting the Devices on the CANbus Interface**

The CANbus is the interface that connects all the CMCs, power shelves, and (in D-Racks) fan controllers. You can use the pfctl ping command to retrieve the status of each device and then take corrective action. To use this command, log into the CMC and type the command at the system prompt.

If the pfctl ping command reports missing power shelves, see "Troubleshooting a Missing Power Shelf" on page 163.

The following examples show typical output:
Example 1. The following output was obtained on an SGI ICE X system M-Rack, with two IRUs in a power domain:

```
> pfctl ping
PWR-UPPER-CMC1: r1i5c
PWR-UPPER-CMC0: r1i1c
PWR SHELF3: -
PWR_SHELF2: PRESENT
PWR_SHELF1: PRESENT
PWR_SHELF0: PRESENT
PWR-LOWER-CMC1: r1i4c
PWR-LOWER-CMC0: r1i0c
```
## EXTERNAL FANS

Example 2. The following output was obtained on an SGI ICE X system M-Rack, with one IRU in a power domain and twin node blades:

```
> pfctl ping
PWR-UPPER-CMC1: -
PWR-UPPER-CMC0: r1i4c
PWR_SHELF3: -
PWR_SHELF2: PRESENT
PWR_SHELF1: PRESENT
PWR_SHELF0: PRESENT
PWR-LOWER-CMC1: -
PWR-LOWER-CMC0: r1i0c
EXTERNAL FANS
```
Example 3. The output in this example is from an SGI ICE X system D-Rack. The fan controller hosts two programmable system on a chip (PSOC) units, and the fan controller controls 12 fans. The following output shows the fan controllers that appear in the FAN-CONTROL lines as PRESENT, which is correct for a system that is operating properly:

```
> pfctl ping
PWR-UPPER-CMC1: -
PWR-UPPER-CMC0: r1i1c
PWR_SHELF3: -
PWR_SHELF2: -
PWR_SHELF1: PRESENT
PWR_SHELF0: PRESENT
PWR-LOWER-CMC1: -
```

```
PWR-LOWER-CMC0: r1i0c
FAN-UPPER-CMC1: -
FAN-UPPER-CMC0: r1i1c
FAN-CONTROL1 PRESENT
FAN-CONTROL0 PRESENT
FAN-LOWER-CMC1: -
FAN-LOWER-CMC0: r1i0c
```
# **Flashing the Firmware on a Power Shelf or Fan Controller**

In very rare situations, the power shelf firmware or fan controller firmware can become corrupted. In this situation, the power shelf or the fan controller becomes completely broken or remains perpetually in bootloader mode. If in bootloader mode, the fan controller's fimware can respond to the firmware flashing utility.

The following procedure explains how to flash the firmware.

**Procedure 3-13** To flash the firmware

1. Log in to the power shelf or the fan controller.

For a power shelf, log into the lowest CMC in the power domain.

For information about how to log into a CMC, see "Power Cycling the IRUs" on page 154.

2. Type the following command to change to the directory that contains the firmware images:

> **cd /usr/local/firmware/psoc**

3. Use the following command to flash the firmware:

flashcan -f *image* -p *target* -r

This variables in this command are as follows:

- For *image*, specify one of the firmware images from the /usr/local/firmware/psoc directory.
- For *target*, specify the one of the following:

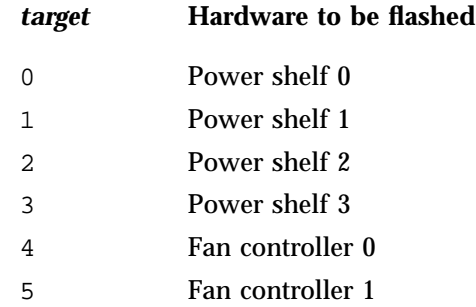

# **Troubleshooting a Missing Power Shelf**

If a power shelf is physically present but does not appear in the  $p$  fctl ping command output, use the information in the following topics:

- "Booting a Power Shelf Manually" on page 163
- "Fixing Problems Related to a Newly Installed Power Shelf" on page 164

# **Booting a Power Shelf Manually**

Occasionally, when the AC power breakers are enabled, the power shelf controller or the fan controller might not boot properly. The power shelf is said to be *wedged* in this situation. In this case, complete the following procedure to power cycle the AC power to all the power supplies in the power domain or cooling domain.

**Procedure 3-14** To boot a power shelf

1. Power cycle the system again.

Use the procedure in "Power Cycling the IRUs" on page 154.

- 2. Manually flip the power breakers on the power distribution unit (PDU) at the top of the rack.
- 3. Type the following command from the CMC:
	- > **pfctl ping**
- 4. Examine the output.

The output should show the correct number of power shelves as present. The following examples show correct output for their specific systems.

Example 1. The following output was obtained on an SGI ICE X system D-Rack:

> **pfctl ping** PWR-UPPER-CMC1: - PWR-UPPER-CMC0: r1i1c PWR SHELF3: -PWR\_SHELF2: PWR\_SHELF1: PRESENT PWR\_SHELF0: PRESENT PWR-LOWER-CMC1: -PWR-LOWER-CMC0: r1i0c FAN-UPPER-CMC1: -FAN-UPPER-CMC0: r1i1c FAN-CONTROL1 PRESENT FAN-CONTROL0 PRESENT FAN-LOWER-CMC1: -FAN-LOWER-CMC0: r1i0c

Example 2. The following output was obtained on an SGI ICE X system M-Rack, with one IRU in a power domain and single node blades:

> **pfctl ping** PWR-UPPER-CMC1: - PWR-UPPER-CMC0: -PWR\_SHELF3: -PWR\_SHELF2: PRESENT PWR\_SHELF1: PRESENT PWR\_SHELF0: PRESENT PWR-LOWER-CMC1: - PWR-LOWER-CMC0: r1i0c

EXTERNAL FANS

#### **Fixing Problems Related to a Newly Installed Power Shelf**

If you recently added or replaced a power shelf, it is possible that the firmware on the new power shelf was not flashed or there could be a problem with the CANbus connection. The following procedure explains how to troubleshoot a new power shelf that is not integrated properly.

**Procedure 3-15** To integrate a power shelf

1. Log into the lower CMC in the IRU (for systems with M-Racks) or the lower CMC in the pair (for systems with D-Racks).

For information about how to log into the CMC, see "Power Cycling the IRUs" on page 154.

2. Type the following command to change to the directory that contains the firmware images:

> **cd /usr/local/firmware/psoc**

3. Use the following command to flash the firmware:

flashcan -f *image* -p *controller* -r

This variables in this command are as follows:

- For *image*, specify one of the firmware images from the /usr/local/firmware/psoc directory.
- For *controller*, specify one of the following:

## *controller* **Target**

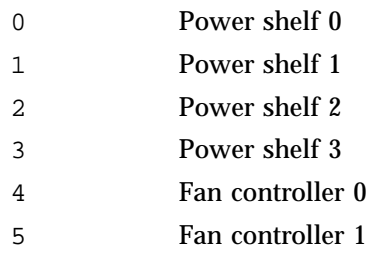

4. Type the pfctl ping command to retrieve the status of the power shelf.

If the status returns PRESENT for the problem power shelf, you are finished. If the pfctl ping command does not return PRESENT, continue with this procedure to troubleshoot other causes of the problem.

- 5. Perform one or more of the following remedies:
	- Re-seat the power shelf.
	- Visually inspect the connector on the shelf and make sure that it is correct.

Inspecting the blind connector at the rear of the power shelf slot can be difficult to do.

• Visually inspect the LED lights.

If there were power supplies in the shelf with the fail LED lite, there is a remote chance that the failed supply did some damage to the power shelf. If a power supply turns on immediately when the AC power is applied, the shelf itself might be damaged. If the power supplies in all of the other shelves are off (flashing green) and the supplies in the missing shelf turn solid green as soon as the breaker is enabled, then the power shelf is probably bad. Find the sticker on the power shelf, and see if it is discolored.

• Inspect the CANBus cable in the back on the rack.

# **Log Files**

The following log files contain information that can help you troubleshoot a power problem:

- The /tmp/pfctld.log file contains entries from the power and fan control daemon, pfctld. When the pfctld daemon powers down an IRU, it records a log entry in the log file. The entry includes the reason for the power down.
- The /tmp/eric.log file contains output from an enviornmental software monitoring appliation, called ERIC, that runs on the CMC. ERIC's actions are written to this log file. ERIC monitors blade temperatures and adjusts fans speeds appropriately. ERIC also monitors the CMC inlet air temperature and powers down the IRU when appropriate. That is, ERIC powers down the blades associated with that CMC.

If your SGI ICE X system has D-Racks, and the following conditions are all present, the problem might be related to the CMC air inlet remperature:

- Only one IRU's blades are powered down
- The blades in the other IRU are still on
- Power supply LEDs are solid green

In an M-Rack configuration, ERIC could power off only the upper or lower board in the blade if there is a problem with the CMC air inlet temperature.

# **Retrieving Information About the Power Supplies**

After you log into the CMC, you can use the pmbus\_drack and pmbus\_mrack scripts to retrieve information about the power supplies. These scripts dump some of the PMBus data that is available.

The following example shows output from the pmbus\_mrack script:

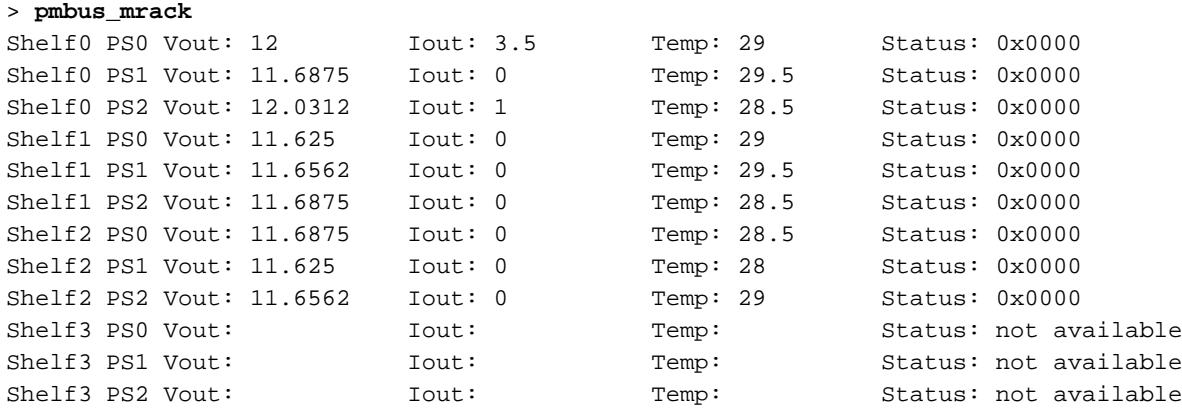

The output shows the output voltage (Vout), the output current (Iout), and temperature from each of the power supplies.

You can use the Iout values to determine whether the power supply load sharing is working correctly within the power domain. Generally all power supplies should be +/- 10% of the average. The status bits record warnings and faults when they occur. All bits are decoded if present.

The following status messages can appear in the pmbus\_mrack output:

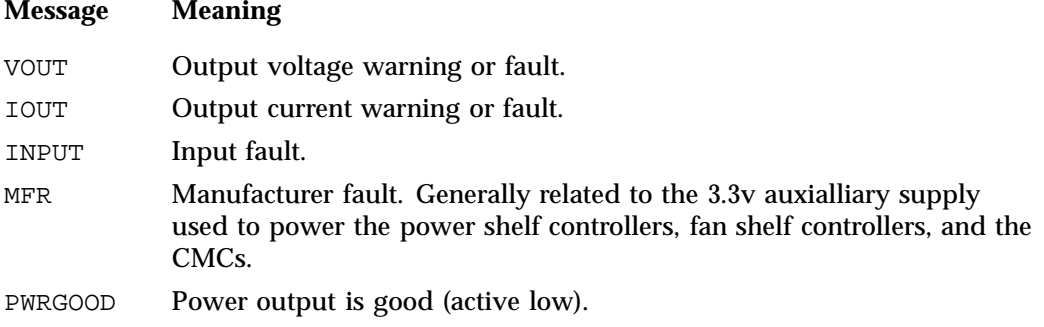

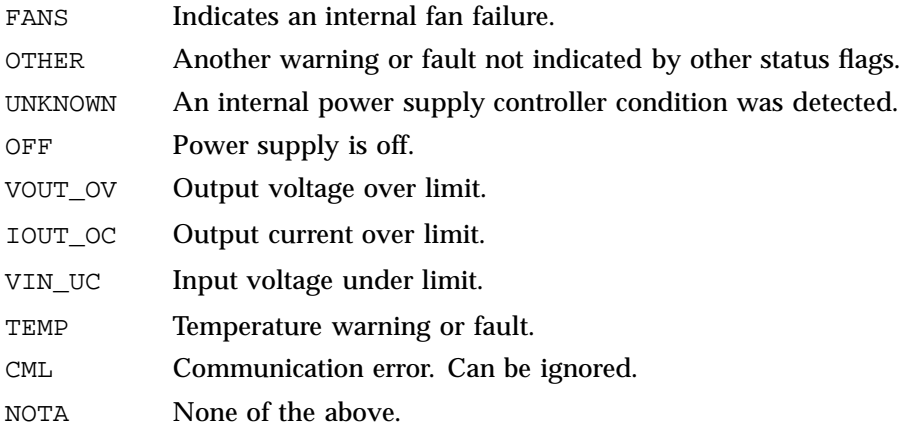

Power supplies shut down on any fault condition and remain off unless the fault is a temperature fault. After the power supply has cooled, it reenables itself. Generally, if you cycle the AC power to the faulted power supply, it resets all status flags. Hard failures should reoccur. If the system is under heavy load and a power supply fails, the other supplies pick up the load. If yet another supply fails, this can cause an overcurrent across all supplies, which in turn, powers down all compute blades in the power domain.

# **Retrieving Information About the PMBus Registers**

After you log into the CMC, you can use the pfctl pmbus dump command to retrieve information about the PMBus registers. This command queries all power supplies in the power domain. In the command's output, look for nonzero readings to locate possible problems.

The following example shows output from the pfctl pmbus dump command:

#### > **pfctl pmbus dump**

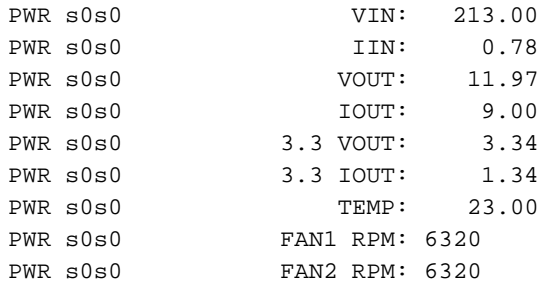

```
PWR s0s0 STATUS_BYTE: 00
PWR s0s0 STATUS_WORD: 0000
PWR s0s0 STATUS_VOUT: 00
PWR s0s0 STATUS_IOUT: 00
PWR S0S0 SIATUS_1001: 00
PWR s0s0 STATUS_TEMPERATURE: 00
PWR s0s0 STATUS_CML: 00
PWR s0s0 STATUS_3V3: 00
PWR s0s0 STATUS_FANS_1_2: 00
PWR s0s0 SMB ALERT : 00 NO
PWR s0s0 SOFTWARE REVISION : pri 167 app 169 boot 2
PWR s0s0 PMBUS: I 1 II 1
PWR s0s0 ID: DELTA
PWR s0s0 MODEL: AHF-2DC-2837W-12V-240V
PWR $0$0 MODEL: AHF-2DC-283<br>
PWR $0$0 REVISION: 1 6 167 169
PWR s0s0 LOCATION: DES
                 DATE: 23/10 (13:58:00 06/08/10)
PWR s0s0 SERIAL: A000379
```
# **Troubleshooting**

The following topics explain how to troubleshoot some known problems:

- "dbdump Command" on page 169
- "system\_info\_gather Command" on page 171
- "cminfo Command" on page 172

# **dbdump Command**

You can run the dbdump script to see an inventory of the SGI ICE X database.

The dbdump command is, as follows:

```
/opt/sgi/sbin/dbdump --admin
/opt/sgi/sbin/dbdump --leader
/opt/sgi/sbin/dbdump --rack [--rack ]
/opt/sgi/sbin/dbdump
```
• Use the  $-$ -admin argument to dump the system admin controller (SAC).

- Use the --leader argument to dump all rack leader controllers (RLCs).
- Use the --rack argument to dump a specific rack.
- Use the dbdump command without any argument to dump the entire SGI ICE X system.

#### **EXAMPLES**

**Example 3-1** dbdump Command Examples

To dump the entire database, perform the following:

#### admin:~ # **dbdump**

- 0 is { cluster=oscar ifname=service0-bmc dev=bmc0 ip=172.24.0.3 net=head-bmc node=service0 nodetype=oscar\_service mac=00:30:48:8e:
- 1 is { cluster=oscar ifname=service0 dev=eth0 ip=172.23.0.3 net=head node=service0 nodetype=oscar\_service mac=00:30:48:33:53:2e }
- 2 is { cluster=oscar ifname=service0-ib0 dev=ib0 ip=10.148.0.2 net=ib-0 node=service0 nodetype=oscar\_service }
- 3 is { cluster=oscar ifname=service0-ib1 dev=ib1 ip=10.149.0.2 net=ib-1 node=service0 nodetype=oscar\_service }
- 4 is { cluster=oscar dev=eth0 ip=128.162.244.86 net=public node=oscar\_server nodetype=oscar\_server mac=00:30:48:34:2B:E0 }

```
...
```
**Note:** Some of the sample output in this section has been modified to fit the format of this manual.

## To dump just the RLC, perform the following:

#### admin:~ # **/opt/sgi/sbin/dbdump --leader**

- 0 is { cluster=rack1 ifname=r1lead-bmc dev=bmc0 ip=172.24.0.2 net=head-bmc node=r1lead nodetype=oscar\_leader mac=00:30:48:8a:a4:c2 }
- 1 is { cluster=rack1 ifname=lead-bmc dev=eth0 ip=192.168.160.1 net=bmc node=r1lead nodetype=oscar\_leader mac=00:30:48:33:54:9e }
- 2 is { cluster=rack1 ifname=lead-eth dev=eth0 ip=192.168.159.1 net=gbe node=r1lead nodetype=oscar\_leader mac=00:30:48:33:54:9e }
- 3 is { cluster=rack1 ifname=r1lead dev=eth0 ip=172.23.0.2 net=head node=r1lead nodetype=oscar\_leader mac=00:30:48:33:54:9e }
- 4 is { cluster=rack1 ifname=r1lead-ib0 dev=ib0 ip=10.148.0.1 net=ib-0 node=r1lead nodetype=oscar\_leader }
- 5 is { cluster=rack1 ifname=r1lead-ib1 dev=ib1 ip=10.149.0.1 net=ib-1 node=r1lead

```
nodetype=oscar_leader }
                        To dump just one rack, perform the following:
admin:~ # /opt/sgi/sbin/dbdump --rack 1
0 is { cluster=rack1 ifname=i0n0-bmc dev=bmc0 ip=192.168.160.10 net=bmc node=r1i0n0
 nodetype=oscar_clients mac=00:30:48:7a:a7:96 }
1 is { cluster=rack1 ifname=i0n0-eth dev=eth0 ip=192.168.159.10 net=gbe node=r1i0n0
  nodetype=oscar_clients mac=00:30:48:7a:a7:94 }
2 is { cluster=rack1 ifname=r1i0n0-ib0 dev=ib0 ip=10.148.0.3 net=ib-0 node=r1i0n0
 nodetype=oscar_clients }
3 is { cluster=rack1 ifname=r1i0n0-ib1 dev=ib1 ip=10.149.0.3 net=ib-1 node=r1i0n0
 nodetype=oscar_clients }
4 is { cluster=rack1 ifname=i0n1-bmc dev=bmc0 ip=192.168.160.11 net=bmc node=r1i0n1
 nodetype=oscar_clients mac=00:30:48:7a:a7:86 slot=1 }
5 is { cluster=rack1 ifname=i0n1-eth dev=eth0 ip=192.168.159.11 net=gbe node=r1i0n1
 nodetype=oscar_clients mac=00:30:48:7a:a7:84 slot=1 }
6 is { cluster=rack1 ifname=r1i0n1-ib0 dev=ib0 ip=10.148.0.4 net=ib-0 node=r1i0n1
 nodetype=oscar_clients slot=1 }
7 is { cluster=rack1 ifname=r1i0n1-ib1 dev=ib1 ip=10.149.0.4 net=ib-1 node=r1i0n1
 nodetype=oscar_clients slot=1 }
8 is { cluster=rack1 ifname=i0n10-bmc dev=bmc0 ip=192.168.160.20 net=bmc node=r1i0n10
 nodetype=oscar_clients slot=10 }
9 is { cluster=rack1 ifname=i0n10-eth dev=eth0 ip=192.168.159.20 net=gbe node=r1i0n10
 nodetype=oscar_clients slot=10 }
10 is { cluster=rack1 ifname=r1i0n10-ib0 dev=ib0 ip=10.148.0.13 net=ib-0 node=r1i0n10
 nodetype=oscar_clients slot=10 }
...
```
# **system\_info\_gather Command**

The system info gather command collects system data that you can use to troubleshoot problems. The command collects information about the following:

- Digital media dminfo files, system logs, Dynamic Host Configuration Protocol (DHCP), network file system (NFS)
- MySQL cluster database dump
- Network service configuration files, for example, C3, Ganglia, DHCP, domain name service (DNS) configuration files
- Installed system images
- Log files in /var/log/messages
- Chassis management control (CMC) slot table information for each rack
- Basic input-output system (BIOS), Baseboard Management Controller (BMC), CMC, and InfiniBand fabric software versions from all SGI ICE X nodes

To see a usage statement for the system\_info\_gather command, type **system\_info\_gather -h**.

# **cminfo Command**

The cminfo command is used internally by many of the SMC for SGI ICE X scripts that are used to discover, configure, and manage an SGI ICE X system.

In a troubleshooting situation, you can use it to gather information about your system. To see a usage statement from a rack leader controller (RLC), perform the following:

#### r1lead:~ # **cminfo --help**

```
Usage: cminfo [--bmc_base_ip|--bmc_ifname|--bmc_iftype|--bmc_ip|--bmc_mac|--bmc_netmask|--bmc_nic|
--dns_domain|--gbe_base_i
p|--gbe_ifname|--gbe_iftype|--gbe_ip|--gbe_mac|--gbe_netmask|--gbe_nic|--head_base_ip|
--head_bmc_base_ip|--head_bmc_ifname|
--head_bmc_iftype|--head_bmc_ip|--head_bmc_mac|--head_bmc_netmask|--head_bmc_nic|--head_ifname|
--head_iftype|--head_ip|--he
ad_mac|--head_netmask|--head_nic|--ib_0_base_ip|--ib_0_ifname|--ib_0_iftype|--ib_0_ip|--ib_0_mac|
--ib_0_netmask|--ib_0_nic|
-ib_1_base_ip|--ib_1_ifname|--ib_1_iftype|--ib_1_ip|--ib_1_mac|--ib_1_netmask|
--ib_1_nic|--name|--rack]
r1lead:~ # cminfo --bmc_base_ip
```
# **EXAMPLES**

**Example 3-2** cminfo Command Examples

To see the RLC's BMC IP address, perform the following:

```
r1lead:~ # cminfo --bmc_base_ip
192.168.160.0
```
To see the RLC's DNS domain, perform the following:

r1lead:~ # **cminfo --dns\_domain** ice.domain\_name.mycompany.com

To see the BMC NIC, perform the following:

```
r1lead:~ # cminfo --bmc_nic
eth0
```
To see the IP address of the ib1 InfiniBand fabric, perform the following:

```
r1lead:~ # cminfo --ib_1_base_ip
10.149.0.0
```
# **kdump Utility**

The kdump utility is a kexec-based crash dumping mechanism for the Linux operating system. You can downlonad debuginfo kernel RPMs for use with crash and any kernel dumps at the following location:http://support.novell.com/linux/psdb/byproduct.html.

To get a traceback or system dump, perform the following from the system console:

```
console r1i0n0
^{\wedge}e c 1 1 8
^e c l 1 t #traceback
\texttt{^e} c l 1 c \texttt{^{\#}dump}
```
**Note:** This example shows the letter "c", a lowercase L "1", and the number one "1" in all three lines.

On the system admin controller (SAC), go to /net/r1lead/var/log/consoles for the traceback and /net/r1lead/var/log/dumps/r1i0n0 for the system dump.

You can dump a compute node, the rack leader controller  $(RLC)$  ( $r11$ ead), or a service node, such as, service0.

# **System Firmware**

**Note:** Your SGI ICE X system comes preinstalled with the appropriate firmware. See your SGI field support person for any BMC, BIOS, and CMC firmware updates.

The SGI ICE X system firmware software consists of the following components:

sgi-ice-blade-bmc-1.43.5-1.x86\_64.rpm

Blade BMC firmware and update tool

sgi-ice-blade-bios-2007.08.10-1.x86\_64.rpm

Blade BIOS image and update tool

sgi-ice-cmc-0.0.11-2.x86\_64.rpm

CMC firmware and update tool

# **BIOS Version Interrogation**

To identify the BIOS you need both the version and the release date. You can get these using the dmidecode command. Log onto the node on which you want to interrogate BIOS level and perform the following:

# **dmidecode -s bios-version; dmidecode -s bios-release-date**

# **BMC Revision Interrogation**

The BMC firmware revision can be retrieved using the ipmiwrapper. For example, from the system admin controller (SAC), the following command gets the BMC firmware revision for r1i0n0:

# **ipmiwrapper r1i0n0 bmc info | grep 'Firmware Revision'**

## **CMC Version Interrogation**

The CMC firmware version can be retrieved using the version command to the CMC. For example, if you are logged onto the r1lead rack leader controller (RLC), the following command gets the CMC firmware version:

# **ssh root@r1i0-cmc version**

# **InfiniBand Version Interrogation**

The ibstat command retrieves information for the InfiniBand links including the firmware version. The following command gets the InfiniBand firmware version:

# **ibstat | grep Firmware**

# **Getting Firmware Information for All System Nodes**

The firmware\_revs script on the system admin controller (SAC) collects the firmware information for all nodes in the SGI ICE X system, as follows:

admin:~ # **firmware\_revs** BIOS versions: ------------- admin: 6.00 r1lead: 6.00 service0: 6.00 r1i0n0: 6.00 r1i0n1: 6.00 r1i0n8: 6.00 r1i1n0: 6.00 r1i1n1: 6.00 r1i1n8: 6.00 BIOS release dates: ------------------ admin: 05/10/2007 r1lead: 05/10/2007 service0: 05/10/2007 r1i0n0: 05/29/2007 r1i0n1: 05/29/2007 r1i0n8: 05/29/2007 r1i1n0: 05/29/2007 r1i1n1: 05/29/2007 r1i1n8: 05/29/2007

BMC versions: -------------

```
admin: 1.31
r1lead: 1.31
service0: 1.31
r1i0n0: 1.29
r1i0n1: 1.29
r1i0n8: 1.29
r1i1n0: 1.29
r1i1n1: 1.29
r1i1n8: 1.29
CMC versions:
-------------
r1i0c: 0.0.9pre10
r1i1c: 0.0.9pre10
Infiniband versions:
--------------------
r1lead: 4.7.600
service0: 4.7.600
r1i0n0: 1.2.0
r1i0n0: 1.2.0
r1i0n1: 1.2.0
r1i0n1: 1.2.0
r1i0n8: 1.2.0
r1i0n8: 1.2.0
r1i1n0: 1.2.0
r1i1n0: 1.2.0
r1i1n1: 1.2.0
r1i1n1: 1.2.0
r1i1n8: 1.2.0
r1i1n8: 1.2.0
```
*Appendix A*

# **Out of Memory Adjustment**

This section describes sample set of out of memory OOM adjust scripts for cron and PBS prologue and epilogue.

**Example A-1** oom\_adj.user.pl.txt: OOM Adjustment Script

```
#!/usr/bin/perl
use strict;
use Sys::Hostname;
my $host = hostname();
my $DEBUG=0; # 0=turn off, 1=turn on
my $CALL_SCPT=$ARGV[0];
sub ResetOomAdj {
my $AVOID_UIDS;
my $_userid;
my $tpid;
my $CMD_LINE;
my $RETURN;
$AVOID_UIDS="root|100|nobody|ntp|USER|daemon|postfix|vtunesag";
   open (PS_CMD, "-|") || exec 'ps -e -o user,pid';
   while (<PS_CMD>) {
     chomp;
     (\xi_userid, $tpid) = split (\xi + \xi, \xi);
       if ( $_userid !~ m/^${AVOID_UIDS}/ && $tpid =~ /^[0-9]/ && -e
"/proc/$tpid/oom_adj" ) {
          print "$CALL_SCPT $host: Found processes to set to zero
oom_adj...\n" if $DEBUG;
          $CMD_LINE="echo 0 > /proc/$tpid/oom_adj";
          $RETURN='$CMD_LINE';
       }
       elsif ( $tpid =~ /^[0-9]/ && -e "/proc/$tpid/oom_adj" ) {
          print "$CALL_SCPT $host: Found processes to set to protect
oom_adj...\n" if $DEBUG;
          $CMD_LINE="echo -17 > /proc/$tpid/oom_adj";
          $RETURN='$CMD_LINE';
       }
   }
```

```
007–5918–002 177
```
close PS\_CMD;

#### }

&ResetOomAdj();

**Example A-2** cronentry: Sample cron Entry for oom\_adj Script

 $-*/2 * * * *$  /root/oom\_adj.user.pl

#### **Example A-3** prologue: Sample prologue Script

```
#!/bin/bash
##################################################################################
#
# Version: 2.3.1 : Updated 8/12/09
# Date: Oct 16, 2007
# Author: Scott Shaw, sshaw@sgi.com
#
# Script Name: PBS Pro Prologue Script
# The purpose of the Prologue script is to terminate leftover user processes and
# allocated IPCs resources. The prologue script consists of two scripts, the main
# prologue script and a chk_node.pl script. To minimize accessing each node the
# prologue script executes a parallel ssh shell across a set of nodes based on the
# PBS_NODEFILE. For large clusters over 64 nodes serial ssh access is slow so having
# a flexible parallel ssh to help speed up the clean-up process of each node. In
# some cases, a PBS jobs can normally terminate but some MPI implementations do not
# normally terminate the MPI processes due to crappy error code handling or
# segmentation faults within the MPI application thus leaving behind user processes
# still consuming system resources.
#
# When the prologue script is launched by PBS MOM the ssh session is executed and will
# execute the chk_node.pl script. The chk_node.pl script contains a series of clean-up
# commands which are executed on each node based on the PBS NODEFILE.
#
# Execution of the prologue script is based on the root account.
#
# This script needs to reside on each execution host/node
# Location: /var/spool/PBS/mom_priv
```
**178 007–5918–002**

```
# File name: prologue
# Permissions: 755
# Owner: root
# Group: root
#
# ls output: ls -l /var/spool/PBS/mom_priv/prologue
# -rwxr-xr-x 1 root root 2054 Sep 6 19:39 /var/spool/PBS/mom_priv/prologue
#
# Modification of the prologalarm maybe necessay if the network access is slow to
# each node. 30 seconds may not be enough time to check 256 nodes in a cluster.
# prologalarm # Defines the maximum number of seconds the prologue
# and prologue may run before timing out. Default:
# 30. Integer. Example:
# $prologalarm 30
#
##################################################################################
JOBID=$1
USERNAME=$2
GROUPNAME=$3
JOBNAME=$4
P_PID=$5
NPCUS=$6
CPU_PERCENT=$7
QUEUE=$8
TTY_TYPE=$9
UNKNOWN_ARG=$10
VERSION="v2.3.1"
SSHOPTS="-o StrictHostKeyChecking=no -o ConnectTimeout=6"
# If the cluster blade layout is not in sequentially than use a flat file.
NODES_FILE="/var/spool/PBS/aux/${JOBID}";
spawn ()
{
        if [[ 'jobs | grep -v Done | wc -l' -ge $1 ]]; then
                wait
        fi
        shift
```

```
$@ &
}
exec_cmd ()
{
   for HOSTNAME in $( cat ${NODES_FILE} | sort -u )
   do
      spawn 25 ssh ${SSHOPTS} ${HOSTNAME} $CMDLINE
   done
   wait
}
# main()
#Find PBS qstat command
if [ -f /usr/pbs/bin/qstat ]; then
   QSTAT=/usr/pbs/bin/qstat
elif [ -f /opt/pbs/default/bin/qstat ]; then
   QSTAT=/opt/pbs/default/bin/qstat
else
  echo "Epilogue Error: The qstat command could not be detected, exiting..."
  exit 1
fi
prefix_flag='${QSTAT} -a ${JOBID} | grep "^[0-9]" |awk '{print $4}' | awk -F. '{print $1}''
queue='${QSTAT} -a ${JOBID} | grep "^[0-9]" |awk '{print $3}''
   echo "Start Prologue ${VERSION} 'date' "
   if [\$( /bin/(1)) = "x86664" ]; then
         echo "Prefix passed: ${prefix_flag}"
         echo "destination queue: ${queue}"
         case $prefix_flag in
            TB)
              # Enable turbo and do node cleanup
              CMDLINE="/var/spool/PBS/mom_priv/chk_node.pl Plog ${queue} TB"
              exec_cmd
              ;;
```
**180 007–5918–002**

```
BP)
              # Bypass the turbo setting and P/Elog cleanup
              echo "* * * * Bypassing the PBS Prologue and Epilogue scripts * * * *"
              ;;
            JT)
              # Enable turbo but do not run the node cleanup p/elog scripts
             CMDLINE="/var/spool/PBS/mom_priv/chk_node.pl Plog ${queue} JT"
              exec_cmd
              ;;
           NT)
              # bypass turbo settings but run the node cleanup
              CMDLINE="/var/spool/PBS/mom_priv/chk_node.pl Plog ${queue} NT"
              exec_cmd
              ;;
             *)
              # disable turbo and run the node cleanup scripts
             CMDLINE="/var/spool/PBS/mom_priv/chk_node.pl Plog ${queue}"
              exec_cmd
          esac
   else
      echo "The prologue script is intended to run on x86_64 nodes not 'uname -m'."
      echo "End Prologue ${VERSION} 'date' "
      exit -1
   fi
   echo "End Prologue ${VERSION} 'date' "
#Output the cluster details file
   if [ -f /var/spool/PBS/mom_priv/cluster_info.out ]; then
     cat /var/spool/PBS/mom_priv/cluster_info.out
   else
      echo "WARNING: The cluster info file does not exist. Contact hpc_support and report this warning."
   fi
```
## **Example A-4** epilogue: Sample epilogue Script

```
#!/bin/bash
##################################################################################
#
# Version: 2.3.1 : Updated 8/12/09
# Date: Oct 16, 2007
# Author: Scott Shaw, sshaw@sgi.com
```
#

```
# Script Name: PBS Pro Epilogue Script
# The purpose of the epilogue script is to terminate leftover user processes and
# allocated IPCs resources. The epilogue script consists of two scripts, the main
# epilogue script and a chk_node.pl script. To minimize accessing each node the
# epilogue script executes a parallel ssh shell across a set of nodes based on the
# PBS_NODEFILE. For large clusters over 64 nodes serial ssh access is slow so having
# a flexible parallel ssh to help speed up the clean-up process of each node. In
# some cases, a PBS jobs can normally terminate but some MPI implementations do not
# normally terminate the MPI processes due to crappy error code handling or
# segmentation faults within the MPI application thus leaving behind user processes
# still consuming system resources.
#
# When the epilogue script is launched by PBS MOM the ssh session is executed and will
# execute the chk_node.pl script. The chk_node.pl script contains a series of clean-up
# commands which are executed on each node based on the PBS_NODEFILE.
#
# Execution of the epilouge script is based on the root account.
#
# This script needs to reside on each execution host/node
# Location: /var/spool/PBS/mom_priv
# File name: epilogue
# Permissions: 755
  Owner: root
# Group: root
#
# ls output: ls -l /var/spool/PBS/mom_priv/epilogue
# -rwxr-xr-x 1 root root 2054 Sep 6 19:39 /var/spool/PBS/mom_priv/epilogue
#
# Modification of the prologalarm maybe necessay if the network access is slow to
# each node. 30 seconds may not be enough time to check 256 nodes in a cluster.
# prologalarm # Defines the maximum number of seconds the prologue
# and epilogue may run before timing out. Default:
# 30. Integer. Example:
# $prologalarm 30
#
##################################################################################
```
JOBID=\$1 USERNAME=\$2

```
GROUPNAME=$3
JOBNAME=$4
P_PID=$5
NPCUS=$6
CPU_PERCENT=$7
QUEUE=$8
TTY_TYPE=$9
UNKNOWN_ARG=$10
VERSION="v2.3.1"
SSHOPTS="-o StrictHostKeyChecking=no -o ConnectTimeout=6"
# If the cluster blade layout is not in sequentially than use a flat file.
NODES_FILE="/var/spool/PBS/aux/${JOBID}";
spawn ()
{
        if [[ 'jobs | grep -v Done | wc -l' -ge $1 ]]; then
                wait
        fi
        shift
        $@ &
}
exec_cmd ()
{
   for HOSTNAME in $( cat ${NODES_FILE} | sort -u )
   do
      spawn 25 ssh ${SSHOPTS} ${HOSTNAME} $CMDLINE
   done
   wait
}
# main()
#Find PBS qstat command
if [ -f /usr/pbs/bin/qstat ]; then
   QSTAT=/usr/pbs/bin/qstat
elif [ -f /opt/pbs/default/bin/qstat ]; then
   QSTAT=/opt/pbs/default/bin/qstat
```

```
else
  echo "Epilogue Error: The qstat command could not be detected, exiting..."
  exit 1
fi
prefix_flag='${QSTAT} -a ${JOBID} | grep "^[0-9]" |awk '{print $4}' | awk -F. '{print $1}''
queue='${QSTAT} -a ${JOBID} | grep "^[0-9]" |awk '{print $3}''
   echo "Start Epilogue ${VERSION} 'date' "
   if [\frac{\pi}{6}(\frac{\pi}{10})\sin(\frac{\pi}{60}) - \pi] = \frac{\pi}{86664} - \frac{1}{1}; then
         echo "Prefix passed: ${prefix_flag}"
         echo "destination queue: ${queue}"
         case $prefix_flag in
            TB)
              # Enable turbo and do node cleanup
              CMDLINE="/var/spool/PBS/mom_priv/chk_node.pl Elog reset"
              exec_cmd
              ;;
            BP)
              # Bypass the turbo setting and P/Elog cleanup
              echo "* * * * Bypassing the PBS Prologue and Epilogue scripts * * * *"
              ;;
            JT)
              # Enable turbo but do not run the node cleanup p/elog scripts
              CMDLINE="/var/spool/PBS/mom_priv/chk_node.pl Elog reset JT"
              exec_cmd
              ;;
            NT)
              # bypass turbo settings but run the node cleanup
              CMDLINE="/var/spool/PBS/mom_priv/chk_node.pl Elog noreset NT"
              exec_cmd
              ;;
             *)
              # disable turbo and run the node cleanup scripts
              CMDLINE="/var/spool/PBS/mom_priv/chk_node.pl Elog reset"
              exec_cmd
          esac
```

```
else
  echo "The epilogue script is intended to run on x86_64 nodes not 'uname -m'."
  echo "End Epilogue ${VERSION} 'date' "
  exit -1
fi
  echo "End Epilogue ${VERSION} 'date' "
                      Example A-5 chk_node.pl.txt: Script epilogue and prologue Use.
#!/usr/bin/perl
# Version: 2.3.1 : Updated 8/12/09
# Orig Date: Oct 10, 2007
# Author: Scott Shaw, sshaw@sgi.com
#
# This perl script is called by PBS Pro prologue and epilogue scripts when
# a user submits a job through PBS Pro. The purpose of this script is to
# sanitize a range of nodes identified by the $PBS_NODEFILE list by
# terminating old user processes, old ipc allocations, temp files,
# and to flush the system buffer cache.
#
# Changes:
# 2/1/08 sshaw@sgi.com
# - Added a subroutine to clean-up /tmp directory
# - changed system() to exec since it was corrupting memory
# - declared all vars to be local to subroutine, before it was loosely defined
# - added strict checking of perl script
# 3/24/08 sshaw@sgi.com
# - fixed debug conditional
# - cleaned up the CleanUpProcesses procedure and added which processes
# and user being terminated.
# - Changed the killall to pkill due to userid > 8 chars
# 11/13/08 sshaw@sgi.com
# - added a subroutine to clean-up /dev/shm since several users
# use this location for temporary scratch space.
# 03/31/09 sshaw@sgi.com
# - added subroutines to enable/disable Turbo mode on Intel series 5500 CPUs
# 04/22/09 sshaw@sgi.com
# - added subroutines to speed step the core processor frequency to a lower freq
# 08/12/09 sshaw@sgi.com
# - fixed minor issues with setting the frequency and fixed cpu freq to max speed
```

```
use strict;
use Sys::Hostname;
my $host = hostname();
my $DEBUG=1; # 0=turn off, 1=turn on
my $CALL_SCPT=$ARGV[0];
my $queue_destination=$ARGV[1];
my $prefix_option=$ARGV[2];
my $set_freq=0;
#####
# The following lines are added for Turbo/SMT mode starting with Intel 5500 series CPUs
my $rdmsr = "/var/spool/PBS/mom_priv/rdmsr";
my $wrmsr = "/var/spool/PBS/mom_priv/wrmsr";
my $msr = "0x199";
my $tbit = 1 << 32;
# Several MPI implementations or MPI applications use IPC shared memory. When
# a MPI application abnormally terminates it leaves behind allocated resources.
# this subroutine will remove any IPC resources allocated for the user's job.
sub CleanUpIPC_Table {
my $tkey;
my $tshmid;
my $towner;
my $tperms;
my $tbytes;
my $tnattch;
my $tstatus;
my $CMD_LINE;
my $RETURN;
open(IPC_SHARMEM, "-|") || exec 'ipcs -m';
  while () {
   chomp;
   ($tkey, $tshmid, $towner, $tperms, $tbytes, $tnattch, $tstatus) = split (/\s+/, $_);
        if ( $tkey = ~ /^(0-9]/ ) {
           if ( $tower != m/root |^ / ) {
           print "$CALL_SCPT $host: Found IPC_SHR_MEM allocation: $tshmid $towner, terminating...\n" if $DEBUG;
            $CMD_LINE="ipcrm -m $tshmid";
```

```
$RETURN='$CMD_LINE';
           }
        }
   }
   close IPC_SHARMEM;
}
# This subroutine will parse the process list and terminate any user processes or logins
# into the node(s)
sub CleanUpProcesses {
my $AVOID_UIDS;
my $_userid;
my $tpid;
my $tppid;
my $tcpu;
my $tstime;
my $ptty;
my $ttime;
my $tcmd;
my @TERM_USER;
my @TEMP;
my $USER;
my $CMD_LINE;
my $RETURN;
$AVOID_UIDS="root|100|101|nobody|bin|ntp|UID|daemon|postfix|vtunesag";
   open (PS_CMD, "-|") || exec 'ps -ef';
   while () {
     chomp;
     ($_userid, $tpid, $tppid, $tcpu, $tstime, $ptty, $ttime, $tcmd) = split (/\s+/, $_);
       if ( \frac{1}{2} userid ! \sim m/^${AVOID_UIDS}/ ) {
          if ( \text{\$\_userid =~ / \{0-9\}} ) {
             \texttt{\$_userid='ypcat passwd | egrep \texttt{\$_{userid}\} | cut -d \":\" -f 1';
             chomp $_userid;
          }
          print "$CALL_SCPT $host: Found leftover processes $tcmd from $_userid terminating...\n" if $DEBUG;
          $CMD_LINE="pkill -9 -u $_userid"; # Switched to pkill due to length of usernames.
          $RETURN='$CMD_LINE';
       }
   }
```
close PS\_CMD;

```
system("/root/oom_adj.user.pl");
}
# This subroutine will remove any temporary files created by MPI application under /tmp.
sub CleanUpTmp {
my $_filename;
my @TEMP;
my @TERM_FILE;
my $CMD_LINE;
my $RETURN;
my $_nofiles;
my $FILE;
   open (LS_CMD, "-|") || exec 'ls /tmp';
   while () {
      chomp;
      (\xi_filename) = split (\xi_f);
      if ( \[-text{filename} = \sim \text{m}/\text{mmd}/ ) {
         @TEMP=$_filename;
         push @TERM_FILE, $TEMP[0];
      }
      elsif (\S_filename =~ m/^ib_pool/ ) {
         @TEMP=$_filename;
         push @TERM_FILE, $TEMP[0];
         }
      elsif (\S_filename =~ m/^ib_shmem/ ) {
         @TEMP=$_filename;
         push @TERM_FILE, $TEMP[0];
         }
   }
   close LS_CMD;
   foreach $FILE (@TERM_FILE) {
      $CMD_LINE="rm -f /tmp/${FILE}";
      $RETURN='$CMD_LINE';
   }
   $_nofiles = scalar @TERM_FILE;
      if ($_nofiles ne 0) {
          print "$CALL_SCPT $host: Found $_nofiles MPI temp files under /tmp. Removing...\n" if $DEBUG;
```

```
}
}
# Flush the Linux IO buffer cache and the slab cache using the bcfree command.
sub FreeBufferCache {
my $CMD_LINE;
my $RETURN;
my $BCFREE;
my $BCFREE_OPTS;
$BCFREE="/usr/bin/bcfree";
$BCFREE_OPTS="-a -s";
   if (-e "${BCFREE}") {
      $CMD_LINE="${BCFREE} ${BCFREE_OPTS}";
      $RETURN='$CMD_LINE';
   }
}
# This subroutine will remove any temporary files created by MPI application under /dev/shm.
sub CleanUpshm {
my $_filename;
my @TEMP;
my @TERM_FILE;
my $CMD_LINE;
my $RETURN;
my $_nofiles;
my $FILE;
   open (LS_CMD, "-|") || exec 'ls /dev/shm';
   while () {
      chomp;
      (\texttt{\$\_filename}) = \texttt{split} \ (\texttt{/}\space \texttt{+/}, \ \texttt{\$\_});@TEMP=$_filename;
          push @TERM_FILE, $TEMP[0];
   }
   close LS_CMD;
   foreach $FILE (@TERM_FILE) {
      if (\frac{1}{2} [FILE \cdot m/sysconfig/) {
```
#### A: Out of Memory Adjustment

```
$CMD_LINE="rm -rf /dev/shm/${FILE}";
         $RETURN='$CMD_LINE';
         print "${RETURN}" if $DEBUG;
         print "$CALL_SCPT $host: Found ${FILE} dir/file under /dev/shm. Removing it...\n" if $DEBUG;
      }
   }
}
sub chk_msr_state {
# Hyperthreading Assumption, if the first core has the bit set to enable/disable
# then it is assumed all other cores within the node have the same setting.
my $msr_lsmod='lsmod | grep -c msr'; # 0=not loaded, 1=msr loaded
   if ( $msr_lsmod == 0 ) {
      print "Loading MSR Kernel Modules...\n";
      'modprobe msr'; # we need the msr kernel modules loaded to read the msr values
       sleep(1); # give time for the msr modules to load
   }
}
sub enable_turbo_mode {
my $ncpus = 'cat /proc/cpuinfo | grep processor | wc -l';
my $i;
my $val;
my $nval;
        chk_msr_state();
        print "${host}: Enabling turbo mode...\n";
        chomp(\frac{1}{5}val = '\frac{1}{5}rdmsr -p 0 \frac{1}{5}msr');
        $val = hex("100000017");
        $nval = $val \land $tbit;printf("${host}: Changing msr $msr on all cores from 0x%lx to 0x%lx\n", $val, $nval);
        for (\xi i = 0; \xi i < \xi ncpus; \xi i++)'$wrmsr -p $i $msr $nval';
        }
        load_system_services();
}
sub disable_turbo_mode {
my $ncpus = 'cat /proc/cpuinfo | grep processor | wc -l';
```

```
my $i;
my $val;
my $nval;
        chk_msr_state();
        print "${host}: Disabling turbo mode...\n";
        chomp($val = '$rdmsr -p 0 $msr');
        $val = hex(16);#$val = hex($val);
        $nval = $val ^ $tbit;
        printf("${host}: Changing msr $msr on all cores from 0x%lx to 0x%lx\n", $val, $nval);
        for (\xi i = 0; \xi i < \xi n \text{cpus}; \xi i++) {
           '$wrmsr -p $i $msr $nval';
        }
}
sub load_system_services {
my $powersave_loaded='ps -ef | grep -v grep | grep -c power';
   if ($powersave_loaded == 0 ) {
      print "${host}: Loading system services...\n";
      system("(/etc/init.d/acpid start;/etc/init.d/powersaved start)&> /dev/null");
      sleep(1);
      system("/usr/bin/powersave -f");
   }
   else {
      print "Powersaved already loaded.\n";
   }
}
sub unload_system_services {
   print "${host}: Unloading system services...\n";
   system("(/etc/init.d/acpid stop;/etc/init.d/powersaved stop)&> /dev/null");
}
sub run_cleanup {
   &CleanUpshm();
    &CleanUpTmp();
    &CleanUpIPC_Table();
    &CleanUpProcesses();
    &CleanUpProcesses();
```

```
}
sub set_processor_speed {
my $freq=shift;
my $ncpus = 'cat /proc/cpuinfo | grep processor | wc -l';
my $i;
my $file;
     load_system_services();
     $freq = $freq * 1000;
    printf("${host}: Setting Proc Core speed to: %.3f GHz\n",($freq/1000000)) ;
    for (\xi i = 0; \xi i < \xi ncpus; \xi i++) {
       $file = "/sys/devices/system/cpu/cpu" . $i . "/cpufreq/scaling_min_freq";
      open FILE1, ">", $file or die $!;
         print FILE1 "$freq\n";
      close FILE1;
       $file = "/sys/devices/system/cpu/cpu" . $i . "/cpufreq/scaling_max_freq";
       open FILE2, ">", $file or die $!;
         print FILE2 "$freq\n";
       close FILE2;
     }
}
#
#print "$prefix_option\n";
#print "$queue_destination\n";
#
# if ( $queue_destination =~ /^f/ ) {
# my $b=0;
# ($a,$set_freq) = split (/f/, $queue_destination);
# set_processor_speed($set_freq);
# }
# Don't run on systems with earlier than Nehalem processors
# Based on the prefix_option set turbo mode accordingly and run node cleanup routines.
   #if( $prefix_option =~ m/TB/ ){
        #enable_turbo_mode();
        #run_cleanup();
```

```
#}
```
**192 007–5918–002**

```
#elsif ( $prefix_option =~ m/JT/ ) {
   #print "* * * * ENABLE TURBO and bypass PBS Prologue and Epilogue scripts * * * *\n";
   #enable_turbo_mode();
#}
#elsif ( $prefix_option =~ m/NT/ ) {
   #print ** * * Bypassing the Turbo checks and run just node clean-up * * * *\n";
   #run_cleanup();
#}
#elsif ( $queue_destination =~ /^f/ ) {
  #my $b=0;
   #($a,$set_freq) = split (/f/, $queue_destination);
   #set_processor_speed($set_freq);
#}
#elsif ( $queue_destination =~ /^reset/ ) {
     #set_processor_speed(2934);
     #disable_turbo_mode();
     #unload_system_services();
      #run_cleanup();
  #}
#else {
  #disable_turbo_mode();
  #unload_system_services();
  #run_cleanup();
#}
```

```
run_cleanup();
```
# **YaST2 Navigation**

The following list shows SLES YaST2 navigation key sequences:

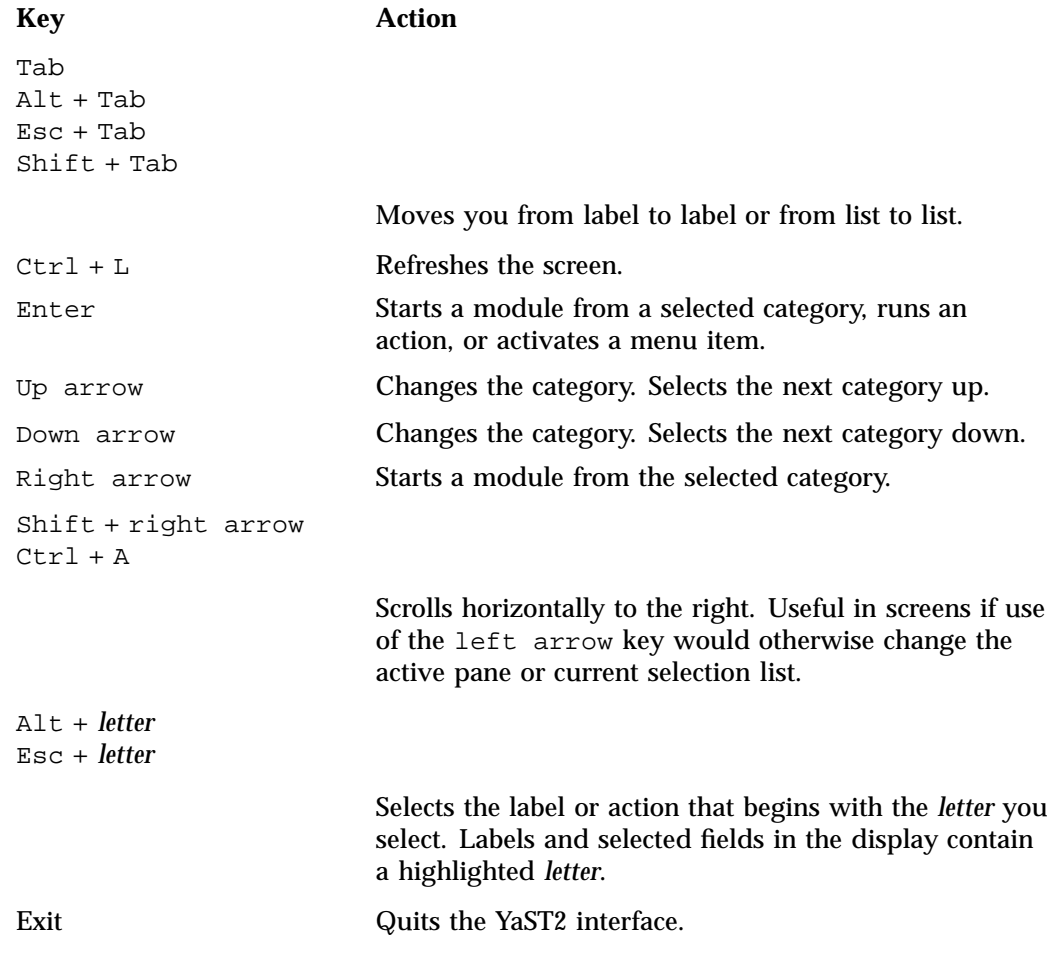
# **Index**

# **A**

attribute boot option, 28 compute node boot option, 28 modify boot option, 28 avoiding out of memory occurrences, 138

# **B**

backing up and restoring the system data base, 83 blademond daemon, 13 boot option compute node, 28 boot order service nodes, 50

## **C**

C3 commands, 52 C4 administrative interface cadmin, 57 cadmin command, 57 set service node boot order, 61 cattr command, 77 changing the size of /tmp, 67 changing the size of per-node swap space, 70 cimage command, 32 cinstallman command, 26 cminfo command, 172 cnodes command, 45 commands cadmin, 57 cattr, 77 cimage, 32

```
007–5918–002 197
```
cinstallman, 26 cminfo, 172 cnodes, 45 console, 63 cpower, 46 crepo, 23 dbdump, 169 discover-rack blademond daemon, 13 mysqldump, 84 system\_info\_gather, 171 compute node software customizing, 28 customizing for additional network interfaces, 29 modify compute node image kernel boot options, 28 services turned off, 23 compute node software, 22 Configure backup DNS server, 7 conserver console management package, 63 conserver console software package, 63 console management, 63 cpower command, 46 crepo command, 23

### **D**

database for the system back up and restore procedure, 83 dbdump command, 169 disabling the iSCSI swap device, 70 discover rack command, 13

### **E**

ensabling the iSCSI swap device, 70

### **F**

firmware management, 85 fwmgrd daemon, 88 license requirement, 85 terminology, 85

### **G**

getting firmware information for all system nodes, 175 grub boot loader, 82

### **I**

InfiniBand fabric configuration and operation overview, 99 diagnostic commands ibdiagnet, 114 ibnetdiscover, 113 ibstat, 110 ibstatus, 110 perfquery, 112 management, 90 management tool graphical user interface (GUI), 91 routing engine variables, 99 sgifmcli command, 94 utilities and diagnostics, 108 Intel Turbo Boost Technology feature, 2

# **K**

kdump utility

system dump, 173 traceback, 173 keeping time synchronized, 65

### **L**

local storage for swap and scratch disk space, 73

### **M**

memory out of memory adjustments, 138 modify boot option, 28 modify compute image kernel boot options, 28 monitoring system metrics with Performance Co-Pilot, 144 mysqldump command, 84

# **N**

network time protocol (NTP), 65 node replacement procedure, 125

# **O**

out of memory occurrences, 138

# **P**

pdsh and pdcp utilities, 57 Performance Co-Pilot, 144 PMIE temperature feature, 149 power management cpower command, 46 IPMI-style commands, 48 IRU, rack, and system domains, 49

**198 007–5918–002**

operation on nodes, 47 shutting down and booting, 50 boot order, 50

### **R**

RAID utility, 79 restoring the grub boot loader , 82

# **S**

scratch space, 73 service node boot order, 50 setting up local storage space for swap and scratch disk space, 73 shelf spare replacement, 126 booting a replacement system, 133 importing the disk volumes, 131 installing hardware, 128 switching compute nodes to a tmpfs root, 72 system firmware, 173 BIOS version interrogation, 174 BMC revision interrogation, 174 CMC revision interrogation, 174 getting firmware information for all system nodes, 175

InfiniBand version interrogation, 175 system monitoring operation, 143 overview, 141 with Performance Co-Pilot, 144 monitoring SDR metrics, 148 system\_info\_gather command, 171

### **T**

temperature.pmie feature turning off, 149 temperature.pmie values adjusting, 149 troubleshooting, 169 cminfo, 172 dbdump, 169 system\_info\_gather, 171

# **V**

viewing the compute node read-write quotas, 77